Министерство образования и науки Российской Федерации

Управление образования мэрии г. Магадана

Муниципальное общеобразовательное учреждение

«Средняя общеобразовательная школа с углубленным изучением математики № 15»

# **ОПТИМИЗАЦИОННОЕ МОДЕЛИРОВАНИЕ**

# **ЭКОНОМИЧЕСКИХ ЗАДАЧ В СРЕДЕ MS EXCEL**

(9 классы предпрофильной и 10 классы профильной подготовки)

**АВТОР:** Мосолкова Людмила Васильевна,

учитель информатики первой квалификационной категории

Магадан – 2009 г.

## **Рецензенты:**

Капфенштейн Елена Фридриховна, учитель информатики второй квалификационной

категории МОУ «Гимназия № 24» г Магадана

Самарина Наталья Ивановна, учитель информатики первой квалификационной кате-

гории МОУ «СОШ с УИМ № 15» г. Магадана

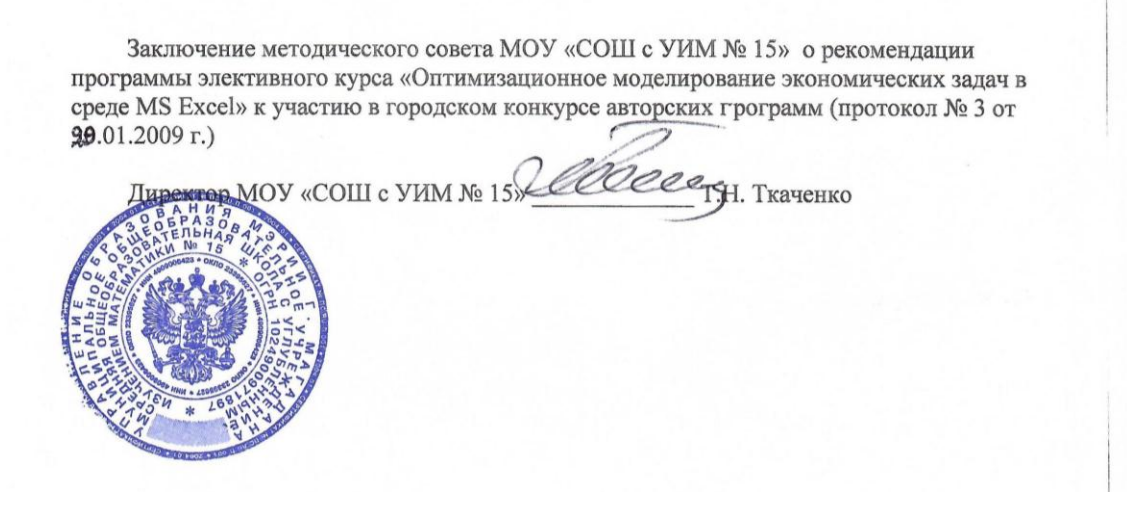

#### **РЕЦЕНЗИЯ**

#### На программу элективного курса по информатике «Оптимизационное моделирование экономических задач в среде MS Excel» Автор - МосолковаЛ.В., учитель ОИ и ВТ МОУ «СОШ с УИМ № 15»

Основной методической идеей элективного **KVDCA** «Оптимизационное моделирование экономических задач в среде MS Excel» является максимальное включение учащегося в проектно-исследовательскую деятельность, приобретение навыков использования информационных технологий в процессе решения залач экономической направленности, способствование развитию экономического мышления, расширение мобильности использования приобретенных навыков.

Необходимо отметить, что данный курс является объединяющим для таких наук, как математика, экономика, информационные технологии, и это способствует упрочению межпредметных связей, придает новый смысл раннее полученным знаниям. Кроме того, учащиеся приобретают новые знания в области линейного программирования, получают навыки использования знаний с целью оптимизации решения задачи. Таким образом, курс позволяет углубить и расширить школьный курс основ информатики и вычислительной техники.

Программа элективного курса является логически завершенной, широко рассматривает способы и методы построения экономических молелей, солержит практические задания различной степени сложности, что позволяет использовать элективный курс для преподавания различным возрастным группам учащихся.

В практической части курса учащимся предлагаются задачи с региональной составляющей, это позволяет приблизить результат к исследователю, что, что способствует реализации принципа наглядности обучения.

Интегрированный подход в подборе заданий позволяет дифференцировать методы оценки (что и определяет рейтинговая система). Каждый из учащихся имеет возможность видеть степень своей активности в процессе освоения программы элективного курса, и применять полученные в процессе обучения знания с целью получения оптимального результата.

Внедрение программы в школьный курс не потребует дополнительных ресурсов.

Программа содержит такие разделы как пояснительная записка с целеполаганием, основное содержание, ожидаемые результаты обучения, система оценки полученных знаний, комплекс литературы для учителя и учащегося, а также примерные учебнометодические материалы.

Приобщение школьников в процессе изучения курса "Оптимизационное моделирование экономических задач в среде MS Excel" к исследовательской деятельности позволит сформировать устойчивый интерес к определенной области знаний, расширит возможности самообразовательной деятельности школьников, существенно повлияет на научную организацию труда, научит анализировать полученные результаты, использование которых делает возможным осуществление проектирования и прогнозирования дальнейшей деятельности, окажет существенную помощь в дальнейшем самоопределении старшеклассника.

Элективный курс согласован с программой «Основы информатики  $\overline{M}$ информационные технологии», автор Н.Д. Угринович.

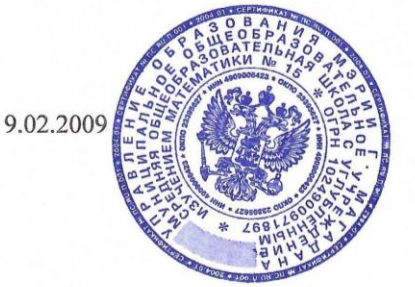

Fance

Н.И.Самарина

### Репензия

## на программу элективного курса по информатике «Оптимизационное моделирование экономических задач в среде MS Excel» Автор - Мосолкова Л. В., учитель ОИ и ВТ МОУ «СОШ с УИМ № 15»

Программа элективного курса по информатике «Оптимизационное моделирование экономических задач в среде MS Excel», разработанная Мосолковой Л. В., учителем ОИ и ВТ МОУ «СОШ с УИМ № 15», позволяет учащимся осуществить пробы своих сил в моделировании экономических задач, расширить свои возможности в применении на практике электронных таблиц Excel.

Автор программы видит своей основной задачей воспитание социально и профессионально успешной личности, предлагает рациональные пути решения данной задачи. Что является одной из актуальных задач современной школьной практики.

Программа «Оптимизационное моделирование экономических задач в среде MS Excel» дополняет учебный материал по темам «Электронные таблицы Excel» и «Оптимизационное моделирование экономических задач в среде MS Excel», содержащийся в базовой программе по информатике.

Содержание программы способствует интеллектуальному и творческому развитию учащихся, предполагает самостоятельную работу учащихся и использование метода проектов, предусматривает больше практики, чем теории. В программе содержатся знания, вызывающие познавательный интерес учащихся и представляющие ценность для определения профиля обучения в старших классах или для убеждения в правильности своего выбора.

Необходимо отметить полноту и завершённость содержательных линий программы в соответствии с поставленными целями. Содержание построено таким образом, что изучение всех последующих тем обеспечивается предыдущими или знаниями, полученными в базовом курсе.

Программа основывается преимущественно на методах активного обучения (проектный, исследовательский).

В программе конкретно определены ожидаемые результаты обучения и методы проверки их достижимости.

Программа реалистична точки зрения использования  $\mathbf c$ учебнометодических и материально-технических средств.

В программе есть все необходимые разделы: пояснительная записка (с целеполаганием), основное содержание, ожидаемые результаты обучения, список литературы. Также в данной работе учтён региональный компонент, что позволяет в большей степени заинтересовать учащихся учебным материалом, лежащим в основе данной программы.

Данный элективный курс предлагается учащимся 9-10 классов в процессе предпрофильного и профильного обучения.

Предложенный курс согласован с программой по информатике и информационным технологиям Н.Д.Угриновича. -

RECORD BOX SHOP CONTRACTOR

10.02.2009

# **Оглавление**

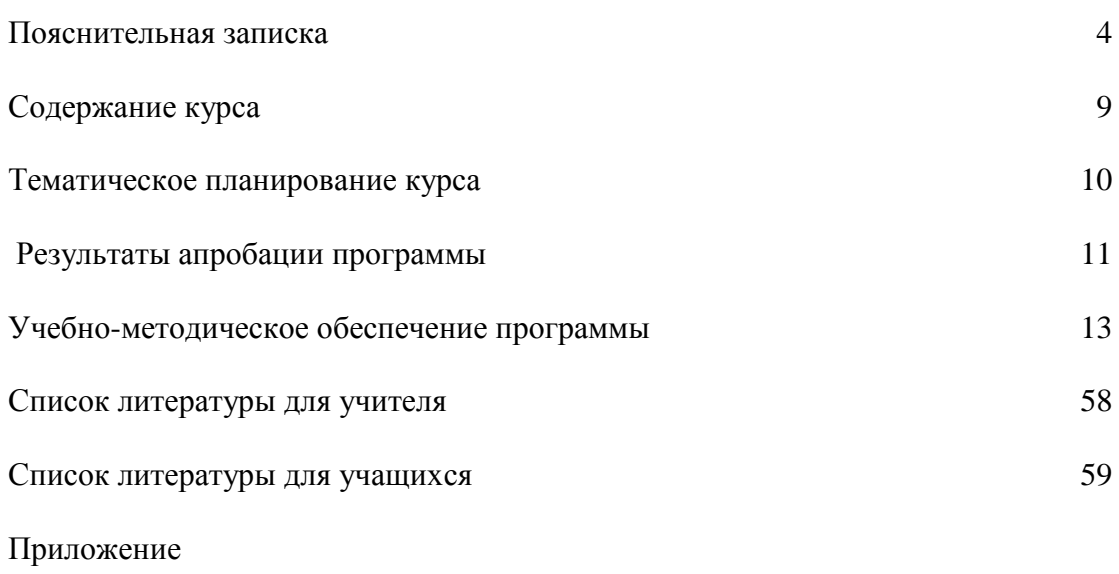

## Пояснительная записка

В различных областях своей деятельности человеку практически ежедневно приходится сталкиваться с проблемой принятия решений для достижения тех или иных целей. В экономике целями могут быть увеличение прибыли, снижение затрат, повышение производительности труда, рациональное использование оборудования и материалов, повышение эффективности инвестиций и многое другое.

Задача достижения экономических целей приводит к проблеме рационального использования ограниченных ресурсов (материальных, сырьевых, энергетических, финансовых, трудовых и др.). Для решения этой проблемы человеку необходимо принимать определенные решения, как правило, свойственно стремление выбрать наилучшее для него решение.

В данном курсе рассматриваются практические вопросы, связанные с принятием рациональных решений в экономике на основе использования электронных таблиц Excel.

К сожалению, изучение в школьном курсе информатики ЭТ носит ознакомительный характер, поэтому учащимся, выбравшим элективный курс предоставляется возможность намного глубже изучить данный программный продукт, приобрести практические навыки работы при решении задач экономической направленности.

Цель программы:

• научить учащихся решать оптимизационные экономические задачи различных моделей средствами ЭТ Excel.

Предлагаемый курс должен обеспечить реализацию следующих задач:

• дополнить знания учащихся по теме «Оптимизационное моделирование в экономиke»;

• определить практическую значимость ЭТ Excel;

• формировать умения строить экономико-математические модели;

• отработать навык применения ЭТ при решении оптимизационных экономических задач;

• развивать навыки анализа, логическое мышление;

*Актуальность программы* обусловлена тем, что в настоящее время от выпускника школы требуется умение решать нестандартные проблемы в постоянно изменяющихся условиях жизни общества. Это умение позволит учащимся удовлетворить свою потребность, как в личностном, так и профессиональном успехе.

Одним из способов формирования данного умения является обучение оптимизационному моделированию, это заключается в успешном решении задач через создание моделей.

Данная особенность метода моделирования способствует его применению в различных сферах деятельности человека. Поэтому обучение оптимизационному моделированию помогает решить актуальную проблему современной школы – формирование социальной и профессионально успешной личности.

*Новизна программы*:

- предложенный элективный курс дополняет основную школьную программу по информатике, так как более углубленно учащиеся работают над темами «ЭТ Excel» и «Оптимизационное моделирование в экономике»;

- данный курс позволяет связать учебный материал с личным опытом учащихся с помощью создания проекта решения задачи, составленной с учетом региональных особенностей развития экономики г. Магадана или Магаданской области.

Обращение к особенностям региональной экономики обусловлено необходимостью не только дать учащимся теоретические знания, но и показать ученикам практическую значимость этих знаний и умений.

Разработанная программа ориентирована на учащихся 9 классов с углубленным изучением информатики, 10-х классов естественно-математического, информационно-

7

технологического и социально-экономического профилей, рассчитана на 17 занятий в течение одного учебного полугодия (1 час в неделю).

Курс является ориентационным в системе предпрофильной и профильной подготовки:

- способствует самоопределению ученика и/или выбору дальнейшей профессиональной деятельности; расширению кругозора и включает оригинальный материал, выходящий за рамки школьной программы;

- позволяет создать положительную мотивацию обучения на планируемом профиле;

 - осуществляет учебно-практическое знакомство с проблемой методов и принципов моделирования и линейного программирования;

- предполагает дальнейшее развитие и формирование учебной, информационной, коммуникативной, социально-профессиональной компетенций.

*Состав учебно-методического комплекта:*

Программа курса обеспечивается учебным материалом, компьютерами, компьютерной программой MS Office Excel, электронным пособием на CD, специальной литературой, а также специально подготовленным материалом для домашнего (внеурочного) изучения. В качестве дополнительного источника информации можно использовать раздел «Справка» в изучаемой компьютерной программе.

*Компьютерный практикум:*

Решение задач реализуется в форме выполнения практической работы на компьютере (компьютерный практикум). В учебном пособии содержатся подробные указания по решению задач в электронных таблицах Excel.

### *Организация учебного процесса:*

Учебно-методический комплект предусматривает организацию учебного процесса в двух формах:

- урочной – в которой учитель объясняет новый материал, консультирует учащихся в процессе выполнения ими практических заданий на компьютере;

8

- внеурочной – в которой учащиеся дома самостоятельно выполняют на компьютере практические задания, создают проекты.

*Методы* проведения занятий связаны не только с работой за компьютером. Кроме этого проводятся дискуссии, устный опрос, выполняются тестовые задания, проекты региональной направленности (в самом начале курса учащиеся были ориентированы на составление и решение задач, учитывающих специфические особенности региональной экономики).

### *Контроль знаний и умений:*

Текущий контроль уровня усвоения материала осуществляется по результатам выполнения учащимися практических заданий, также проводятся тесты, диктанты (5-7 вопросов) на определение уровня знаний учащихся по данной теме. Итоговый контроль проводится в конце всего курса и реализуется в форме зачетной практической работы или защите проектов, основанных на решении экономических задач регионального характера.

*Оценка* качества деятельности учащихся проводится методом рейтинговой системы контроля достижений. Качество знаний обеспечивается регулярностью работы учащихся в течение всего периода обучения, что переводится в баллы и складывается в итоговый показатель качества освоения курса. Дополнительные баллы могут быть получены за выполнение индивидуальных работ: рефератов, докладов, заданий повышенной сложности, проектов. Результаты отражаются в карте контроля достижений учащегося при изучении элективного курса.

Критерии оценки: 2 балла – учащийся самостоятельно выполняет задания, свободно владеет терминологией, умеет применить теорию на практике; 1 балл – учащийся не со всеми заданиями справляется самостоятельно, или выполняет частично; ориентируется в терминологии, но допускает неточности в толковании определений; 0 –учащийся не справляется с заданиями, не владеет терминологией.

 $\overline{Q}$ 

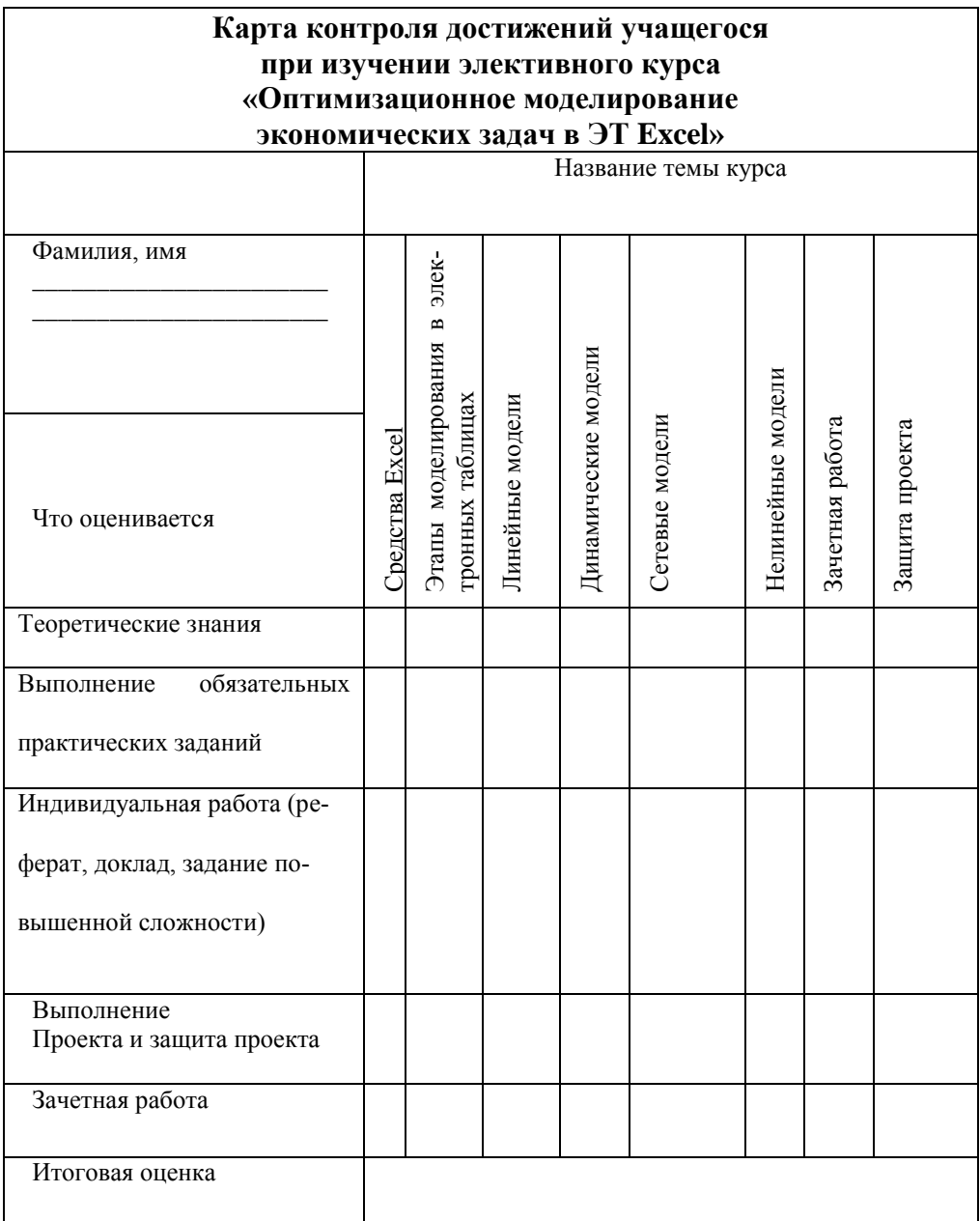

Динамика интереса в процессе работы определяется путем анкетирования на 1-ом и по-

следнем занятиях. (Приложение1).

Ожидаемые результаты обучения:

В результате изучения курса учащиеся должны знать/понимать:

- понятие математического моделирования, математической модели, целевой функции;
- основные модели оптимизации (линейные, сетевые, динамические, нелиней- $HbP$ );
- общие сведения об инструменте Поиск решения;
- назначение надстройки Поиск решения, процедуру Поиска решения.

- уметь:

- устанавливать параметры средств Поиска решения;
- определять тип оптимизационных моделей;
- создавать таблицы с формулами, устанавливать связи между ячейками;  $\bullet$
- строить экономико-математическую модель задачи;  $\bullet$
- решать оптимизационные задачи различных моделей средствами ЭТ Excel, используя инструмент Поиск решения;
- работать с различными источниками информации, решать творческие задачи, планировать свою деятельность;
- выделять сущности и отношения, описывать планы действий и делать логические выводы.

### Содержание курса

1. Средства Excel  $(2, 4)$ 

Общие сведения об инструменте Поиск решения. Назначение надстройки Поиск решения. Осуществление процедуры поиска решения. Создание таблицы с формулами, установка связи между ячейками. Установка параметров средств Поиска решения. Целевая функция. Понятие математического программирования.

Основные понятия и термины: надстройка Поиск решения, задача оптимизации, план, целевая функция, ограничения, неизвестные, параметры средства Поиска решения (Максимальное время, Предельное число итераций, Относительная погрешность, Допустимое отклонение, Сходимость, Линейная модель, Неотрицательные значения, Автоматическое масштабирование. Показывать результаты итераций. Загрузить модель. Сохранить модель, Оценка линейная, Оценка квадратичная, Разности прямые, Разности *центральные, Метод поиска Ньютона, Метод поиска сопряженных градиентов*), математическое программирование.

*2. Модели (13 ч).*

Моделирование в электронных таблицах. Этапы моделирования в электронных таблицах. Линейные модели. Сетевые модели. Динамические модели. Нелинейные модели. Решение задач.

*Основные понятия и термины:* этапы моделирования, формализация задачи, тестирование модели, информационная модель, математическая модель, компьютерная модель, линейная модель, сетевая модель, динамическая модель, нелинейная модель

*3. Итоговые занятия (2 ч).*

Защита проектов. (Проект предполагает создание и решение задач по теме «Опти-

мизационное моделирование в экономике Магаданской области»)

Зачет (решение оптимизационных экономических задач)

Рекомендации по проведению занятий приведены в дополнительных материалах к программе.

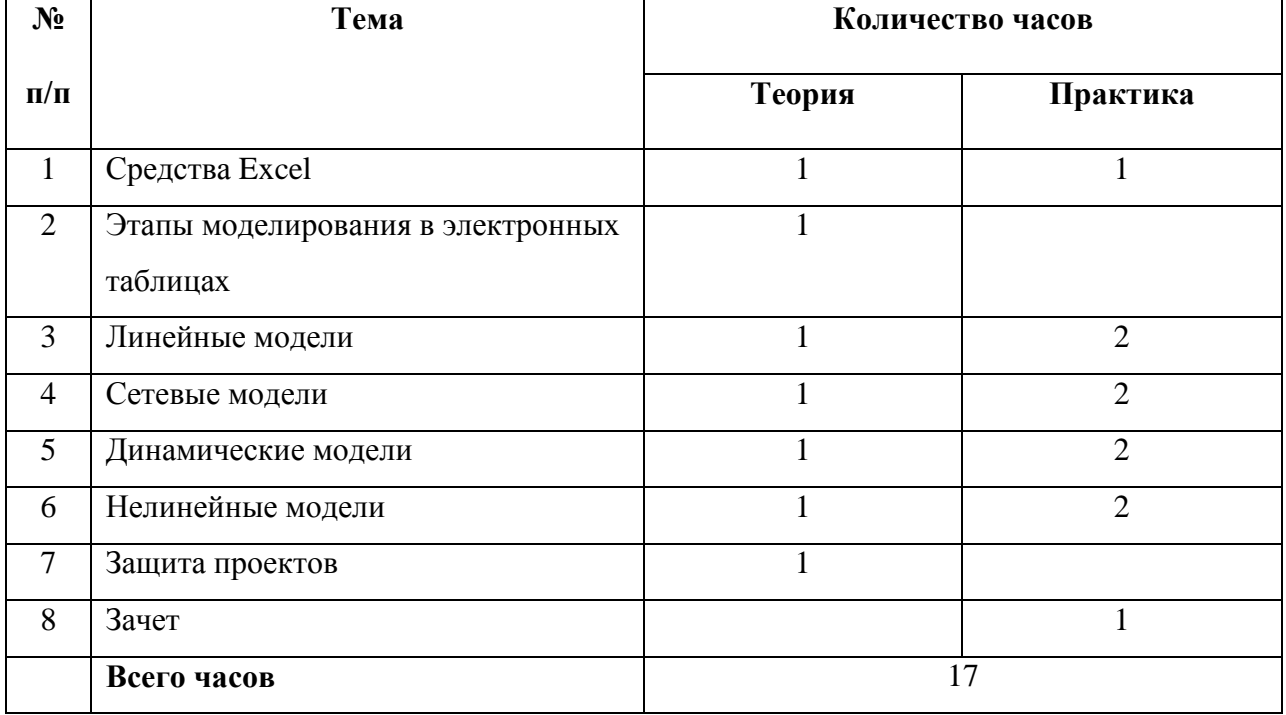

## **Тематическое планирование курса**

# **Результаты апробации программы элективного курса «Оптимизационное моделирование экономических задач в среде MS Excel»**

Программа курса была апробирована в ходе работы с учащимися 9а класса с углубленным изучением информатики и 10-х классов экономико-математического профиля в течение 1-го полугодия.

За период обучения учащиеся научились составлять экономико-математические мо-

дели предлагаемых задач, создавать компьютерные модели с помощью электронных таб-

лиц Excel, анализировать полученный данные, делать выводы.

По окончании курса учащимися были представлены проекты региональной направ-

ленности «Доставка продукции для торговых предприятий Магаданской области» (При-

ложение 2), «План производства продукции г. Магадана и Магаданской области».

Результаты интереса учащихся в процессе работы элективного курса предложены в

таблице:

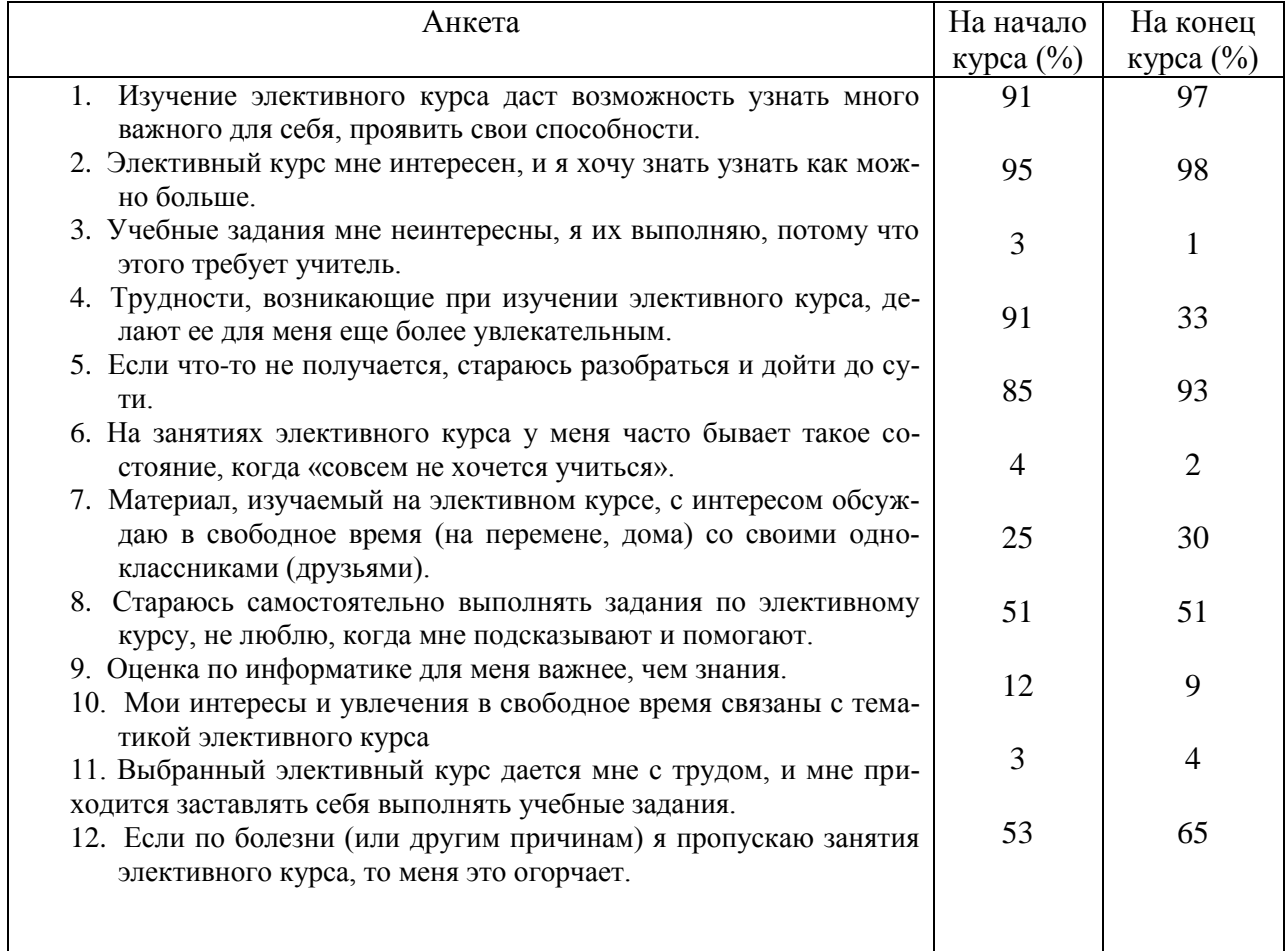

Из нее видно, что прослеживается положительная динамика развития интересов в ходе работы элективного курса.

Одной из трудностей, с которыми сталкивались учащиеся 10а класса при изучении элективного курса, являлось отсутствие базовых знаний по информатике, так как данный предмет изучается ими первый год.

Рекомендации: учащиеся должны обладать минимумом знаний и умений работы в ЭТ Excel.

## Учебно-методическое обеспечение авторской программы Занятие 1,2. (2 ч)

## **СРЕДСТВА EXCEL**

#### Поиск решений

Мощным средством анализа данных **Excel** является надстройка Solver (Поиск решения). С ее помощью можно определить, при каких значениях указанных влияющих ячеек формула в целевой ячейке принимает нужное значение (минимальное, максимальное или равное какой-либо величине). Для процедуры поиска решения можно задать ограничения, причем не обязательно, чтобы при этом использовались те же влияющие ячейки. Лля расчета заланного значения применяются различные математические метолы поиска. Вы можете установить режим, в котором полученные значения переменных автоматически заносятся в таблицу. Кроме того, результаты работы программы могут быть оформлены в виде отчета.

Программа Поиск решений (в оригинале Excel Solver) – дополнительная надстройка табличного процессора MS Excel, которая предназначена для решения определенных си-

стем уравнений, линейных и нелинейных задач оптимизации, используется с 1991 года.

Размер задачи, которую можно решить с помощью базовой версии этой программы, ограничивается такими предельными показателями:

- количество неизвестных (decision variable)  $-200$ ;

- количество формульных ограничений (explicit constraint) на неизвестные - 100:

- количество предельных условий (simple constraint) на неизвестные  $-400$ .

Разработчик программы Solver компания Frontline System уже давно специализируется на разработке мощных и удобных способов оптимизации, встроенных в среду популярных табличных процессоров разнообразных фирмпроизводителей (MS Excel Solver, Adobe Quattro Pro, Lotus 1-2-3).

Высокая эффективность их применения объясняется интеграцией программы оптимизации и табличного бизнес-документа. Благодаря мировой популярности табличного процессора MS Excel, встроенная в его среду программа Solver является наиболее распространенным инструментом для поиска оптимальных решений в сфере современного бизнеса.

По умолчанию в Excel надстройка Поиск решения отключена. Чтобы активизировать ее в Excel 2007, щелкните значок Кнопка Microsoft Office, щелкните Параметры Excel, а затем выберите категорию Надстройки. В поле Управление выберите значение Надстройки Excel и нажмите кнопку Перейти. В поле Доступные надстройки установите флажок рядом с пунктом Поиск решения и нажмите кнопку ОК.

В Excel 2003 и ниже выберите команду Сервис/Надстройки, в появившемся диалоговом окне Надстройки установите флажок Поиск решения и щелкните на кнопке ОК. Если вслед за этим на экране появится диалоговое окно с предложением подтвердить ваши намерения, щелкните на кнопке Да. (Возможно, вам понадобится установочный компакт-диск Office).

#### Процедура поиска решения

1. Создайте таблицу с формулами, которые устанавливают связи между ячейками.

Создание таблии

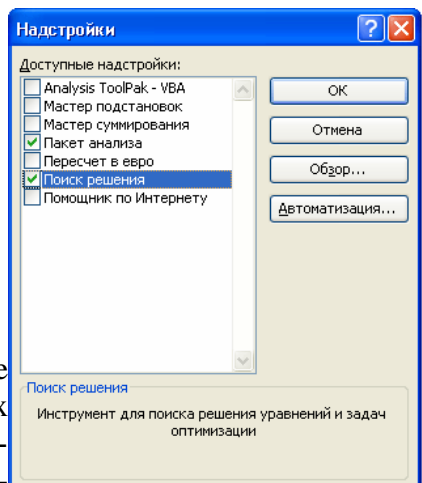

Существует множество задач, решение которых может быть существенно облегчено с помощью инструмента Поиск решения. Но для этого следует начать с организации рабочего листа в соответствии с пригодной для поиска решений моделью, для чего нужно хорошо понимать взаимосвязи между переменными и формулами. Хотя постановка задачи обычно представляет основную сложность, время и усилия, затраченные на подготовку модели, вполне оправданы, поскольку полученные результаты могут уберечь от излишней траты ресурсов при неправильном планирование, помогут увеличить прибыль за счет оптимального управление финансами или выявить наилучшее соотношение объемов производства, запасов и наименований продукции.

За своей сущностью задача оптимизации - это математическая модель определенного процесса производства продукции, его распределение, хранение, переработки, транспортирования, покупки или пролажи, выполнение комплекса сервисных услуг и т.л. Это обычная математическая задача типа: Дано/Найти/При условии, но которая имеет множество возможных решений. Таким образом, задача оптимизации - задача выбора из множества возможных вариантов наилучшего, оптимального.

Решение такой задачи называют планом или программой, например, говорят - план производства или программа реконструкции. Другими словами это те неизвестные, которые нам надо найти, например, количество продукции, которое даст максимальную прибыль. Задача оптимизации - поиск экстремума, то есть, максимального или минимального значения определенной функции, которую называют целевой функцией, например, это может быть функция прибыли – выручка минус затраты. Так как и всё в мире ограничено (время, деньги, природные и человеческие ресурсы), в задачах оптимизации всегда есть определенные ограничения, например, количество металла, рабочих и станков на предприятии по изготовлению деталей.

Далее рассмотрен пример оформления очень простой задачи оптимизации, но с помощью его можно легко понять организации о построение таблицы для эффективности решений практических проблем оптимизации.

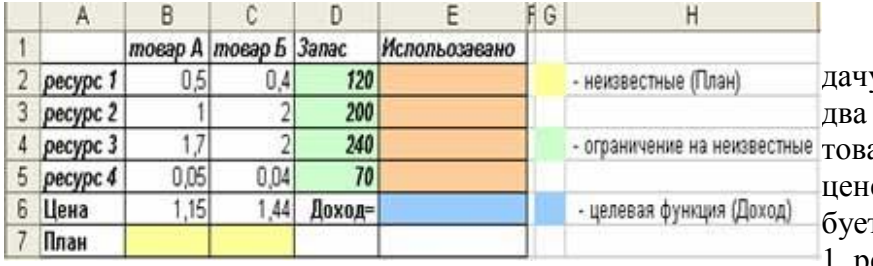

Имеем классическую зау, когда фирма производит вида продукции (товар А и ар Б) по определенной е, на их производство трется 4 вида ресурсов (ресурс  $1,$  pecypc 2, pecypc 3, pecypc 4),

которые есть в наличие на фирме в определенном количестве (Запас), также имеется информация сколько нужно каждого ресурса на производство единицы продукции, соответственно товара А и товара Б. Нужно найти, то количество товара А и товара Б, которое максимизирует доход (выручку) (см. рис.).

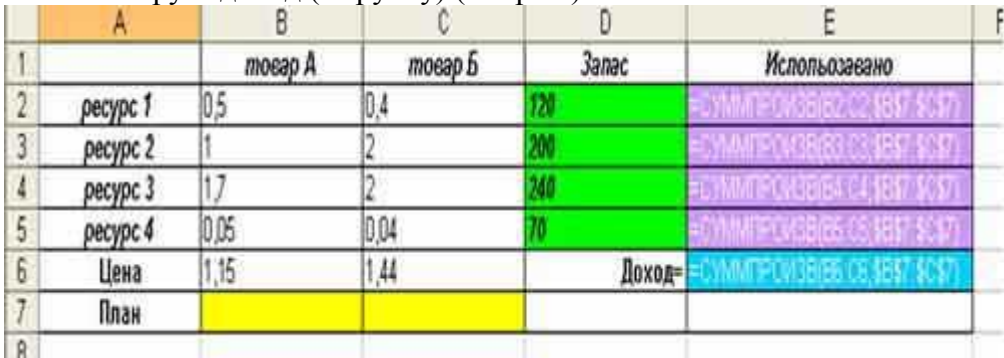

Далее нам надо сделать взаимосвязи между ограничениями, планом и целевой функцией. Лля этого мы строим лополнительный столбец (Использовано), в котором вволим формулу СУММПРОИЗВ (Норма; План). Норма - это затраты определенного ресурса на производство единицы продукции товара А и Б, а План - количество продукции, которое

Свыше сказанного можно сделать следующие выводы, что каждая задача оптимизации обязательно должна иметь три компоненты:

неизвестные (что ищем, то есть, план);

ограничение на неизвестные (область поиска);

целевая функция (цель, для которой ищем экстремум).

2. Выделите целевую ячейку, которая должна принять необходимое значение, и выберите команду:

- В Excel 2007 Данные/Анализ/Поиск решения;

- В Excel 2003 и ниже Tools > Solver (Сервис > Поиск решения). Поле Set Target Cell (Установить целевую ячейку) открывшегося диалогового окна надстройки Solver (Поиск решения) будет содержать адрес целевой ячейки.

3. Установите переключатели Equal To (Равной), задающие значение целевой ячейки, — Max (максимальному значению), Min (минимальному значению) или Value of (значению). В последнем случае введите значение в поле справа.

4. Укажите в поле By Changing Cells (Изменяя ячейки), в каких ячейках программа должна изменять значения в поисках оптимального результата.

5. Созлайте ограничения в списке Subject to the Constraints (Ограничения). Лля этого шелкните на кнопке Add (Добавить) и в диалоговом окне Add Constraint (Добавление ограничения) определите ограничение.

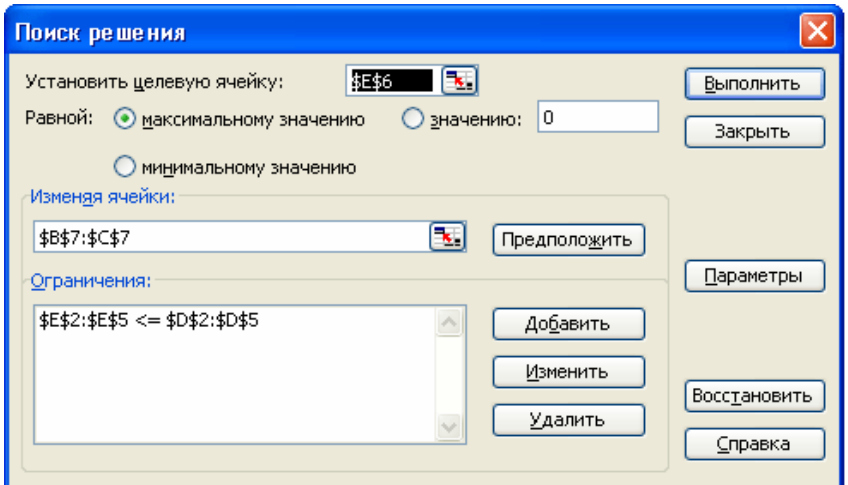

6. Щелкните на кнопке Options (Параметры), и в появившемся окне установите переключатель Неотрицательные значения (если переменные должны быть позитивными числами). Линейная модель (если задача, которую вы решаете, относится к линейным моделям)

7. Щелкнув на кнопке Solver (Выполнить), запустите процесс Поиска решения. 8. Когда появится диалоговое окно Solver Results (Результаты поиска решения), выберите переключатель Keep Solve Solution (Сохранить найденное решение) или Restore Original Values (Восстановить исходные значения). 9. Щелкните на кнопке ОК.

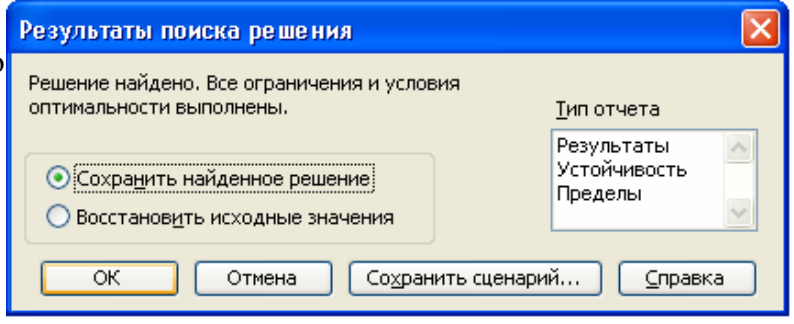

## Параметры средства Поиск решения:

Максимальное время - служит для ограничения времени, отпущенного на поиск решения задачи. В этом поле можно ввести время в секундах, не превышающее 32 767 (примерно девять часов); значение 100, используемое по умолчанию, вполне приемлемо для решения большинства простых задач.

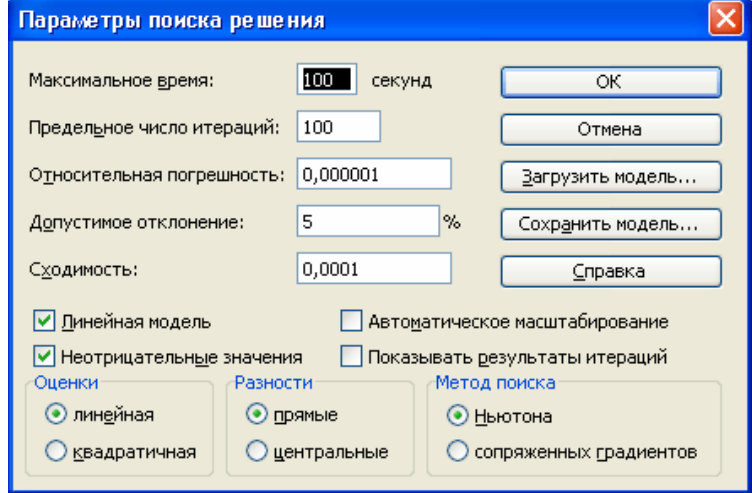

Предельное число итераций - управляет временем решения задачи путем ограничения числа вычислительных циклов (итераций).

Относительная погрешность - определяет точность вычислений. Чем меньше значение этого параметра, тем выше точность вычислений.

Допустимое отклонение - предназначено для задания допуска на отклонение от оптимального решения, если множество значений влияющей ячейки ограничено множеством целых чисел. Чем больше значение допуска, тем меньше времени требуется на поиск решения.

Сходимость - применяется только к нелинейным задачам. Когда относительное изменение значения в целевой ячейке за последние пять итераций становится меньше числа, указанного в поле Сходимость, поиск прекращается.

Линейная модель - служит для ускорения поиска решения путем применения к задаче оптимизации линейной модели. Нелинейные модели предполагают использование нелинейных функций, фактора роста и экспоненциального сглаживания, что замедляет вычисления.

Неотрицательные значения - позволяет установить нулевую нижнюю границу для тех влияющих ячеек, для которых не было задано соответствующее ограничение в диалоговом окне Добавить ограничение.

Автоматическое масштабирование - используется, когда числа в изменяемых ячейках и в целевой ячейке существенно различаются.

Показывать результаты итераций - приостанавливает поиск решения для просмотра результатов отдельных итераций.

Загрузить модель - после щелчка на этой кнопке отрывается одноименное диалоговое окно, в котором можно ввести ссылку на диапазон ячеек, содержащих модель оптимизации.

Сохранить модель - служит для отображения на экране одноименного диалогового окна, в котором можно ввести ссылку на диапазон ячеек, предназначенный для хранения молели оптимизании.

Оценка линейная - выберите этот переключатель для работы с линейной моделью.

Оценка квадратичная - выберите этот переключатель для работы с нелинейной молелью.

Разности прямые - используется в большинстве задач, где скорость изменения ограничений относительно невысока. Увеличивает скорость работы средства Поиск решения.

Разности иентральные - используется для функций, имеющих разрывную производную. Данный способ требует больше вычислений, однако его применение может быть оправданным, если выдано сообщение о том, что получить более точное решение не удается.

Метод поиска Ньютона - требует больше памяти, но выполняет меньше итераций, чем в методе сопряженных градиентов.

Метод поиска сопряженных градиентов - реализует метод сопряженных градиентов, для которого требуется меньше памяти, но выполняется больше итераций, чем в методе Ньютона. Данный метод следует использовать, если задача достаточно большая и необходимо экономить память или если итерации дают слишком малое отличие в последовательных приближениях.

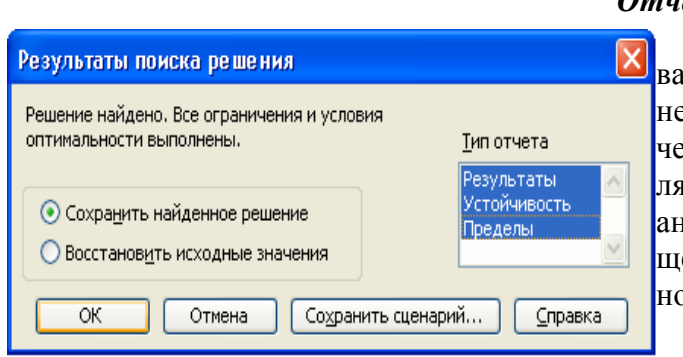

#### **Отчеты**

По найденным результатам можно создавать отчеты. Такие отчеты полезны для сравнения влияния на решение различных ограничений или исходных данных. Потому они являются очень важными инструментами лля анализа полученных результатов и последующего их улучшения в зависимости от возможностей и ресурсов предприятия.

Отчеты бывают трех типов: **по ре-ЗУЛЬТАТАМ (Answer), ПО УСТОЙЧИВОСТИ** 

## (Sensitivity), по пределам (Limit).

Тип выбирается по окончании поиска решений в диалоговом окне Результаты поиска решений (Solver results) в списке Отчеты (Reports). Можно выбрать сразу два или три типа с помощью мыши при нажатии клавиши <Ctrl>. Каждый отчет будет создан на отдельном рабочем листе.

## Отчет по результатам

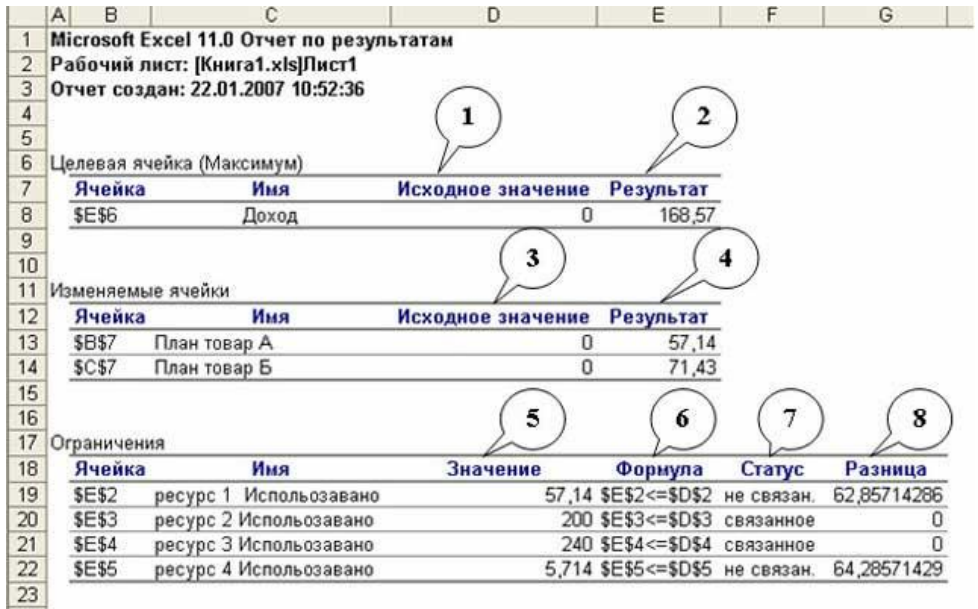

Отчет по результатам содержит информацию о трех компонентах залачи оптимизании: пелевой функции (Целевая ячейка), плана (Изменяемые ячейки).  $\overline{M}$ ограничений (Ограничения).

 $\mathbf{1}$ начальное значение целевой функции при начальном опорном плане (3); 2 - максимальное

или минимальное зна-

чение (в зависимости от задачи) целевой функции. В нашем случае - 168,57 д. ед.; 3 - начальный опорный план;

4 – оптимальный план задачи. В нашем случае, чтобы получить максимальную выручку в размере 168,37 д. ед., нужно производить 57,14 единиц товара А и 71,43 единиц товара Б (понятно, что товар должен быть в целых единицах, но если бы мы задали такой параметр, то не получили отчеты, которые нужны для анализа и улучшение полученных результатов);

5 – показывает количество использованных ресурсов на производство при оптимальном плане;

6 – формулы ограничений;

7 – показывает влияние ограничений на конечный результат. Если статус «связанное», тогда данное ограничение влияет на полученный план, если «не связан» - значит, не влияет. В нашем случае ресурс 1 и 4 имеют статус «не связан» - это значит, что эти ресурсы не ограничивают возможности в производстве, что не скажешь про ресурс 2 и 3, которые использованы полностью;

8 – разница между имеющемся в наличии количеством ресурсов и использованных при полученном плане.

Вывод**:** большинство данных отчета занесены в таблицу, другие – просто не нужны для анализа. Значит, этот вид отчета можно не выводить!

### *Отчет по устойчивости*

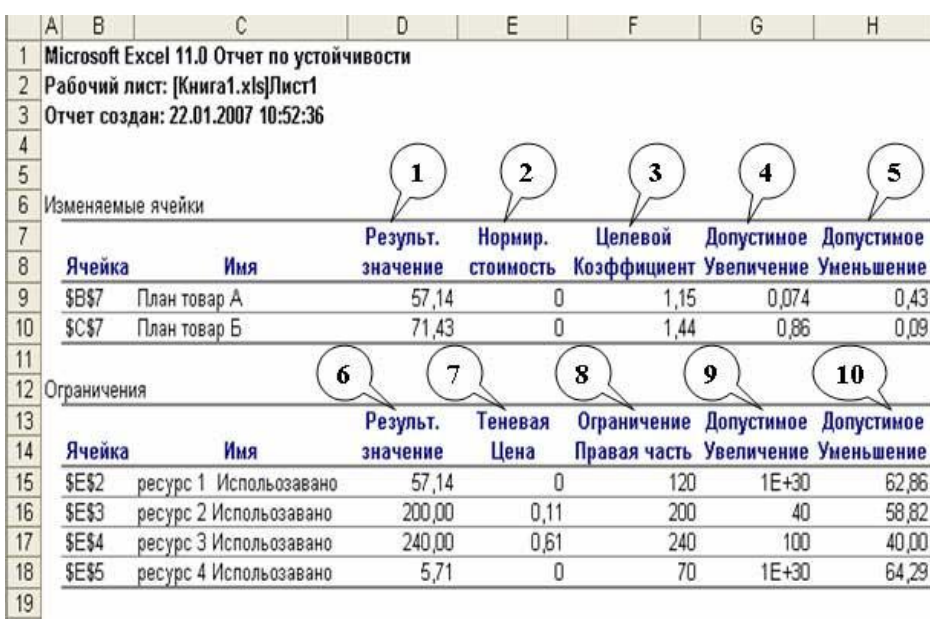

Отчет по **устойчивости** (более точным за содержанием был бы перевод с оригинала sensitivity - чувствительность) является наиболее интересным и полезным – он определяет чувствительность структуры полученного плану до изменений начальных данных и, согласно, дальнейшие действия менеджера с целью улучшения

результатов. Такой отчет не создается для моделей, значения в которых ограничены множеством целых чисел. В случае нелинейных моделей отчет содержит данные для градиентов и множителей Лагранжа.

1 – оптимальный план задачи. В нашем случае, чтобы получить максимальную выручку в размере 168,37 д. ед., нужно производить 57,14 единиц товара А и 71,43 единиц товара Б;

2 – *нормированная стоимость* касается неизвестных плана. Это неудачный перевод с оригинала reduced cost, которую можно было перевести, как «цена, которая уменьшает (целевую функцию)». Этот показатель указывает, как изменится оптимальное значение ЦФ при выпуске продукции, которой нет в оптимальном плане. Например, если нормированная стоимость товара А была бы – 3 (хотя в нашем случае это 0), то принудительный выпуск 2 единиц товара А, которых нету в оптимальном плане привел к уменьшению Дохода на 2•3=6 и составлял бы 168,57-6= 162, 57 д. ед.

3 - коэффициенты ЦФ;

4, 5 - границы изменений значений коэффициентов ЦФ при условии, что количество оптимальной продукции (план) не изменится. Например, если целевой коэффициент товара А (КА) равен 1,15 (цена за 1 единицу товара), то изменяя его в рамках 1,15-0,43<  $KA<1,15+0,074 > 0,72 < KA<1,224$  план не изменится, но значения дохода может уменьшиться или увеличиться. Это можно проверить, если запустить программу «Поиск решений», после внесений в таблицу изменений данного коэффициента.

6 - количество использованных ресурсов;

7 - теневая цена (в нелинейной модели это множитель Лагранжа) касается ограничений, то есть, определенное значение указывает на «ценность» ограниченного ресурса в сравнении с другими ресурсами. Этот показатель указывает, как изменится оптимальное значение ЦФ (Доход) при изменении запасов ресурсов на 1 единицу. Например, если увеличить запас ресурса 3 на 10 единиц, то доход увеличится на 10•0,61=6,1 и будет составлять 168,57+6,1=174,67 д. ед.

 $8 -$ запасы ресурсов;

9, 10 - задают диапазон для 8, в котором действует теневая цена 7 (аналогично 4, 5). Например, лиапазон ресурса 3: 200<ресурс 3<340. Если ресурс 3 увеличить на 10 елиниц. то доход увеличится на 6.1 и будет составлять 174.67. Если этот ресурс увеличить на 110 единиц, то про доход ничего сказать нельзя, поскольку мы вышли за указанные пределы. Вывод: для конечного результата оптимизации нужен только отчет по устойчивости плана, поскольку там содержится наиболее существенная информация.

#### Отчет по пределам

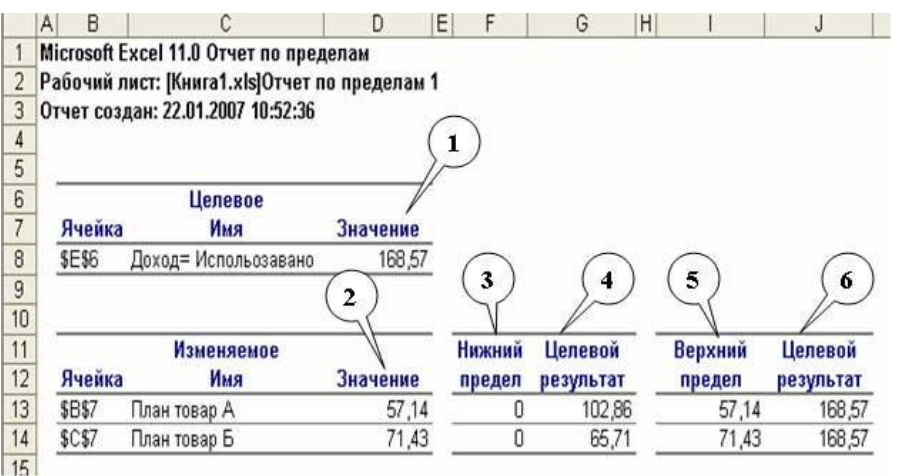

Отчет по пределам состоит из двух частей, что касаются значений ПФ (Пелевое) и плана (Изменяемое).

 $1 -$ значение ЦФ  $(I\text{doX0II})$ :

 $\overline{2}$ оптимальный план залачи:

3 - наименьшее значение, которое может принять неизвестное (в нашем случае количество

товара А и Б имеет Нижний предел 0, поскольку мы в Параметрах Поиска решений отметили Неотринательные значения):

4 - это значение, которое будет в целевой ячейке (Доход), если неизвестное будет равно Нижнему пределу;

5 - это наибольшее значение, которое может содержать неизвестные, чтобы получить максимальную ЦФ:

6 - это значение, которое будет в целевой ячейке (Доход), если неизвестные будут равны Верхнему пределу.

Вывод: как видим, отчет по пределам содержит результаты, которые мы уже имеем в таблице, поэтому его можно в дальнейшем не выводить.

# Рекомендации:

1. Лекционный материал для улучшения восприятия и эффективности усвоения необходимо сопровождать презентацией, созданной MS Office PowerPoint.

2. В целях повышения эффективности усвоения понятийной базы рекомендуется изготовить памятки. Изготовление памятки, содержащей определения терминов, позволяет не только сократить время, отводимое на теорию, но и закреплять знания терминологии в процессе выполнения практических заданий.

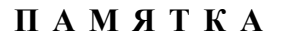

#### Параметры средства Поиск решения

Максимальное время - служит для ограничения времени, отпущенного на поиск решения задачи. В этом поле можно ввести время в секундах, не превышающее 32 767 (примерно девять часов); значение 100, используемое по умолчанию, вполне приемлемо для решения большинства простых задач.

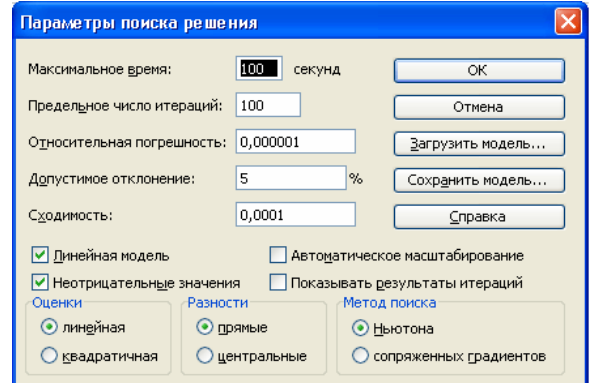

Предельное число итераций - управляет временем решения задачи путем ограничения числа вычислительных циклов (итераний).

Относительная погрешность - определяет точность вычислений. Чем меньше зна-

чение этого параметра, тем выше точность вычислений.

Допустимое отклонение - предназначено для задания допуска на отклонение от оптимального решения, если множество значений влияющей ячейки ограничено множеством целых чисел. Чем больше значение допуска, тем меньше времени требуется на поиск решения.

Сходимость - применяется только к нелинейным задачам. Когда относительное изменение значения в целевой ячейке за последние пять итераций становится меньше числа, указанного в поле Сходимость, поиск прекращается.

Линейная модель - служит для ускорения поиска решения путем применения к задаче оптимизации линейной модели. Нелинейные модели предполагают использование нелинейных функций, фактора роста и экспоненциального сглаживания, что замедляет вычисления.

Неотрицательные значения - позволяет установить нулевую нижнюю границу для тех влияющих ячеек, для которых не было задано соответствующее ограничение в диалоговом окне Добавить ограничение.

Автоматическое масштабирование - используется, когда числа в изменяемых ячейках и в целевой ячейке существенно различаются.

Показывать результаты итераций - приостанавливает поиск решения для просмотра результатов отдельных итераций.

Загрузить модель - после щелчка на этой кнопке отрывается одноименное диалоговое окно, в котором можно ввести ссылку на диапазон ячеек, содержащих модель оптимизации.

Сохранить модель - служит для отображения на экране одноименного диалогового окна, в котором можно ввести ссылку на диапазон ячеек, предназначенный для хранения молели оптимизании.

Оценка линейная - выберите этот переключатель для работы с линейной моделью.

Оценка квадратичная - выберите этот переключатель для работы с нелинейной моделью.

Разности прямые - используется в большинстве задач, где скорость изменения ограничений относительно невысока. Увеличивает скорость работы средства Поиск решения.

Разности центральные - используется для функций, имеющих разрывную производную. Данный способ требует больше вычислений, однако его применение может быть оправданным, если выдано сообщение о том, что получить более точное решение не удается

Метод поиска Ньютона - требует больше памяти, но выполняет меньше итераций. чем в методе сопряженных градиентов.

Метод поиска сопряженных градиентов - реализует метод сопряженных градиентов, лля которого требуется меньше памяти, но выполняется больше итераций, чем в метоле Ньютона. Данный метод следует использовать, если задача достаточно большая и необходимо экономить память или если итерации дают слишком малое отличие в последовательных приближениях.

## Задача оптимизации

Задача оптимизации - задача выбора из множества возможных вариантов наилучшего, оптимального. Решение такой задачи называют *планом* или *программой*. Другими словами это те неизвестные, которые нам надо найти, например, количество продукции, которое даст максимальную прибыль. Задача оптимизации – поиск экстремума, то есть, максимального или минимального значения определенной функции, которую называют целе*вой функцией*, например, это может быть функция прибыли – выручка минус затраты. Так как и всё в мире ограничено (время, деньги, природные и человеческие ресурсы), в задачах оптимизации всегда есть определенные *ограничения*, например, количество металла, рабочих и станков на предприятии по изготовлению деталей.

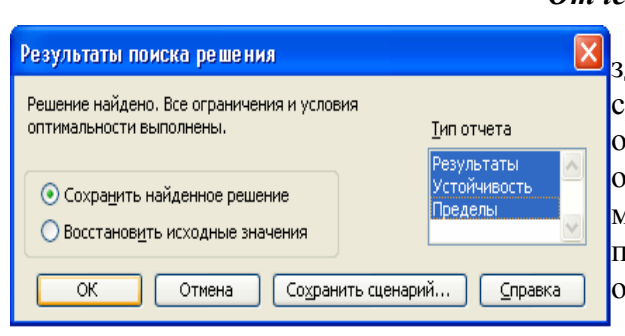

#### **Отчеты**

По найденным результатам можно со-<mark>Х</mark>здавать **отчеты**. Такие отчеты полезны для сравнения влияния на решение различных ограничений или исходных данных. Поэтому они являются очень важными инструментами для анализа полученных результатов и последующего их улучшения в зависимости от возможностей и ресурсов предприятия.

Отчеты бывают трех типов: **по ре-**

## **ЗУЛЬТАТАМ** (Answer), **по устойчивости** (Sensitivity), по пределам (Limit).

Тип выбирается по окончании поиска решений в диалоговом окне Результаты поиска решений (Solver results) в списке Отчеты (Reports). Можно выбрать сразу два или три типа с помощью мыши при нажатии клавиши <Ctrl>. Каждый отчет будет создан на отдельном рабочем листе.

3. Перед выполнением практической работы необходимо повторить правила записи формул в электронных таблицах Excel, создание относительных и абсолютных ссылок, установку связей между ячейками таблицы.

4. Объяснение материала попутно сопровождается работой учащихся на компьютере.

5. Предлагаемое д/з: выучить лекционный материал, подготовить сообщение «История математического программирования/ исследование операций»

6. Определение уровня усвоения учащимися материала производится вначале следующего занятия в виде тестовой работы:

## ТЕСТОВЫЕ ЗАДАНИЯ

Задание 1. Активизация надстройки Поиск решения в MS Excel 2003:

 $\overline{4}$ .

Задание 2.Залача оптимизации - это ...

Задание 3. Целевая функция - это...

Задание 4. Оптимизационная задача включает в себя три компоненты: ...

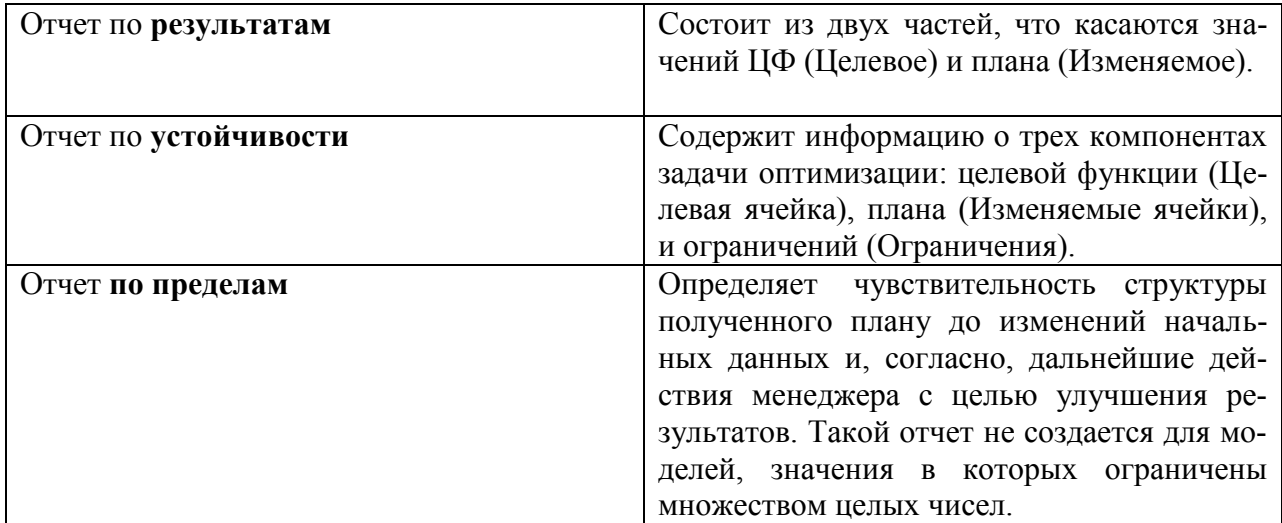

Залание 5. Установите соответствие:

Занятие 3. (1 ч)

## ЭТАПЫ МОДЕЛИРОВАНИЯ В ЭЛЕКТРОННЫХ ТАБЛИЦАХ

Многие объекты и процессы можно описать математическими формулами, связывающими их параметры. Эти формулы составляют математическую модель оригинала. По формулам можно сделать расчеты с различными значениями параметров и получить количественные характеристики модели. Расчеты, в свою очередь, позволяют сделать выводы и обобщить их. Среда электронных таблиц - это инструмент, который виртуозно и быстро выполняет трудоемкую работу по расчету и перерасчету количественных характеристик исследуемого объекта или процесса.

Моделирование в ЭТ проводится по общей схеме, которая выделяет четыре основных этапа: постановка задачи, разработка модели, компьютерный эксперимент и анализ результатов. Рассмотрим особенности проведения моделирования в среде электронных таблин.

І этап. Постановка задачи

Начальным этапом моделирования является постановка задачи.

По характеру постановки задачи все многообразие математических моделей можно разделить на две основные группы: «что будет, если...», и «как сделать, если...».

Первую группу задач составляют такие задачи, в которых требуется исследовать, как изменятся характеристики объекта при некотором воздействии на него. Такую постановку задачи принято называть «что будет, если...».

Некоторые задачи имеют формулировку несколько шире. Что будет, если изменятся исходные данные в заданном диапазоне с некоторым шагом? Такое исследование помогает проследить зависимость параметров объекта от исходных данных. Более широка постановка задач этой группы называется «анализ чувствительности».

Для более наглядного отображения зависимости расчетных параметров модели от исходных данных используются графики и диаграммы.

Вторая группа задач имеет следующую обобщенную формулировку: какое надо произвести воздействие на объект, чтобы его параметры удовлетворяли некоторому заданному условию. Эта группа задач часто называется «как сделать, чтобы...».

Часто возникает необходимость проводить моделирование комплексно. Сначала решается задача «что будет, если...». Затем проводится построение расчетных таблиц по аналогичным формулам с изменением исходных данных в некотором диапазоне - «анализ чувствительности». По таблицам проводится анализ зависимости параметров модели от исходных данных. А в результате анализа проводится подбор исходных данных с тем, чтобы модель удовлетворяла проектируемым свойствам - «как сделать, чтобы...».

Разработка модели не будет успешной, если четко не сформулировать цели моделирования. Часто целью является найти ответ на вопрос, поставленный в формулировке залачи.

От общей формулировки переходят к *формализации задачи*. На этой стадии четко выделяют прототип моделирования и его основные свойства. Здесь же в соответствии с поставленной целью необходимо выделить параметры, которые известны (исходные данные), и которые следует найти (результаты). Их может быть довольно много, поэтому, в соответствии с целью моделирования, следует выделить только те параметры и факторы взаимодействия, которые оказывают наибольшее влияние на исследуемый объект. Таким образом, в модели намеренно упрощают прототип, чтобы, отбросив второстепенное, сосредоточиться на главном. Следует отметить, что при моделировании в электронных таблицах учитываются только параметры, которые можно описать формулами. Формализацию проводят в виде поиска ответов на вопросы, уточняющих общее описание задачи.

Если при моделировании исследовать объект как систему, то производится анализ: выделяются составляющие системы (элементарные объекты) и определяются связи между ними.

Иногда задача при постановке может быть уже сформулирована в упрощенном виде и в ней четко поставлены цели и определенные параметры модели, которые надо учесть. Тогда первый этап моделирования опускается как уже осуществленный.

II этап. Разработка модели.

Этап разработки модели начинается с построения информационной модели в различных знаковых формах, которые на завершающей стадии воплощаются в компьютерную модель.

Информационная модель в табличной форме детально описывает объекты, выявленные при формализации задачи, их параметры, действия.

Иногда полезно дополнить представление об объекте и другими знаковыми формами - схемой, чертежом, формулами, - если это способствует лучшему пониманию задачи.

Во многих исследованиях используется прием уточнения моделей. Первоначально моделируется один элементарный объект с минимальным набором входных параметров. Постепенно модель уточняется введением некоторых из отброшенных ранее характеристик

При исследовании количественных характеристик объекта необходимым шагом является составление математической модели, которое заключается в выводе математических формул, связывающих параметры модели.

На основе составленных информационной и математической моделей составляется компьютерная модель. Компьютерная модель непосредственно связана с прикладной программой, с помощью которой будет производиться моделирование. В нашем случае это электронные таблицы. При составлении расчетных таблиц надо четко выделить три основные области данных: исходные данные, промежуточные расчеты, результаты. Исходные данные вводятся «вручную». Промежуточные расчеты и результаты проводятся по формулам, составленным на основе математической модели и записанным по правилам электронных таблиц. В формулах, как правило, используются абсолютные ссылки на исхолные ланные и относительные ссылки на промежуточные расчетные ланные.

III этап. Компьютерный эксперимент

После составления компьютерной модели проводятся тестирование и серия экспериментов согласно намеченному плану.

План эксперимента должен четко отражать последовательность работы с моделью.

Первым пунктом такого плана всегда является тестирование модели. Тестирование в электронных таблицах начинается с проверки правильности введения данных и формул.

Для проверки правильности алгоритма построения модели используется тестовый набор исходных данных, для которых известен или заранее определен другими способами конечный результат.

Например, если вы используете при моделировании расчетные формулы, то надо подобрать несколько вариантов исходных данных и просчитать их «вручную». Это будет результат, полученный другим способом. Затем, когда модель построена, вы проводите тестирование на тех же вариантах.

В плане должен быть предусмотрен эксперимент или серия экспериментов, удовлетворяющих целям моделирования.

Каждый эксперимент должен сопровождаться осмыслением результатов, которые станут основой анализа результатов моделирования.

IV этап. Анализ результатов моделирования

Заключительным этапом моделирования является анализ модели. По полученным расчетным данным проверяется, насколько расчеты отвечают нашему представлению и целям моделирования. Важным качеством исследователя является умение увидеть в числах реальный объект или процесс.

# Рекомендашии:

Лекционный материал для наглядности целесообразно сопровождать презентацией, созланной MS Office PowerPoint.

Чтобы учащиеся освоились с новым материалом, в конце занятия следует выполнить следующие задания:

- Опишите суть первого этапа молелирования. Вылелите полэтапы. Привели- $\mathbf{1}$ те примеры.
- $\overline{2}$ . Что такое тестирование модели? Приведите пример тестирования.
- $\overline{3}$ . Какие три модели необходимо разработать при проведении моделирования в среде электронной таблицы?

Занятия 4-6. (3 ч)

## ЛИНЕЙНЫЕ МОДЕЛИ

При решении оптимизационных задач с помощью *Поиск решений* (Solver) необходимо различать линейные и нелинейные модели. Под линейными понимаются модели, в которых связь между ограничениями на неизвестные и целевой ячейкой описывается линейными функциями. Общий вид линейной функции: Y=AX1+BX2+...+CXn, где A, B, C константы, X1, X2, X3 - переменные, Y - результирующие значение.

Линейное программирование - наиболее развитый раздел математического программирования, вычислительные средства которого позволяют находить глобальный оптимум линейной задачи оптимизации.

Большинство экономических и управленческих задач хорошо описываются линейными моделями - именно этим обстоятельством объясняется успех практического использования линейных моделей и алгебраических методов для решения больших по размерам задач планирования и управления на уровне отдельных организаций, предприятий и даже отраслей производства.

Линейные модели используют такое прекрасное свойство линейных задач оптимизации, как линейные уравнения или неравенства на неизвестные и целевую функцию. Это означает, что область допустимых решений - выпуклый многоугольник, одна из вершин которого и есть оптимальное решение.

Именно этот эффективный математический результат лежит в основе симплексметода - для поиска оптимума нужно в определенном порядке пересмотреть небольшое количество вершин, используя простой и эффективный алгоритм последовательного улучшения значения целевой функции. Мощные и эффективные средства линейного программирования определенным образом используются и в целочисленном программировании для решения более сложных задач оптимизации.

Если выражение для целевой ячейки и выражения для ограничений являются линейными, то можно применять быстрые и надежные методы поиска решения. Для использования именно линейных методов следует установить параметр Линейная модель (Assume Linear Model) в окне Параметры поиска решений (Solver Options). Если этот параметр не установить, то даже для линейной задачи будут использоваться общие более медленные методы.

Ниже рассмотрены некоторые практические примеры задач оптимизации, которые относятся к линейным моделям:

#### Загрузка судна Постановка задачи.

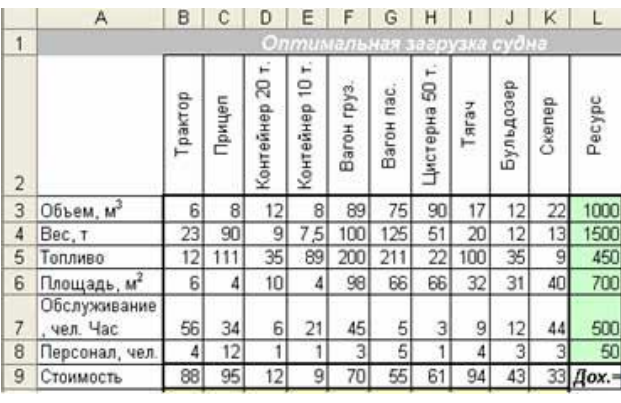

Задано 10 неделимых грузов (машины, контейнеры и т. д.), каждый из них имеет стоимость (полезность), вес, объем, и другие параметры; нужно определить, какой груз и в каком количестве нужно загрузить в трюм судна с определенными значениями грузоподъемности и объема т. д., чтобы общая стоимость (полезность) была максимальной, количество грузов - целое число.

Экономико-математическая модель. Найти такое количество груза, чтобы Доход = План\*Стоимость - тах

При ограничениях: Параметры груза (Использовано) <= Возможностей судна (ресурс);  $\Pi$ <sub>TaH</sub> $>=0$ 

#### Реализация в Excel.

Создаем таблицу с формулами, которые связывают план, ограничения и целевую функцию (Доход):

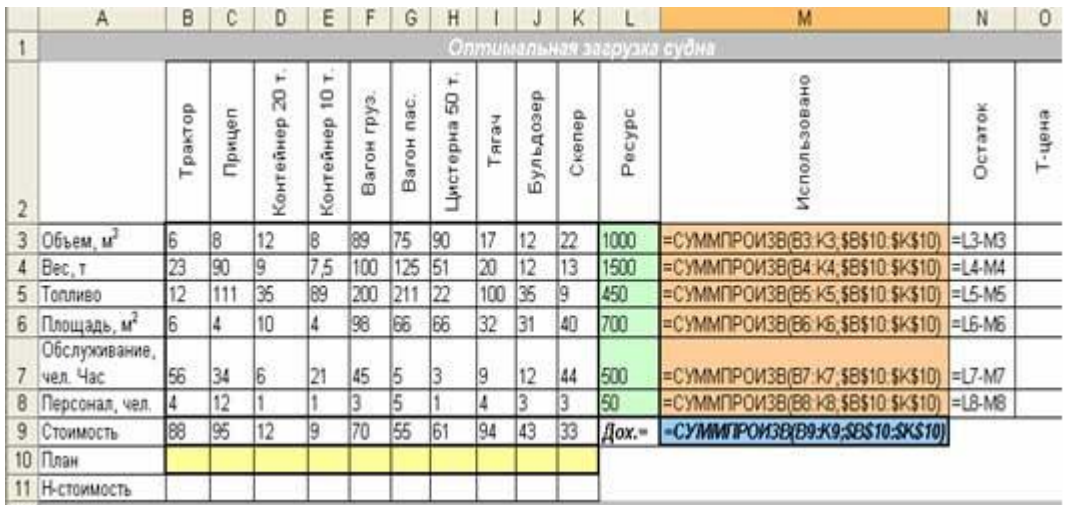

в столбец Использовано вводим формулу: =СУММПРОИЗВ(План;Параметры\_груза); в целевую ячейку вводим формулу: =СУММПРОИЗВ(План; Стоимость)

Поиск решения

-<br>Измен<u>я</u>я ячейки: \$B\$10:\$K\$10

Ограницения: \$M\$3:\$M\$8 <= \$L\$3:\$L\$8

.<br>Установить целевую ячейку:

**3M\$9 3M** 

Предположить

Добавить Изменить

Удалить

Равной: ⊙ максимальному значению ⊙ значению: 0

О минимальному значению

**Выполнить** 

Закрыть

Параметры

**Восстановить** 

Справка

Запускаем программу [Поиск решений](http://exsolver.narod.ru/solver.html) командой *Данные/Анализ*/*Поиск решения* (В **Excel 2007**) *Сервис/Поиск решения* (В **Excel 2003** и ниже). В полях Установить целевую ячейку, Изменяя ячейки, Ограничения вводим соответствующие адреса ячеек. Так как это линейная модель, то не забываем фиксировать в окне Параметры поиска решений переключатель на позицию Линейная модель и Неотрицательные значения. Нажимаем кнопку Выпол-

нить и в появившемся окне Результаты поиска решения выводим  $O$ T-

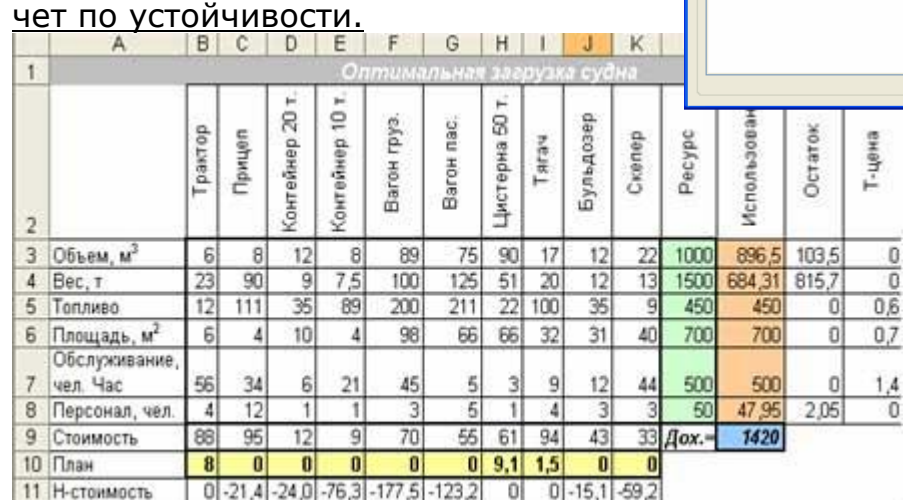

#### $\frac{1}{10}$ **Анализ результатов.**

«Выгодными» есть три вида груза (трактор, цистерна 50 т и тягач), при загрузке их в найденном количестве доход составит 1420 д. ед.

Теневая цена запасов дефицитных ресурсов (топливо, площадь и обслуживание) указывает, как увеличится доход при увеличении запасов на единицу.

Нормированная стоимость неизвестных (количество груза) показывает, как изменится доход при принудительной загрузке единицы груза.

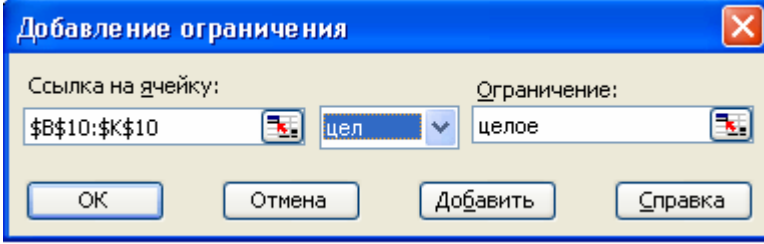

После анализа добавляем ограничения: План – целые числа.

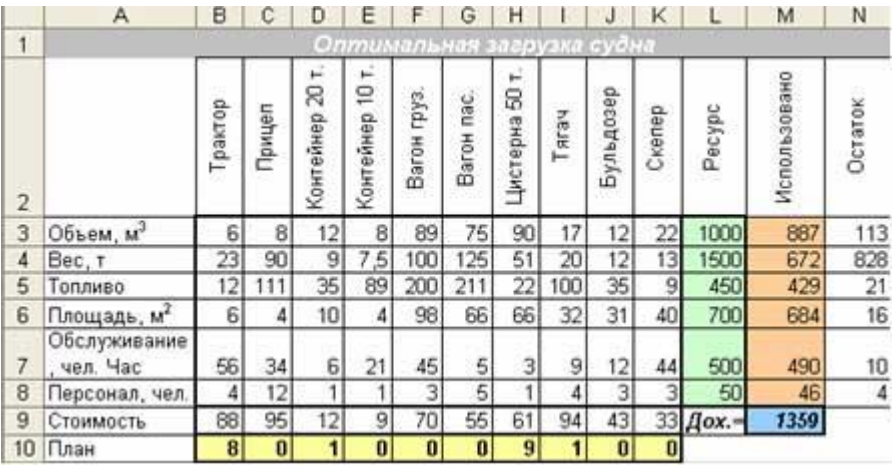

Теперь видим, что «выгодными» стали четыре вида груза: 8 тракторов, 1 контейнер 20 т, 9 цистерн 50 т и 1 тягач, при такой загрузке доход составляет 1359 д. ед. Уменьшение дохода и остатки всех ресурсов объективно связаны с неделимостью значений неизвестных.

## *Купить или производить?*

## **Постановка задачи.**

Завод получил заказ на выпуск приборов 3 типов, для их производства есть запасы мате-

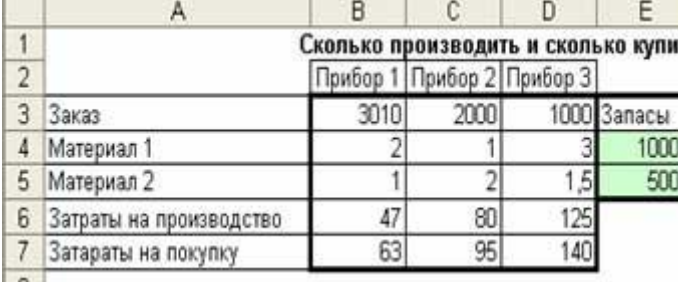

риалов 2 типов. Если этих запасов будет мало, завод будет должен купить часть приборов на другом заводе. Нужно определить план исполнения заказа, при котором затраты будут минимальные. В таблице наведены данные относительно заказа, запасов, норм затрат материалов и затрат на производство и

покупку.

#### **Экономико-математическая модель.**

Для решения этой задачи нам нужно определить 6 неизвестных: П1, П2, П3 - количество приборов трех типов, которые нужно произвести на заводе; К1, К2, К3 - количество приборов трех типов, которые нужно купить.

Общие затраты = 47П1+80П2+125П3+63К1+95К2+140К3 - min.

При ограничениях: 2П1+1П2+3П3<=10000; 1П1+2П2+1,5П3<=5000;

 $\Pi1+K1=3010$ ;  $\Pi2+K2=2000$ ;  $\Pi3+K3=1000$ 

и предельных ограничениях: П1, П2, П3, К1, К2, К3>=0.

## **Реализация в Excel.**

[Создаем таблицу](http://exsolver.narod.ru/spreadsheet.html) с формулами, которые связывают план, ограничения и целевую функцию (Общие затраты):

в столбце «Использовано» в каждую ячейку вводим формулу вычисления количества ис-

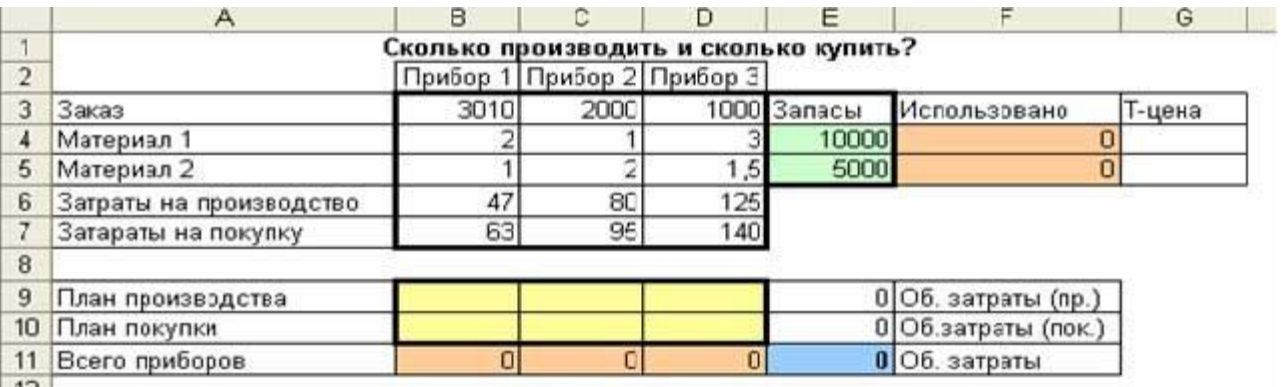

пользованных материалов: =СУММПРОИЗВ(Норма; План производства);

в ячейки «Общие затраты (производство)» и «Общие затраты (покупка)» вводим формулы соответственно: =СУММПРОИЗВ(Затраты на производство; План производства), =СУММПРОИЗВ(Затраты на покупку; План покупки);

в строку Всего приборов вставляем формулу: =СУММ(Пn:Kn);

в целевой ячейке «Общие затраты» вводим формулу суммы общих затрат на производство и покупку: =СУММ(Общие затраты (производство): Общие затраты (покупка)).

Запускаем программу [Поиск решений](http://exsolver.narod.ru/solver.html) командой *Данные/Анализ*/*Поиск решения* (В

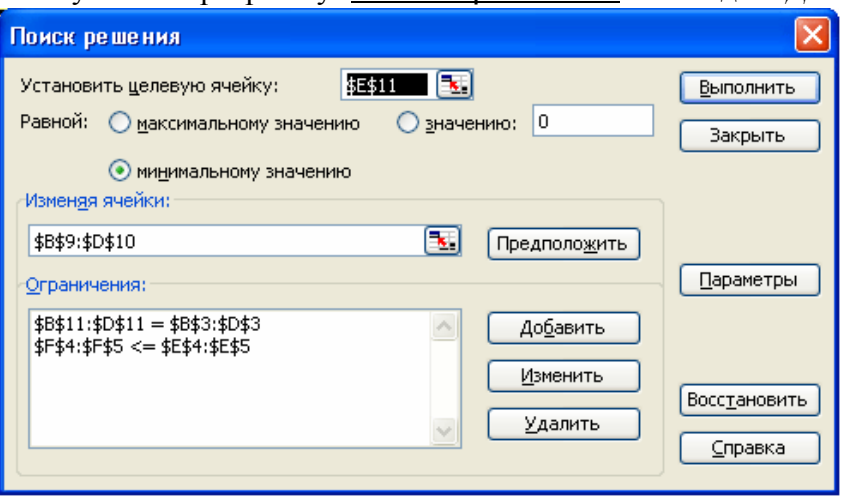

**Excel 2007**) *Сервис/Поиск решения* (В **Excel 2003** и ниже). В полях Установить целевую ячейку, Изменяя ячейки, Ограничения вводим соответствующие адреса ячеек. Так как это линейная модель, то не забываем фиксировать в окне Параметры поиска решений переключатель на позицию Линейная модель и Неотрицательные значения. Нажимаем кнопку Выполнить и в появившемся окне

Результаты поиска решения выводим [отчет по устойчивости.](http://exsolver.narod.ru/report_sensitivity.html)

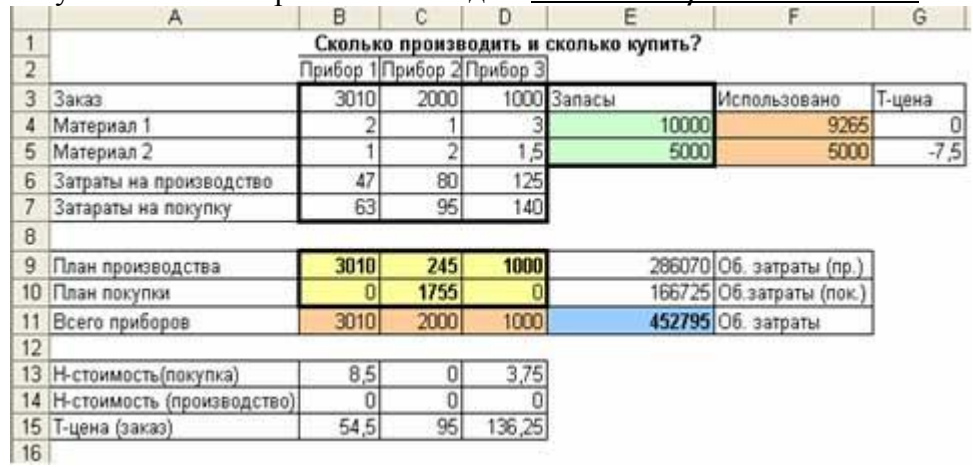

#### **Анализ результатов.**

План производства (3010; 245; 1000) и план покупок (0; 1755; 0) обеспечивают минимальные общие затраты в размере 452795 д. ед.

Нормированные стоимости плана покупок (8,5; 0; 3,75) указывают на увеличение общих затрат при вынужденном увеличении плану покупок на одну единицу. Теневые цены ограничений: на дефицитный Материал 2 (-7,5) указывают на уменьшение общих затрат при увеличении этого запаса на 1 ед. (максимальное увеличение 1470 ед.); на заказ (54,5; 95; 136,25) указывают на увеличение затрат при увеличении соответствующего заказа на 1 ед.

## *План производства*

### **Постановка задачи.**

Предприятие имеет запасы 4-х видов ресурсов (мука, жиры, сахар, финансы), с которых производится 2 вида продуктов (хлеб и батон). Известны:

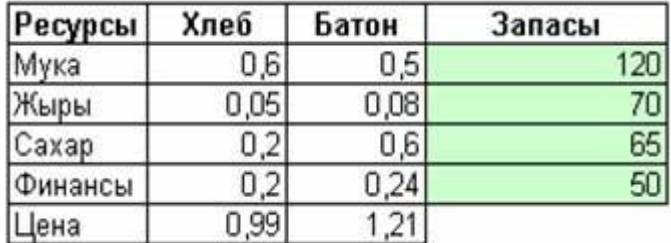

нормы расходов ресурсов на производство единицы продукции;

запасы ресурсов; цены продуктов; спрос на хлеб.

Найти оптимальный план производства, при котором доход от реализации произведенной продукции должен быть максимальным.

## Экономико-математическая модель.

Найти план (количество хлеба и батонов) такой, чтобы

Доход = 0,99\*Хлеб+1,21\*Батон - мах

При ограничениях:

 $0.6*$ Хлеб+0.5\*Батон $\leq$ =120

 $0.05*$ Хлеб+0.08\*Батон<=70

0.2\*Хлеб+0.6\*Батон $\leq$ =65

0.2\*Хлеб+0.24\*Батон $\leq$ =50

120<=Хлеб<=150, а также Батон>=0

# Реализация в Excel.

Создаем таблицу с формулами, которые связывают план, ограничения и целевую функцию (Доход):

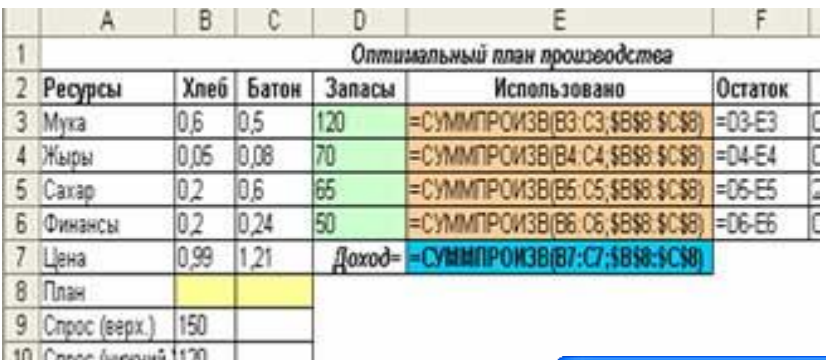

в столбце «Использовано» в каждую ячейку вводим формулу вычисления количества использованных ресурсов: =СУММПРОИЗВ(Норма; План);

в ячейку с Доходом вводим формулу

=СУММПРОИЗВ(Цена; План).

10 Спрос (нижний 1120

Совет. Если таблицу разместить так, как показано, достаточно ввести формулу в первую ячейку, зафиксировать абсолютные координаты плана (нажать F4, чтобы появились символы \$) и протянуть это формулу (маркером автозаполнения) к строке Цена.

Запускаем программу Поиск решений командой Данные/Анализ/Поиск решения (В Excel

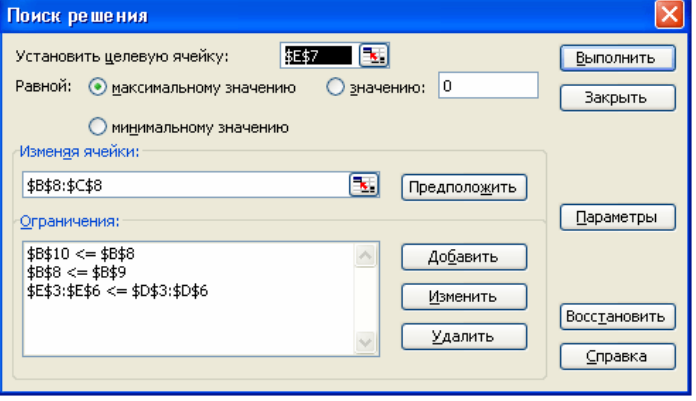

2007) Сервис/Поиск решения (В Excel 2003 и ниже). В полях Установить целевую ячейку, Изменяя ячейки, Ограничения вводим соответствующие адреса ячеек. Так как это линейная модель, то не забываем фиксировать в окне Параметры поиска решений переключатель на позицию Линейная модель и Неотрицательные значения. Нажимаем кнопку Выполнить и в появившемся окне Результаты поиска решения выводим ОТЧЕТ ПО УСТОЙ-ЧИВОСТИ.

Результат: чтобы получить максимальный доход в размере 219,1 д. ед. нам нужно производить 150 ед. хлеба и 58,3 ед. батона. Из отчета по устойчивости видим, что ресурс Сахар

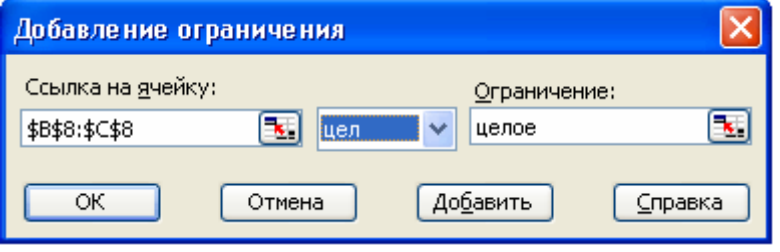

дефицитный и его «Теневая цена» составляет 2 д. ед., это означает то, что если мы увеличим этот ресурс на 1 ед., наш доход увеличится на 2 и будет равен 221,1 д. ед. Интересно то, что «нормированная стоимость» хлеба - позитивное число (0,6) означает, что принудительное увеличение выпуска этого продукта увеличит доход на 0,6 д. ед. за каждую дополнительную единицу, поскольку мы сами занизили эту величину согласно спросу.

Очевидно, что хлеб и батоны должны быть целыми числами, то после полученного отчета

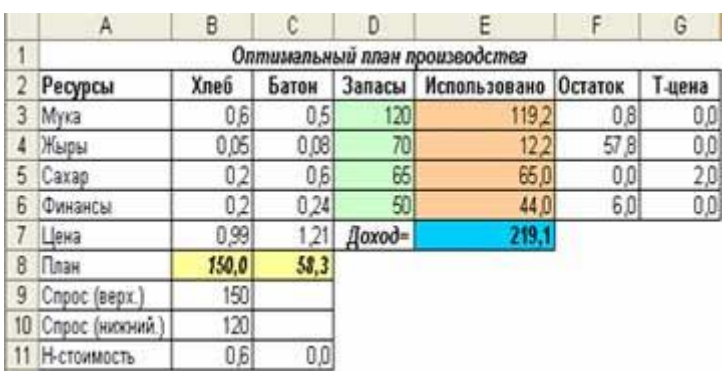

и анализа результата, мы можем, например, увеличить запас Сахара на 1 единицу, снова запустить надстройку Поиск решений и добавить ограничение относительно целочисленных плана. Поскольку при этом ограничении нельзя выводить отчеты, то сначала лучше его не вводить (как мы и сделали), а только после анализа и возможных изменений. Результат при заданных ограничениях: чтобы получить максималь-

Ассортиментное ограничение.

одних и тех же ресурсов.

Ассортимент - набор товар в определенной пропорции. Это довольно распространенное ограничение, особенно при выпуске комплектов продуктов из

Например, с металлического про-

ную прибыль в размере 221,1 д. ед. нужно производить 150 ед. хлеба и 60 ед. батонов.

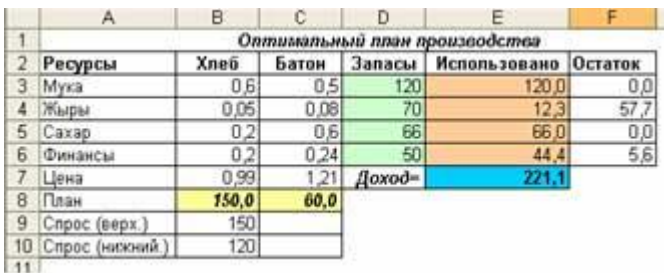

вола нужно произвести гайки и болты разных диаметров в определенном комплекте. Мы оставим нашу задачу про хлеб и батоны, но только уберем ограничение на спрос и добавим ассортиментное ограничение в таком соотношении

Хлеб/Батон=3/1.2. T<sub>O</sub> есть, 1,2Хлеба=ЗБатона.

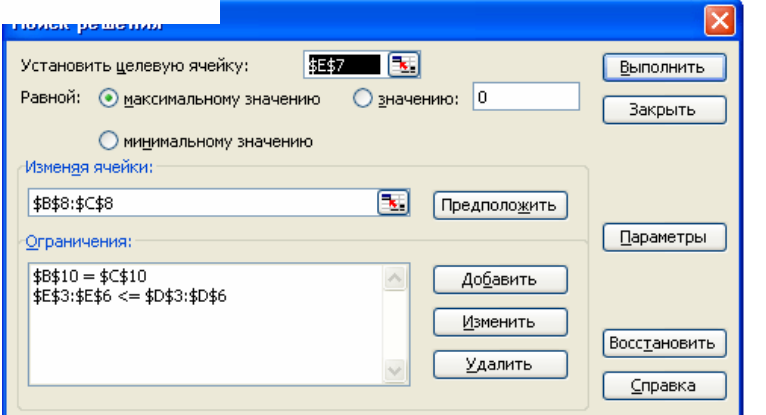

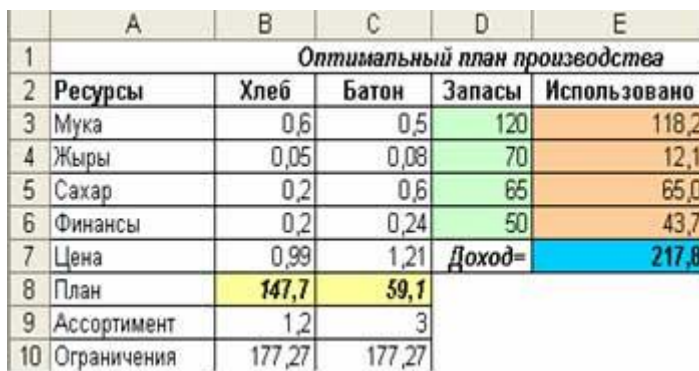

В строке Ограничения водим формулы 1.2\*Хлеб и 3\*Батон соответственно. Потом запускаем программу Поиск решений и добавляем ограничение на ассортимент. Получаем результат, где при заданном ассортименте получим максимальный доход(217,7), если будем производить 147,7  $e\pi$ хлеба и 59.1 ел. батонов. Опять мы можем вывести отчет по

устойчивости сделать определенный анализ и после этого добавить целочисленное ограничение на план

## *Машинный парк* **Постановка задачи.**

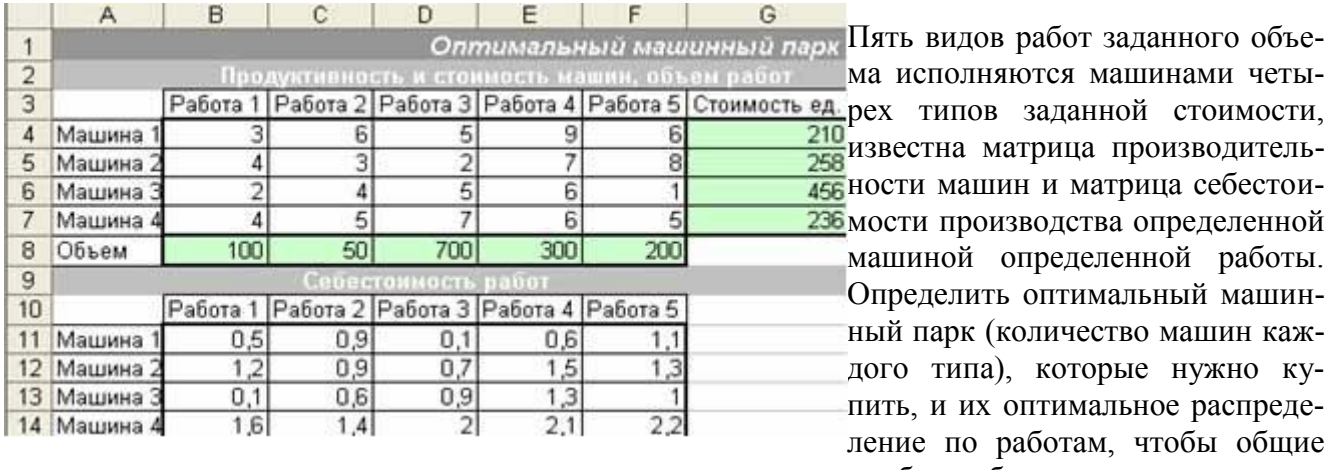

затраты на покупку машин и исполнения работ были минимальными. **Экономико-математическая модель.**

Найти количество машин каждого вида и количество машин, направленных на исполнение определенной работы, чтобы

Общие затраты = Стоимость покупки машин + Стоимость исполнения работ - min

При ограничениях: Объем = Сделано; Использовано\_машин = Парк; все неизвестные больше нуля.

## **Реализация в Excel.**

[Создаем таблицу](http://exsolver.narod.ru/spreadsheet.html) с формулами, которые связывают план, ограничения и целевую функцию (Затраты):  $\sim$ 

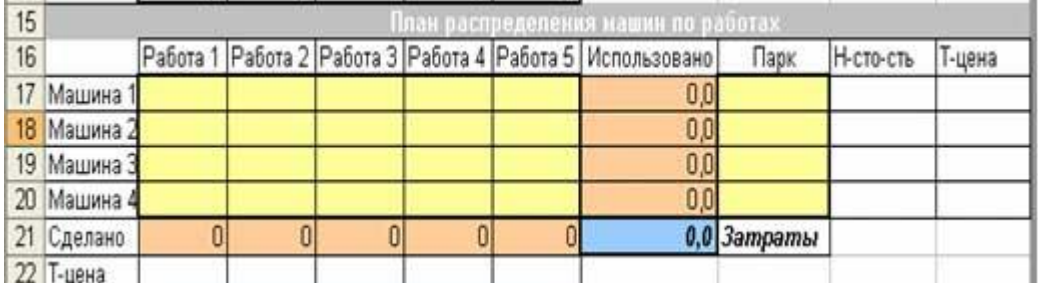

в столбец Использовано вводим формулу суммы по строкам матрицы распределения машин по работам;

строку Сделано заполняем формулой:

=СУММПРОИЗВ(Продуктивность;План\_распределения);

в целевую ячейку Затраты вводим формулу: =СУММПРОИЗВ(Продуктивность; Себестоимость; План\_распределения) + СУММПРОИЗВ(Стоимость;Парк).

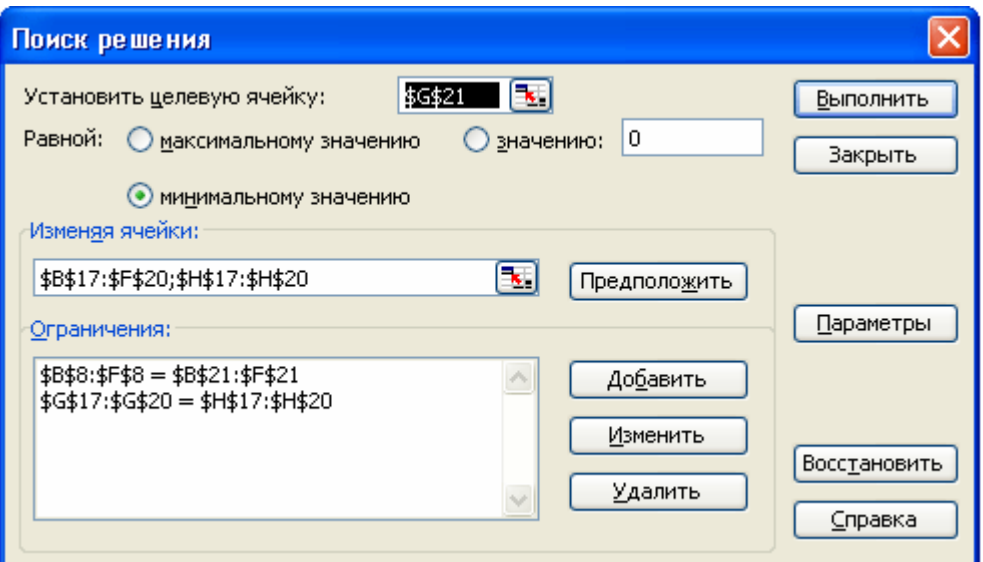

Запускаем программу [Поиск решений](http://exsolver.narod.ru/solver.html) командой *Данные/Анализ*/*Поиск решения* (В **Excel 2007**) *Сервис/Поиск решения* (В **Excel 2003** и ниже). В полях Установить целевую ячейку, Изменяя ячейки, Ограничения вводим соот-

ветствующие адреса ячеек. Так как это линейная модель, то не забываем фиксировать в окне Параметры поиска решений переключатель на позицию Линейная модель и Неотрицательные значения. Нажимаем кнопку Выполнить и в появившемся окне Результаты поиска решения вы-

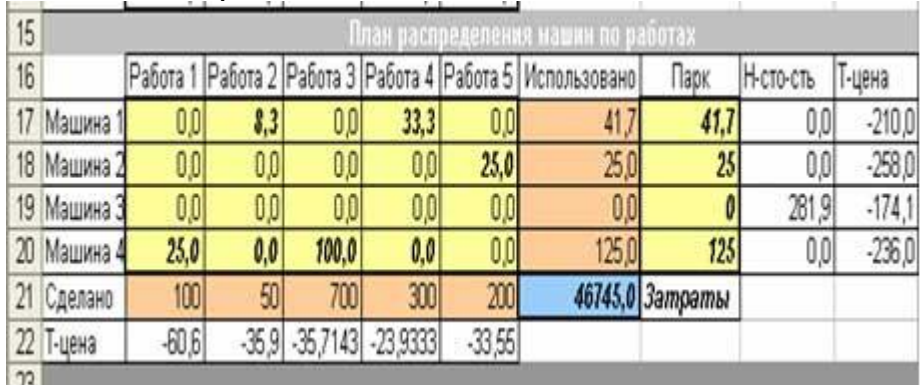

## водим [отчет по устойчивости.](http://exsolver.narod.ru/report_sensitivity.html)

## **Анализ результатов.**

Полученное оптимальное количество машин (Парк) и их распределение по работам обеспечивают минимальные затраты в размере 46745 д. ед.

Нормированные стоимости неизвестных указывают на увеличения общих затрат при покупке «невыгодной машины».

Теневые цены ограничений указывают на изменения затрат при изменении правых значений ограничений – для машин увеличение запаса приведет к уменьшению целевой ячейки, для работ увеличение объемов приведет к увеличению общих затрат.

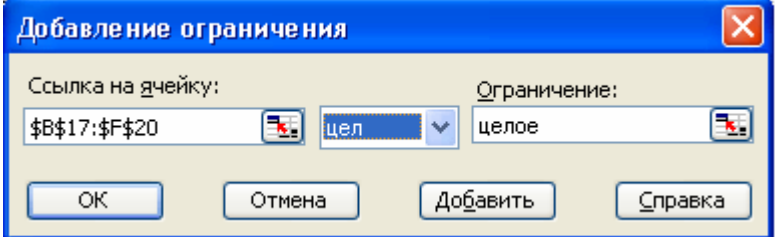

Так как машинный парк должен состоять из целого количества машин, мы добавляем в ограничения Поиска решений ограничения на план, где количество машин каждого типа и количество машин направленных на работы целого типа.

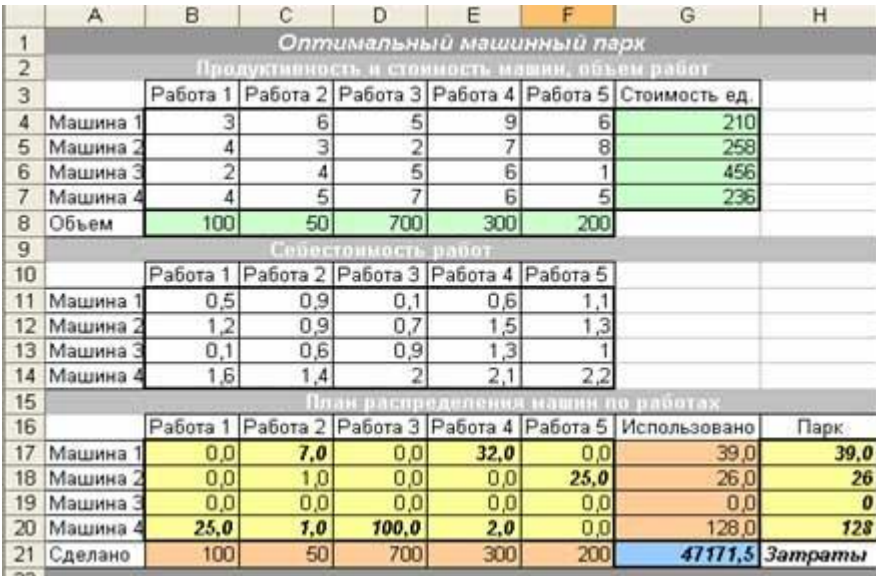

Полученный целочисленный план соответствует условию неделимости машин, соответственно, добавления ограничения целочисленности неизвестных привело к увеличению общих затрат на 426,5 д. ед.

#### Задачи для самостоятельного решения.

#### 1. Межотраслевой баланс

Предприятие состоит из 6 цехов, отношения между которыми определены технологической матрицей размером 6 × 6 - это и есть ограничивающий фактор, поскольку в первую очередь нужно обеспечить условия действующей технологии. Известны максимально допустимые мощности цехов, которые выпускают определенную продукцию - это, фактически, имеющиеся ресурсы предприятия, которые тоже выступают как ограничение. Известны цены на готовую продукцию, которые направляют на внешний рынок. Нужно оптимизировать производительную программу (вал), определить такое распределение готовой продукции на собственные потребности и экспорт, чтобы доход от реализованной продукции был максимальный

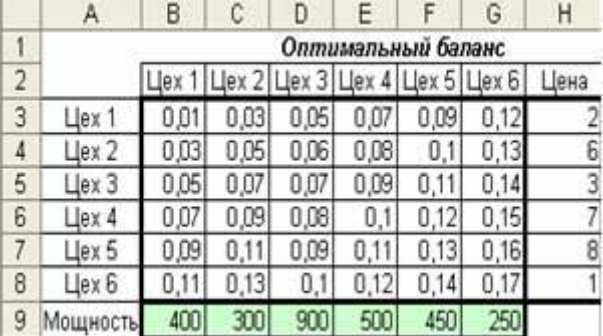

### 2. Рекламная кампания

Найти оптимальное распределение 3-х земельных участков по 4-м с/х культурам, чтобы при условии исполнения заданных объемов урожая общие затраты были бы минимальны. Начальные данные: матрица затрат; матрица

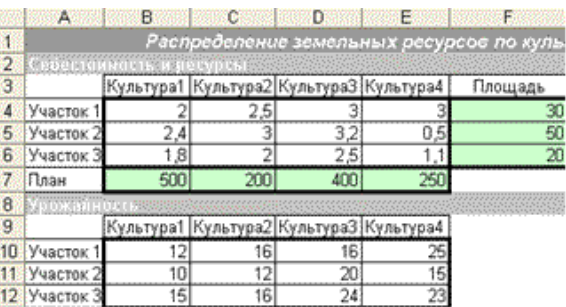

урожайности; площадь земельных участков; запланированная урожайность (план).

#### 3. Смесь (Рацион)

Есть определенное количество компонентов, из которых в соответствующих пропорциях создается смесь, например, определяется состав металлического сплава, бензина или краски, рацион для питания определенной категории людей или животных.

Для каждой компоненты за даны соответствующие характери стики, для рациона, это: состав определенных веществ, цены, калорийность и тому подобное.

A B  $\overline{D}$ F F  $\sqrt{G}$  $H$  $\overline{1}$ Рашкон  $\overline{2}$ Мясо Рыба Молоко Масло Сыр Крупа Картошка Норна 3 Белки 180 190 30  $10<sup>1</sup>$ 260 130  $21$ 118 40 30 4 Жиры 20 3 800 310  $\overline{2}$ 56  $\overline{\mathsf{n}}$  $\overline{0}$  $50$ 5 Углеводы 6  $20<sub>l</sub>$ 650  $200$ 500 6 Соли  $\overline{9}$ 10  $\overline{7}$ 12 所 20 10 7 Цена  $\overline{6}$  $\overline{3}$  $12$  $68$  $82$ 0.4 Стоимость

Склад смеси ограничен за данным минимальным необходи мым составом каждого вешества также возможны дополнительные

ограничения относительно предельного состава некоторых компонентов. Нужно определить оптимальный склад смеси, критерий оптимальности - её минимальную стоимость.

Задача про смесь (рацион) появляется чаше всего в химической, нефтехимической отраслях, когда нужно создать соответствующие смеси, качество каких соответствует определенным требованиям; в с/х при кормлении скота и тому подобное. Начальный данные: минимальные нормы, цены компонентов, состав веществ в компонен-Tax.

4. Инвестиции

Π-5

 $\Pi$ -6

8

11,5%

11 2%

10

Инвестор, рискуя, планирует наилучшим образом определить части сумм денег общим  $65340M$   $S_{\pi-9}$ KOTONIA QUUTTE DUOVAIII V D

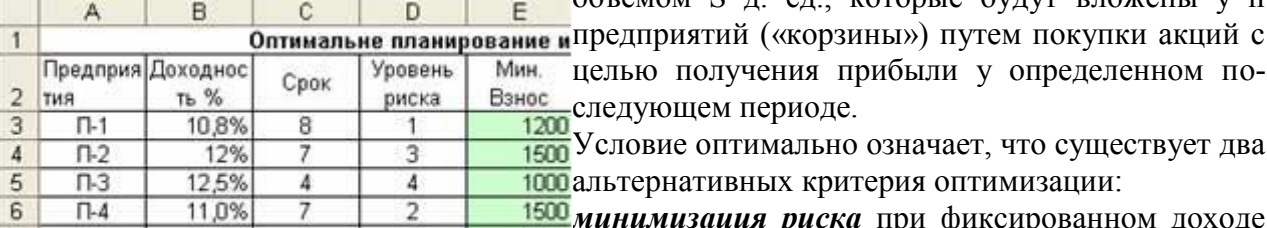

(аккуратный подход) или  $1800$ 

максимизация дохода при фиксированном риске.

В инвестиционном менеджменте набор частей сумм инвестирования называется портфель, оптимальным портфелем называется такой набор, который инвестор признает для себя наилучшим относительно дохода и риска. Чем больший доход, тем больший риск

Наш инвестор хочет вложить деньги в сумме 30000 д. ед. в акции 6 предприятий, для каждого из которых известны доходность акций (%), срок действия, оценка риска, максимальная величина инвестиций на одно предприятие не больше 7500 в предприятия с уровнем риска больше 3 вложить не больше 1/3 сумы всех денег, а в предприятия со сроком больше чем 5 лет не меньше определенной суммы денег.

Инвестор должен выбрать на основе фиксированных предприятиями рисков оптимальный вариант - куда и сколько вложить денег, чтобы получить максимальный доход.

 $\overline{a}$ 

5

6

 $7<sup>1</sup>$ 

 $10<sup>1</sup>$ 

 $11$ 

5. Прикрепление самолетов за авиали-**НИЯМИ** 

Авиакомпания имеет 4 направления полетов (авиалиний) для которых использует 3 вида самолетов, которые имеется в ограниченных количествах Также есть таблица месячных объе- $8$ мов перевозок определенного вида 9 самолета по соответствующей авиалинии и таблица эксплуатационных  $12$ затрат на перевозку. Нужно найти оптимальное прикрепление самолетов за 14

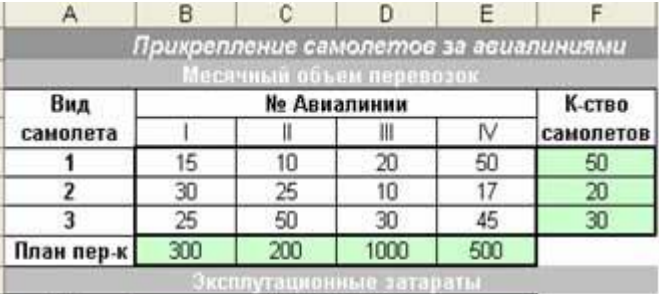

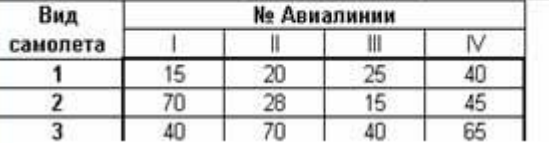
авиалиниями, чтобы затраты были минимальными, причем объем перевозок должен быть не меньше плана перевозок и все самолеты должны быть задействованы.

### б. Транспортная задача

Три территориальные предприятия (поставщики) хотят распределить собственную продукцию на 5 рынков сбыта (потребители) таким образом, чтобы максимальная прибыль этого предприятия была максимальной. Для этого необходимо получить стоимостные оценки потенциалу поставщиков (их запасов) и потребителей (их спросу). Именно эти оценки позволят определить общую прибыль от реализации предложной продукции. Замечание!!! Общая прибыль - это алгебраическая сумма потерь поставщиков (минусы) и  $\sim$ 

потребителей (плюсы). | A | B | C | D | F | F |  $\overline{0}$ лохола Минусы - это стоимостные оценки поставщиков, что определяются отрицательными числами или нулем. Отрица-«пенность» определенного тельная производителя, с позиции экономики, означает, что распределение его «невыгодной» продукции (с корпоративной точки зрения) уменьшает прибыль.

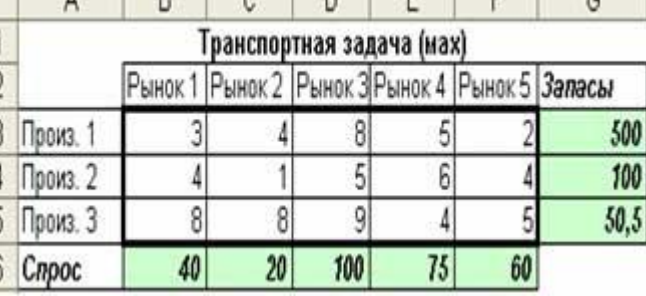

Причиной может быть небольшой запас продукции и высокие затраты на доставку. Нулевая оценка поставщика - позитивный факт того, что распределение его продукции обеспечивается без потерь в общей сумме прибыли.

Плюсы – это стоимостные оценки спроса потребителей, что определяются позитивными числами, которые указывают прямо на их «ценность», поскольку увеличивают общую прибыль. С позиции экономики - это оценка привлекательность потребителя, его отдачи, «выгодность» относительно общей прибыли - чем выше эта оценка, тем соответственный потребитель лучше.

Для предприятия эти стоимостные оценки - объективный и мощный инструмент для выбора рациональной политики распределения продукции, ресурсов и влияния на развитие сферы потребления, который с успехом используется в маркетинге и инвестиционном менелжменте.

## 7. Распределение пропорциональных ресурсов

Найти оптимальное распределение трех станков для производства четырех продуктов, чтобы при условии исполнении заланных плановых объемов производства общие затраты были минимальны-МИ

Начальные данные: матрица затрат; матрица продуктивности, заданная первой строкой и столбцом индек-

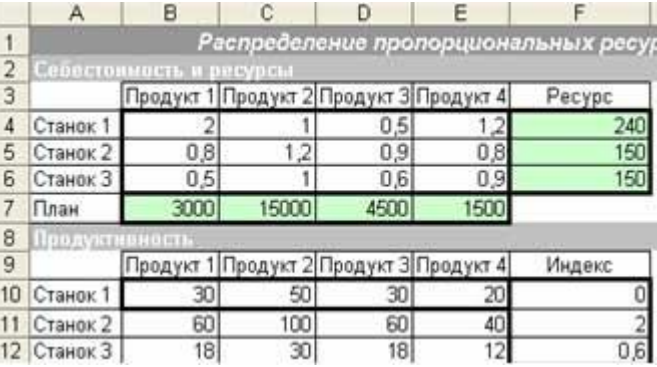

сов; столбец ресурсов; строка запланированного выпуска;

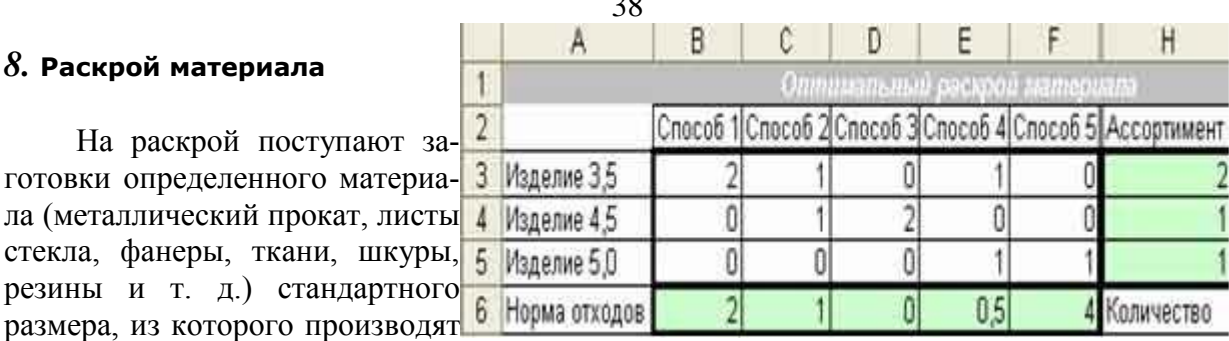

 $\overline{2}$ 

изделия разного вида: детали одежды или обуви, элементы строительных конструкций, мебелей и так далее.

Существуют несколько способов раскроя заготовки, при помощи которых можно производить определенное количество изделий определенных видов, для каждого из которых известны отходы материала. Необходимо выполнить заказ на производство заданного количества изделий определенного вида таким образом, чтобы минимизировать общие отходы.

В нашем случае, из заготовки ограниченного количества (103 шт.) длиной 9 м нужно раскроем сделать изделия 3 видов длиной 3,5 м, 4,5 м и 5 м. Возможны 5 способов раскроя материала с соответствующими нормами отходов. Дополнительное условие: количество изделий должно отвечать ассортименту 2:1:1. Определить оптимальный план раскроя (каким способом и сколько заготовок раскроить), чтобы общие отходы были минимальны.

# *Рекомендации:*

1. В начале второго занятия по данной теме повторить теоретический материал, используя фронтальный опрос.

2. Необходимо еще раз обратить внимание на все этапы решения задач.

3. Первая практическая задача решается в классе, учитель дает пояснения по решению задачи

## Занятия 7-9. (3 ч)

## *СЕТЕВЫЕ МОДЕЛИ*

В некоторых практических ситуациях для научности удобно использовать схемы, которые называют **графами**. Граф состоит с однородных объектов, которые называются **узлами** (англ. - node) и линий, которых называют **дугами** (англ. - arc), и связывают пары узлов между собой. Эти объекты – узлы и дуги – могут исполнять только роль схемы, определяя связи, в других случаях они имеют определенные характерные оценки, которые соответствуют поставленной задаче. В ориентированном графе эти линии имеют вид стрелок, указывая на ориентацию между узлами.

Подобная сетевая схема используется для научного представления транспортной задачи с узлами-поставщиками и узлами-потребителями, где направленные дуги в виде стрелок определяют возможные маршруты перевозок (потоков):

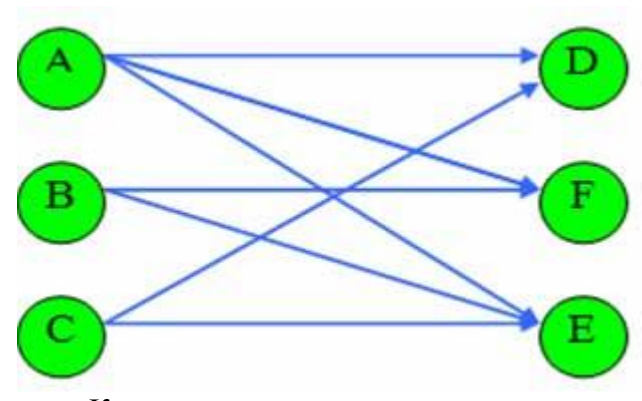

Ключевое слово «поток» определило в математическом программировании класс моделей потокового программирования (сетевого). Формирование этого направления припадает на 60-е года XX в. определено публикацией фундаментальной роботы Дж. Данцига, Л. Форда и Д. Фалкерсона. Оказалось, что если задачу можно подать в графической форме в виде сетки, тогда можно с помощью довольно эффективных потоковых алгоритмов получить ее оптимальное решение на основе математических графов с меньшими затратами компьютерных ресурсов.

Ориентированный граф называют сеткой (network), где определяют: внешний узел-источник, который имеет только выходящие дуги; внешний узел-сток, который имеет только входящие дуги; все остальные узлы - внутренние (промежуточные, транзитные), у которых есть входящие и выходящие дуги, которые связывают узлы.

Для дуги могут быть такие характеристики: пропускная способность канала, расстояние между парой узлов, стоимость перевозок, вероятность прохождения сигнала по цепи, необходимых ресурсов исполнения оперании количество ЛЛЯ  $\overline{M}$  $T_{\text{L}}$  $\Pi$ . Поскольку задачи на графах относят к оптимизационным задачам, они составляют самостоятельный и очень распространенный класс сетевых моделей оптимизации. Дуга со стрелкой и определенным значением соответственного параметра определяет универсальное понятие – поток (flow), что лвижется из начального узла в конченый. Объектом потоков в практических задачах выступают жидкость, груз, сигналы связи, темп исполнения операций из залученных ресурсов, энергия, газ, пассажиры, капитал, транспортные средства и тому подобное.

Способы представления сетки в Excel:

Матрица смежности - квадратная матрица связи типа «каждый-с-каждым» размером n × n, де n - число узлов. Элемент такой матрицы принимает не нулевое значение (расстояние, затраты), если существует дуга между узлами, или 0 в противоположном случае. Эта матрица полностью определяет структуру сетки. Для анализа и расчётов используется аппарат матричной и линейной алгебры. Этот способ используется при решении классической транспортной задачи, задачи коммивояжера, то есть там, где количество дуг значительно превышает количество узлов. Например, для описания графа, который состоит из 15 узлов и, соответственно, 225 дуг, лучше применить матрицу для компактной записи данных.

Вектор координат и характеристик коэффициентов дуг - таблица из трех и больше столбцов (начало дуги, конец дуги, одна и больше характеристик дуги, например, ее длина) и строк. Этот способ применяют там, где число узлов и дуг приблизительно одинаковое. Например, в сетевой транспортной задаче с промежуточными пунктами лучше и более естественно использовать векторную форму представления транспортной сети, чем матричную.

Для сетевых моделей оптимизации фундаментальным есть принцип сохранения потока в любом узле (экономисты называют это балансом), а именно: сумма потоков на выходе узда равна сумме потоков на его входе плюс потенциал узда (+предложение/ -спрос). Ниже рассмотрены некоторые практические задачи сетевых моделей:

### Практикум:

### Коммивояжер

Задача коммивояжера - наиболее известная и даже знаковая модель потокового программирования Внимание к этой задаче исследователи привлекают 4 Город 1 9890 благодаря: 5 Город 2

6 Город 3<br>7 Город 4 а) большому количеству практических задач, кото-8 Город 5 рые к ней сводятся;

б) сосредоточению характерных математических 10 Город 7 алгоритмических и вычислительных сложностей; простоте и прозрачности формулирования.  $B)$ Именно эта задача исполняла роль «локомотива» и в Город 12 определенного раздражителя, стимулируя разработ-

ку эффективных вычислительных алгоритмов и способов их машинной реализации.

Пример: Задан полный граф из 13 городов, который описывается квадратной матрицей (13x13) расстояний между каждой парой городов. Коммивояжер должен выехать из определенного начального города (Город №1), объехать все города, побывавши в каждом городе по одному разу, и вернутся в тот же город так, чтобы общая длина была минимальной

### Экономико-математическая молель.

Найти такой план обхода городов коммивояжером, чтобы Общая длина = План обхода \* Матрица расстояний - min

При ограничениях: Входят =1 (въезд коммивояжера в город); Выходят = 1 (выезд коммивояжера с города); чтобы выключить ситуацию получения изолированных контуров, в модель задачи было предложено добавить ограничение связанности, которое позволяет получить полный контур обхода всех городов путем связывания 13 узлов в один контур: Связанность вх і-города Связанность вых і- $\equiv$ города + (к-ство городов - 1)\*Обход с і в ігород? количество городов - 2; неизвестны плана обхода двоичные числа.

#### 153  $10.4$  $|999|$ 11 Город 8 **R1** 12 Город 9  $19<sub>A</sub>$ 13 Город 10 14.9  $11$ - 6.0 14 Город 11 18.4 12  $101$  $\overline{4}$ 6 Город 13 11.0 14.1 17.5 10.3 5.1 6.1 12.0 opon<sub>1</sub> pog

opon<sub>1</sub> podo goodo

999 -61

 $117$   $112$ 

 $60$  $131$ 

 $15$ 

 $R$ 

E dodo. podo. a podo.

 $67$ 

 $51$  $103$ 

 $9,1$  15

ород opon

 $15$ 

 $10$ 

9 Город 6

9.1 999.0

pog 11

 $17<sup>1</sup>$ 

род

opon<sub>5</sub>

 $733$ 

 $\mathbf{R}$  $\overline{12}$ 

19.4  $14$ 

16.3 17.5

 $10,0$  $175$  род

16

 $11$ 

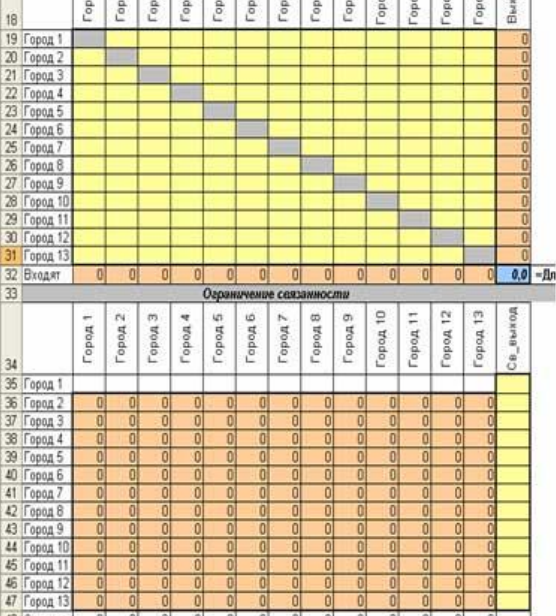

### Реализация в Excel.

В таблице плана обхода в строку Входят вводим формулы сумы по столбцам, в столбец Выходят вводим формулы сумы по строкам таблицы, в целевую ячейку Длина вводим

формулу: =СУММПРОИЗВ (Матрица расстояний; План обхода).

В таблицу ограничений связанности вводим формулы Связанность вх і-города - Связанность вых ј-города + (к-ство городов - 1)\*Обход\_с\_і\_в\_ј-город ? к-ство городов - 2, в строку Св вход транспонируем столбец Св выход.

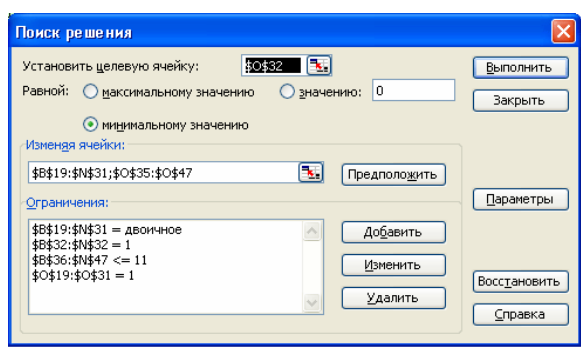

Запускаем программу Поиск решений командой Данные/Анализ/Поиск решения (В Excel 2007) Сервис/Поиск решения (В Excel 2003 и ниже). В полях Установить целевую ячейку, Изменяя ячейки, Ограничения вводим соответствующие адреса ячеек. Так как это линейная молель, то не забываем фиксировать в окне Параметры поиска решений переключатель на позицию Линейная модель и Неотрицательные значения. Нажимаем кнопку Выполнить и в появившемся окне Результаты поиска решения выводим ОТЧЕТ ПО устойчивости.

## Результат:

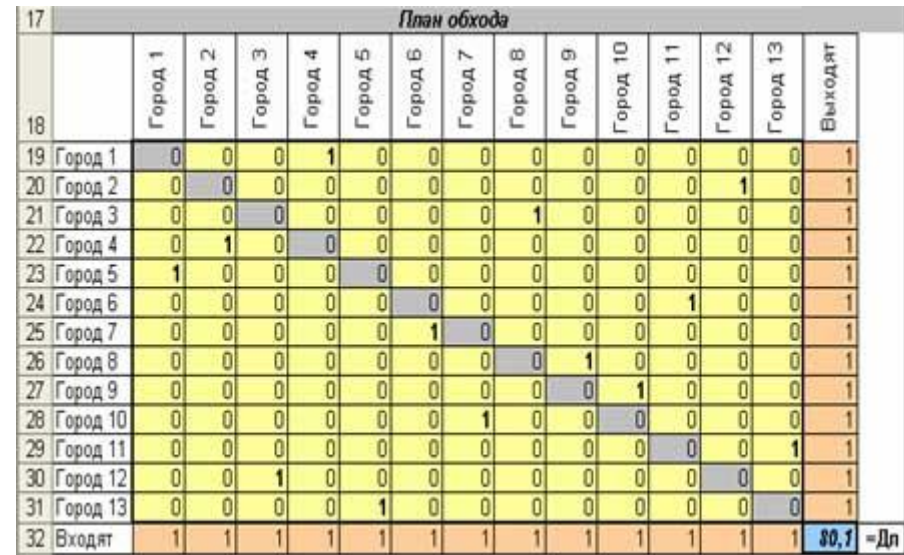

### Критический путь

В середине 50-х годов в теории графов сформировалась довольно странная на первый взгляд потоковая задача про поиск максимального пути на сетке, ведь логично было бы искать пути, которые минимизируют определенный интегральный показатель, что сволиться чаше всего к затратам.

Кие Основою этой задачи стала практика современного Ми менеджмента относительно управления сложными про-вар ектами, основанная в США (1968 г.), моделями которых Тал Mo есть так званые сетевые графики. Соответственная мето-**Ber** дология получила название «сетевое планирование и управление» (СПУ). Ло**н** 

**nat** Узлы в этой сетки называются событиями, а луги-Ber операциями (работами). Событие есть результат выполнения всех операций, от которых оно зависит, на сетке это узел, в который входят соответствующие дуги, то есть, их концы имеют признак (номер, название). После достижения события начинаются следующие операции, что зависит от него, на сетке - это узел, из которого выходят соответствующие дуги, их начала имеют признак (номер, название).

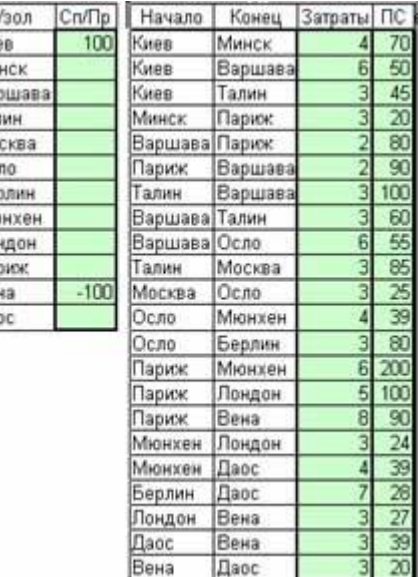

В сетевом графике реализованы два принципа:

операция начинается только тогда, когда достигнуто ее начальное событие; событие считается достигнутым, если исполнены все операции, которые называются вхолами

Для расчета сетевого графика разработаны два методы:

критического пути (Critical Path Method, CPM), где длительность операций однозначно определена и задана конкретными числами;

**анализа и просмотра программ** (Program Evaluation and Review Technique, PERT), где длительность операций не определена, поэтому их задают определенными вероятностными оценками.

Цель обоих методов одинакова - она состоит в определении минимальной продолжительности исполнения всех операций проекта. Оказалось, чтобы определить минимальный строк исполнения всего проекта, графической и математической моделью (сетевой график), нужно найти конфигурацию и длину максимального пути, что соединяет начальный узел с конечным. Этот путь называют критическим путем, операции его образовывают, называют критическими, поскольку должны быть исполнены в определенный для них срок, их задержка приведет к увеличению длительности проекта. Все остальные операции некритические, поскольку имеют резерв времени. Следовательно, основное внимание менелжера лолжно быть сосредоточено на критических работах Пример: Задан сетевой график в виде ориентированного графа, который состоит из 9 узлов (событий) и 13 дуг (операций). Нужно найти критический путь от узла № 1 к узлу № 2. Экономико-математическая модель.

Найти вектор неизвестных (Дуга), чтобы Общая длина пути = Дуга\*Продолжительность max

При условии сохранения баланса потоков для каждого узла: для узла-источника - Выход -Вход = 1; для промежуточных узлов - Выход – Вход = 0; для узла – стока - Выход – Вход  $= -1$ ; все неизвестные больше нуля.

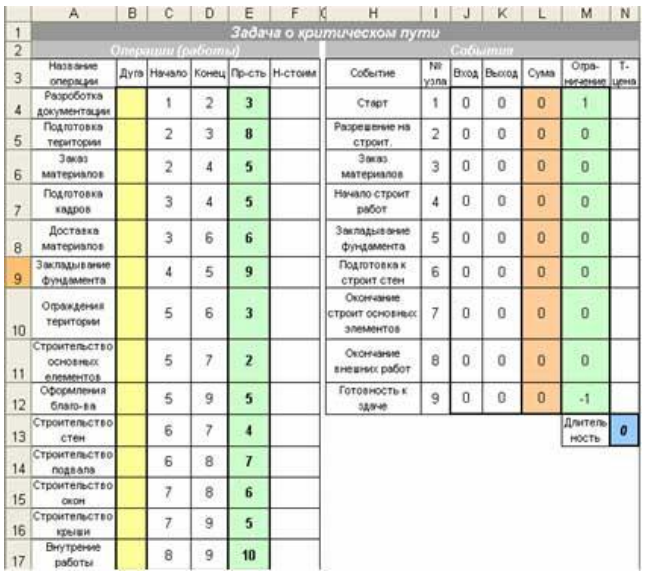

## Реализация в Excel.

В таблице для операций определяем диапазон для неизвестных (Дуга) и вычисляем значение целевой ячейки (Длительность) формулой  $2a$ =СУММПРОИЗВ(Дуга; Продолжительность).

В таблице для событий вычислить сумму входящих (Вход) и выходящих (Выход) потоков, их алгебраическую сумму (Сумма), задать колонку правых ограничений (Ограничения).

Для вычисления потока в узлах использу-

ют функцию вычисления суммы величин, координаты которых удовлетворяют определенным условиям (то есть, если определенная величина принадлежит соответствующему множеству). В Excel такую процедуру исполняет функция = СУММЕСЛИ(). Например, сумма входящих потоков узла определяется формулой =СУММЕСЛИ(Все концы дуг; узел; потоки), то есть, суммируются потоки по тем дугам, концы которых совпадают с поточным узлом.

Формулой = СУММЕСЛИ(Все начала дуг; узел; потоки) суммируют выходящие потоки.

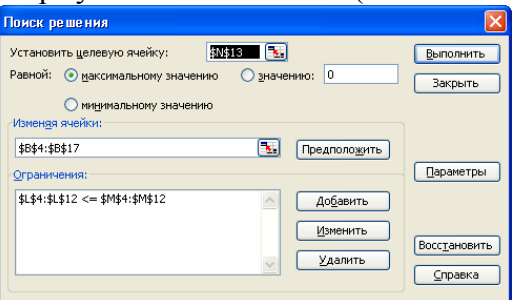

Запускаем программу Поиск решений командой Данные/Анализ/Поиск решения (В Excel 2007) Сервис/Поиск решения (В Excel 2003 и ниже). В полях Установить целевую ячейку, Изменяя ячейки, Ограничения вводим соответствующие адреса ячеек. Так как это линейная модель, то не забываем фиксировать в окне Параметры поиска решений

переключатель на позицию Линейная модель и Неотрицательные значения. Нажимаем кнопку Выполнить и в появившемся окне Результаты поиска решения выводим ОТЧЕТ ПО устойчивости.

### Анализ результата.

Найденные критические работы (см. таб.) дают максимальную продолжительность проекта 48.

Нормированные стоимости (Нстоим) некритических работ указывают на резерв времени. Теневые цены (Т-цена) для узлов-событий определяют частичные критические пути от узла 1 ко всем остальным узлам, включительно узел 9.

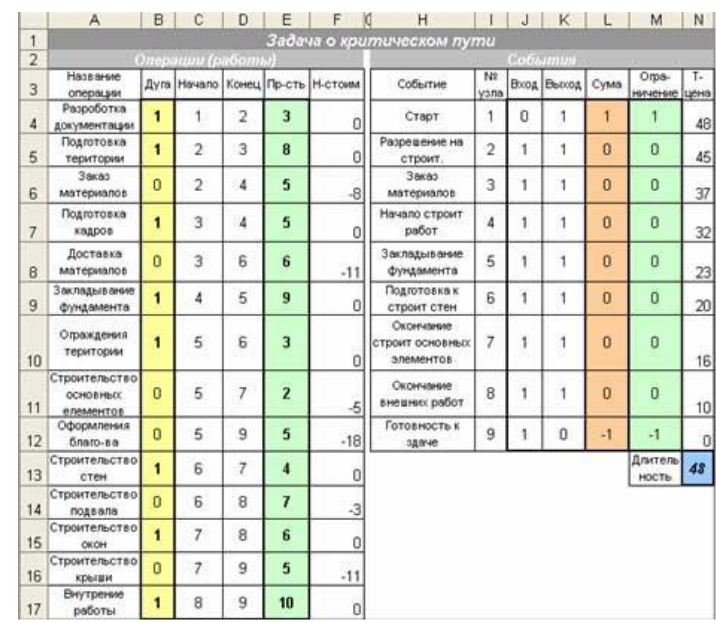

### Задачи для самостоятельного решения:

### 1. Поток минимальной стоимости

Это классическая потоковая задача, где дуги сетки характеризируются удельными затратами на перевозку и пропускной способностью. Необходимо определить оптимальные маршруты доставки заданного объема с узла-источника в узел-сток минимальной общей стоимости. Все промежуточные узлы имеют нулевые потенциалы, и являются сугубо транзитными.

Пример: Транспортная сеть задана смешанно-ориентированной сеткой, Начальные данные имеют ведомости про сеть, что состоит из 12 узлов и 22 направленных дуг. Для первого узла задано предложение (100), для последнего – спрос (-100), потенциалы всех остальных – ноль (они транзитные). Лля луг заланы удельные затраты на перевозку ними груза и их пропускная способность.

## 2. Кратчайший путь

Задана сеть в виде ориентированного графа из 11 узлов и 18 дуг. Нужно найти кратчайший путь от узла-источника (Киев) к узлу-стоку (Вена). Начальные данные, ограничение и результат представим в виде двух строк: узлов из 11 элементов и дуг с 18 элементов.

3. Максимальный поток/минимальный разрез в сетке

Это классическая потоковая задача оптимизации, где 1 параметром каждой дуги смешано-ориентированной сетки есть максимальный пропускная способность. Эту задачу применяют при исследовании потоков (величины и направ- $\overline{1}$ ления) транспортных сетей разного типа (пути, трубопрово-

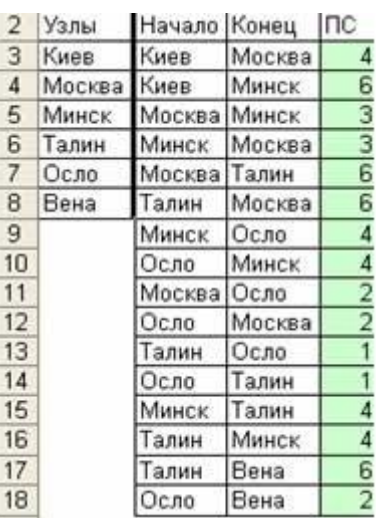

ды, каналы связи) для движения пассажиров, автомобилей, жидкостей, газа, информации ИТ. П.

Результат задачи указывает величину максимального общего потока, которую может пропустить вся сеть, потоки и их направление по отдельным дугам, а также минимальный разрез – это множество дуг, которые определяют «узкое место» (bottleneck), насыщенность которого ограничивает максимальный поток.

Пример: Заданная сетка со смешанной ориентацией дуг и с пропускными способностями дуг, с узла-источника (Киев) выходит поток, который растекается по всем дугам и входит в узел-сток (Вена).

### 4. Сетевая транспортная задача

Реальные коммуникационные процессы, в частности Варц перевозки груза, осуществляют, как правило, по транспортным (железнодорожным или автомобильным) сетях, которые представляют собой сетку, которая состоит приблизи-Лонд тельно из одинакового количества пунктов отправления/приемов (станций) и участков между этими пунктами, Вена их количество в отдельном регионе измеряется несколькими десятками (типичные примеры: обеспечения углем тепловых электростанций, сырьем сахарных заводов, зерном элеваторов). Именно для отдельных участков между парами пунктов известны затраты (тарифы), потому объем данных про затраты на перевозку в сетевом варианте максимум несколькими сотнями. Следовательно, актуальным есть уме-

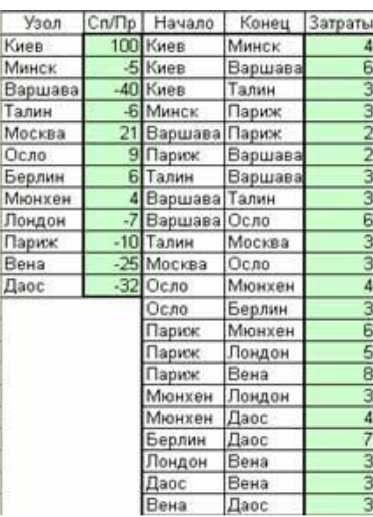

y<sub>3</sub> Киев

ние решать транспортные задачи именно в сетевой постановке, где для построения математической модели используют аппарат теории графов. Сетевые транспортные модели благодаря своим универсальным свойствам могут легко выйти за границы линейных моделей, если, скажем, нужно учесть реальный порядок оплаты транспортных услуг, которые за своей природой есть нелинейными.

Пример: Ставится задача в границах экономического региона удовлетворить спрос на определенный продукт оптимальным способом (критерий - минимум общих затрат на перевозку), используя распределенные в территориальном пространстве предложения и существующую транспортную сеть (12 пунктов + 22 участка).

## Рекомендации

- 1. В начале второго урока по ланной теме провести письменную работу, направленную на знание теоретического материала.
- 2. Учитель может дополнить список предложенных задач, предложить учащимся составить полобные залачи

Занятия 10-12 (3 ч)

### ДИНАМИЧЕСКИЕ МОДЕЛИ

В отличие от статических, независимых от времени, моделей динамические модели описывают экономические или управленческие процессы или системы в движении, то есть, в зависимости от временных периодов, что были или будут. Динамические модели позволяют прогнозировать развития процесса на будущее, чтобы уже сейчас иметь представление о его результатах и соответствующим образом реагировать на определенные следствие этого развития.

Динамическое моделирование - многошаговый процесс, каждый шаг соответствует поведению экономической системы в определенный временный период. Каждый поточный шаг получает результаты предыдущего шага, за определенными правилами опретекущий результат  $\mathbf{M}$ формирует данные ДЛЯ следующего деляет шага. Таким образом, динамическая модель в ускоренном режиме позволяет исследовать развития сложной экономической системы, скажем, предприятия, на протяжении определенного периода планирования в условиях изменения ресурсного обеспечения (сырья, кадров, финансов, техники), и полученные результаты представить в соответствующем плане развития предприятия на заданный период.

Лля решения линамических залач оптимизации в математическом программировании сформировался соответствующий класс моделей под названием динамическое программирование, его основателем стал известный американский математик Р. Беллман. Им предложен специальный метод решения задач этого класса на основе «принципа оптимальности», согласно с которым оптимальное решение задачи находится путем ее разбития на n этапов, каждый из которых представляет подзадачу относительно одной переменной. Вычисление исполняется таким образом, что оптимальный результат одной подзадачи есть начальные данные для следующей подзадачи с учетом уравнений и ограничений связи между ними, результат последней из них есть результат всей задачи. Ниже рассмотрены некоторые практические задачи динамических моделей:

#### Дивидендная политика АО

#### Постановка задачи.

Акционерное общество (AO) ставит за цель, получивши сумму инвестиций, определить такую дивидендную политику по временным периодам (когда и сколько отдать), в соответствии с которой при условии исполнения обязательств перед акционерами относительно выплат определенной суммы, максимизировать общий лоход («отдать с умом»).

Пример: Имеем сумму инвестиций в размере 100 д. ед., нужно определить финансовою политику ОА на протяжении 4-х периодов, для каждого с периодов заданная величина внутренней нормы рентабельности, согласно с которой определяется прибыль в определенный период. Нужно определить сумму дивидендов в каждом периоде при условии удовлетворения требований относительно их общей суммы таким образом, чтобы обшая прибыль от инвестирования была максимальной.

#### Экономико-математическая модель.

Найти такой план дивидендной политики, чтобы

Общая прибыль = Сум. Выход - Сум. Вход - тах

При ограничении: Сума дивидендов = Ограничение на дивиденды; Верхняя граница >= Дивиденды > = Нижняя граница.

### Реализация в Excel

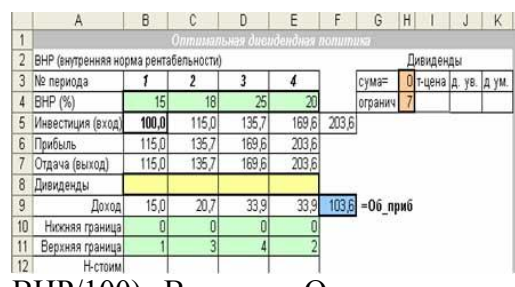

ВНР/100). В строку Отдача вводим формулы: Прибыль - Дивиденд. Строку Доход заполняем формулами: Отдача - Инвестиция. В ячейку Сума вводим формулу сумы строки Дивиденды.

Запускаем программу Поиск решений командой Данные/Анализ/Поиск решения (В **Excel** 

Создаем таблицу с начальными данными. В первую ячейку строки Инвестиция вводим значение начальной инвестиции, в последующие вводим формулы ссылки на ячейку строки Отдача предыдущего периода. Строку Прибыль заполняем формулами: Инвестиция текущего периода \* (1 +

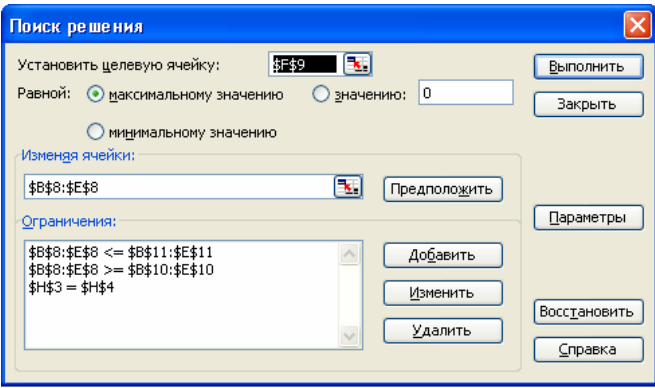

В полях Установить целевую ячейку, Изменяя ячейки, Ограничения вводим соответ-

ствующие адреса ячеек. Так как это линейная модель, то не забываем фиксировать в окне Параметры поиска решений переключатель на позицию Линейная модель и Неотри-Нажимаем пательные значения. кнопку Выполнить и в появившемся окне Результаты поиска решения выводим отчет по устойчиво-CT<sub>M</sub>.

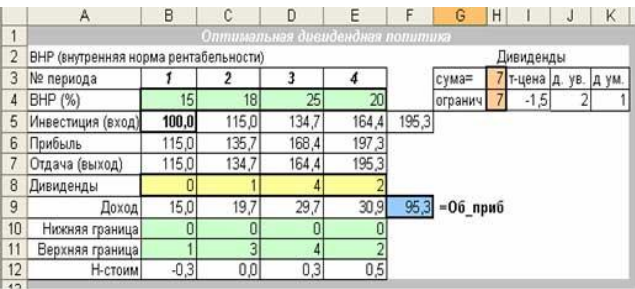

### Анализ результата

АО выгодно отдать дивиденды в 2, 3 и 4 периоды, тогда останется в распоряжении предприятия общая прибыль в размере 95,3 д. ед. Нормированные стоимости на изменение прибыли при принулительном увеличении ливиленлов обшей на  $\mathbf{1}$  $e\pi$ . Теневая цена ограничения указывает на уменьшение целевой ячейки при увеличении этой суммы на 1 ед.

## Производство-Хранение

### Общие данные:

Одна из существенных черт современной экономики на всех уровнях управления динамичность - определяет реализацию потоков разного предназначения (материальных, или финансовых) протяжении периода планирования. человеческих на На производстве речь идет об определении планов производства с учетом затрат на технологический процесс и сопровождение продукции, в частности, ее хранение. Динамический характер экономических процессов требует сравнения будущих капитальных и других затрат с поточным. В то же время динамика требует учет других специфических финансовых потоков и непрямых экономических связей на уровне балансовых расчетов.

Следовательно, динамический процесс должен быть сбалансированным и оптимальным - в этом и есть специфика рыночных отношений, когда предприятие (фирма, компания, отрасль) стремится получить максимальную прибыль или максимально удовлетворить рыночный спрос за объемом, структурой или качеством и с учетом ресурсных или временных ограничений или привести к минимуму затраты, которые сопровождают этот процесс.

Исследование этой проблемы определяет необходимость построения соответствующей экономико-математической модели, поскольку именно путем компьютерного моделирования можно своевременно определить оптимальный вариант управления соответствующими товарными или финансовыми потоками, чтобы его реализовать в бизнеспланах.

Сейчас речь идет о разработке динамической модели оптимизации продуктивных потоков на предприятии, которая учитывает взаимодействие показателей соответствующих временных периодов и должна стать доступным и привычным инструментом менеджера. Последние означает, что разработанная модель является понятным аналитическим

модулем, встроенным в обычную рабочую среду, которым, для экономистов и менеджеров являются рабочие книги Excel.

Динамические модели охватывают несколько временных периодов, что есть более реалистичным отображением действительности, поскольку очень часто менеджеру нужно принимать решение, зависимое от времени, поскольку принятия поточных решений существенно влияют на последующие решения. Именно поэтому зависимость принятия решений от времени делает динамическое моделирование исключительно полезным способом анализа, когда интуиция человека не может охватить и оценить последствия многих взаимосвязанных решений.

«Расплатой» за лучшую приближенность динамической модели к реальной ситуации есть необходимость учета деталей, что сопровождает отдельные этапы и весь процесс принятия решений в обшем. Поскольку кажлый временный периол имеет собственный критерий эффективности, то нужно определить обобщенную эффективность за весь период планирования. Важной чертой динамических моделей есть необходимость синхронизации событий, а также определения начальных и конечных условий.

Обычными динамическими многоэтапными процессами является конвейерное производство, что развивается в пространстве и времени, транспортирования разных потоков ресурсов (полуфабрикатов, готовой продукции, материалов, финансов, рабочей силы, сырья и т. д.), тактическое или стратегическое планирование, когда рассматривается переход от одного фиксированного периода к следующему. Временные периоды измеряются от минут (собирательный производительный процесс) до месяцев или годов в зависимости от уровня планирования.

Ниже рассмотрены две динамические модели управления потоком продукции «производство-хранение», которые представлены в векторной и матричной версиях:

#### Производство-Хранение (Векторная версия)

#### Постановка задачи.

Процесс производства однородной продукции на протяжении периода планирования ставит за цель удовлетворить спрос, который меняется во времени (скажем, в зависимости от сезона). Общие затраты состоят с затрат на производство и затрат на сопровождение продукции, в том числе, на ее хранение. Производительная политика на длительный временный период планирования определяет периоды, когда спрос удовлетворяется за счет производства продукции или использования ее запасов на складе. Таким образом, речь идет, фактически, о задаче оптимального управления запасами на складе, которые, как известно, составляют существенную часть себестоимости продукции. Известны удельные затраты на выпуск единицы продукции та ее хранения, необходимо определить оптимальный график производства по периодам (сколько и когда), который минимизирует общие затраты.

### Экономико-математическая модель.

### Найти такой План производства, чтобы

Общие затраты на выпуск и хранения = Затраты на производство \* План + Затраты на хранения\*(Запас на начало периода + Запас на конец периода)/2 - min (Предусматривается, что продукция на склад поступает равномерно)

При ограничениях: Запас на конец 6 периода = 10 (планированный запаса на начало 7 периода); Общее количество продукции за период (План + Запас на начало периода) > Спрос за этот период; План <= Мощность предприятия в определенный период; План >=  $\Omega$ .

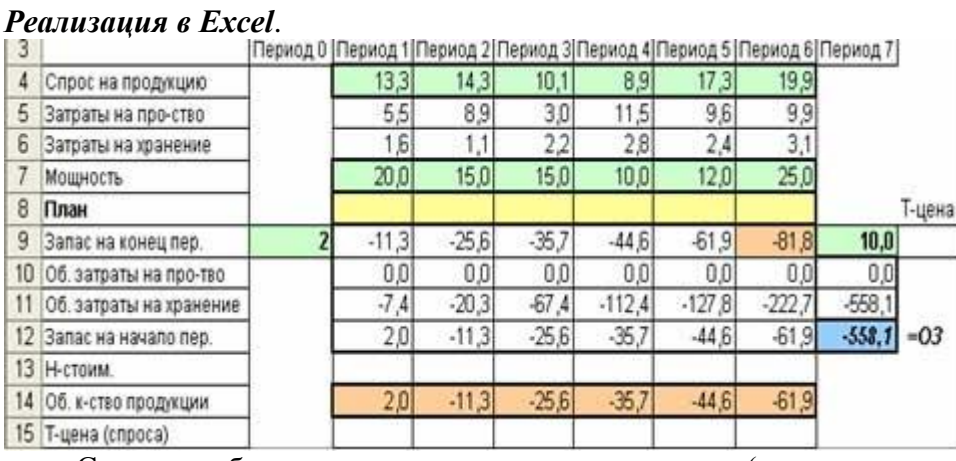

Создаем таблицу, где вводим начальные данные (спрос, затраты на производство и хранение, мощность предприятия, остаток продукции на конец периода 0 и начало периода 7 (соответственно начальный и конечный период)). В строку Запас на конец периода вводим формулы: Запас на начало периода + Выпуск (План) – Спрос. Строку Общие затраты на производство заполняем формулой: План\*Затраты на производство. Строку Общие затраты на хранения заполняем формулой: План\* Затраты на хранения. В строку Запас на начало периода заполняем формулами ссылки на ячейку запасов на конец преды-

дущего периода. В строку Общие количество продукции вводим формулы: План +Запас на начало периода. В целевую ячейку вводим формулу: =СУММ(Сума всех затрат на производство; Сума всех затрат на хранение).

Запускаем программу [Поиск решений](http://exsolver.narod.ru/solver.html) командой *Данные/Анализ*/*Поиск решения* (В Excel 2007) *Сервис/Поиск решения* (В Excel

2003 и ниже). В полях Установить целевую ячейку, Изменяя ячейки, Ограничения вводим соответствующие адреса ячеек. Так как это линейная модель, то не забываем фиксировать в окне Параметры поиска решений переключатель на позицию Линейная модель и Неотрицательные значения. Нажимаем кнопку Выполнить и в появившемся окне Результаты поиска решения выводим [отчет по устойчивости.](http://exsolver.narod.ru/report_sensitivity.html)

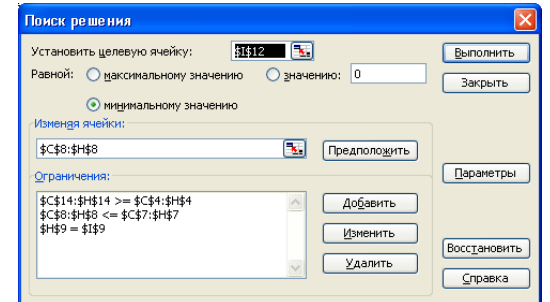

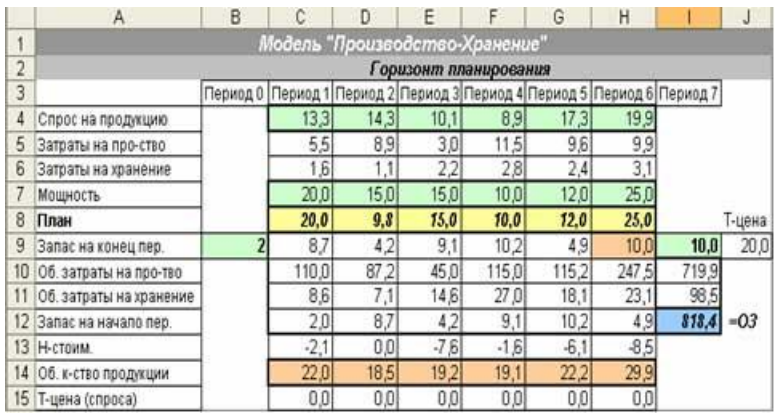

### **Анализ результата**.

При оптимальном плане (см. таб.) общие затраты составляют 818,4 д. ед. при условии начального (2) и конечного (10) запаса.

Нормированные стоимости неизвестных (Н-стоим) указывают на уменьшения общих затрат при увеличении мощности склада в соответствующий период на 1 ед.

Теневая цена конечного запаса 7 периода (20) указывает на увеличения общих затрат при увеличении этого запаса на 1 ед. Теневая цена спроса указывает на увеличения общих затрат при их увеличении на 1 ед.

## Матричная версия

### Постановка задачи.

Процесс производства однородной продукции на протяжении периода планирования ставит за цель удовлетворить спрос, который меняется во времени (скажем, в зависимости от сезона). Общие затраты состоят с затрат на производство и затрат на сопровождение продукции, в том числе, на ее хранение. Возможности предприятия ограничиваются максимальной мощностью технологического оборудования и объемом складов для хранения готовой продукции. Поэтому обеспечения спроса в определенные критические периоды возможны и за счет импорта. Поэтому производительная политика на длительные период планирования определяет периоды, когда спрос удовлетворяется произведенной продукцией на ланном прелприятии, использования запасов готовой пролукции со склала или импортом.

Для этой задачи известны удельные затраты на выпуск единицы продукции, ее хранение и покупка. За импортом, необходимо определить оптимальный график производства, выгрузки запасов и получения импорта по периодам (чего, сколько и когда), который минимизирует общие затраты.

### Экономико-математическая модель.

Найти такой план распределения продукции, чтобы

Общие затраты = План распределения \* Удельные затраты - min

При ограничениях: Всего продукции n периода = Спрос n периода; Выпуск <= Мощность; Объем продукции на складе <= Объем склада; сума распределения начального запаса по

периодам  $\leq$  15; План  $\geq$  0.

## Реализация в Ехсеl.

Для построения динамической модели этого типа используем матричную модель транспортной задачи, где в роли поставщиков (строки матрицы) выступают временные периоды производства, получения импорта и выгрузка продукции, а потребителей (столбны матрины) -

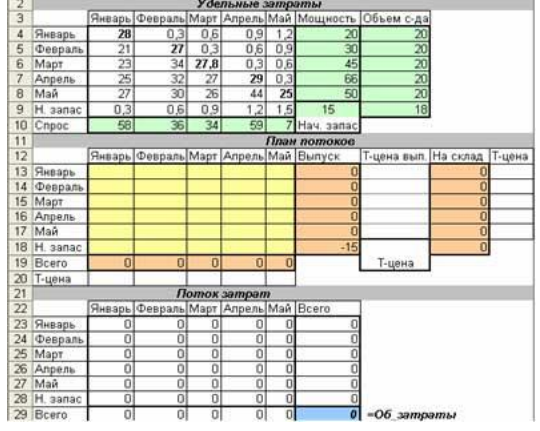

временные периоды удовлетворения спроса. Модель использует три матрицы: удельных затрат (начальные данные); плана и затрат на удовлетворения спроса, три вектора: спроса, мощности и объемов склада, а также величину начального запаса.

В таблице плана потоков продукции в столбец Выпуск вводим формулы ссылки на ячейку пересечения одинаковых периодов. Столбец На складе заполняем формулами: Сумма по строкам матрицы потоков – Выпуск. В строку Всего вводим формулы сумы по столбцам матрицы потоков.

В таблице Поток затрат в матрицу затрат вводим формулы: Поток\*Удельные затраты. В столбец Всего вводим формулы сумы по строкам матрицы затрат. Строку Всего заполняем формулами сумы по столбцам матрицы затрат. В целевую ячейку Общие затраты вводим формулу сумы строки или столбца Всего.

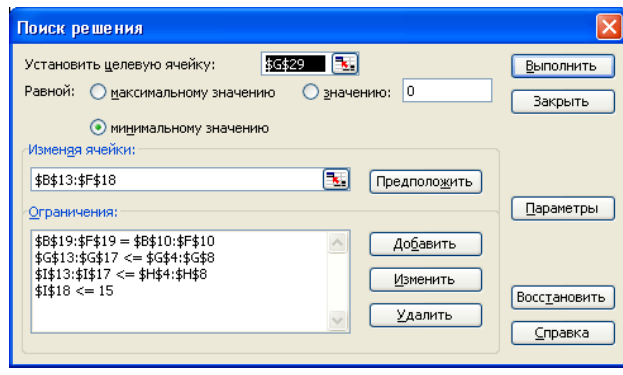

Запускаем программу [Поиск решений](http://exsolver.narod.ru/solver.html) командой *Данные/Анализ*/*Поиск решения* (В Excel 2007) *Сервис/Поиск решения* (В Excel 2003 и ниже). В полях Установить целевую ячейку, Изменяя ячейки, Ограничения вводим соответствующие адреса ячеек. Так как это линейная модель, то не забываем фиксировать в окне Параметры поиска решений переключатель на позицию Линейная модель и Неотрицательные значения. Нажимаем кнопку Выполнить и в появившемся окне Результаты поиска решения выводим [отчет по устойчи](http://exsolver.narod.ru/report_sensitivity.html)[вости.](http://exsolver.narod.ru/report_sensitivity.html)

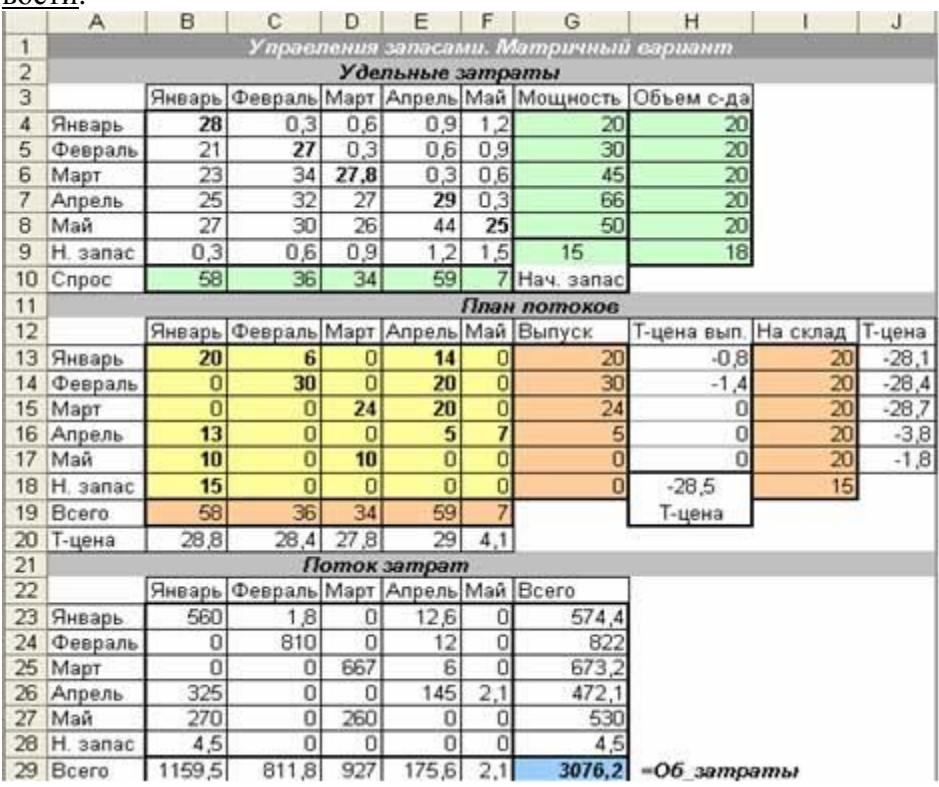

### *Анализ результата.*

Матрица потоков указывает объемы производства (по диагонали) по месяцах (20, 30, 24, 5, 0), которые сразу же потребляются; объемы, которые заказчики получают со склада, например, январский выпуск продукции распределенные так: январь (20), февраль (6) и апрель (14); объемы за счет импорта, например, январский заказ удовлетворяется так: выпуск в январе  $(20)$  + импорт апреля  $(13)$  + импорт мая  $(10)$  + начальный запас  $(15)$  = 58. Общие затраты 3076,2, которые распределены по периодам выпуска и потребления. За результатом в мае дешевле не выпускать, а получать продукцию за импортом.

Нормированные стоимости «нулевых» неизвестных указывают на увеличение общих затрат при принудительном определении соответствующего потока. Теневые цены ограничений указывают на изменение общих затрат при увеличении правой части ограничений на 1 ед. Например, увеличение начального запаса на 1 ед. уменьшит целевую ячейку на 28,5 д. ед.

## *Рекомендации:*

- 1. Учащимся можно предложить подготовить доклад по данной теме
- 2. Проверить теоретические знания, в ходе ответов на вопросы учителя.

*Занятия 13-15 (3 ч)*

## *НЕЛИНЕЙНЫЕ МОДЕЛИ*

На практике [линейные модели](http://exsolver.narod.ru/LM/index.html) скорее исключение, чем правило, потому что очень часто величины (цены, процентные [ставки](http://click01.begun.ru/click.jsp?url=uVHWnmNkZWRLqRgZMhyF10enzKh2NW9*Ug33eSt-tdDWXobEDNyX6kXdtL3H51uZ-Oc-HWGtQ3cfT-O16BeaiJel*JHb-vUvOWuh-FFuamNrVeBXZ4*9p5cGr1mDd6z*hw-UW9fbN8Zu7PgJNZ*ZnIg4jATFV6cWKn2wsUoVm0qu2ra2AB8eAbtOy01LqafSYtlhJ2Fe3FkiMxWDgTbJYAzICpAOplYnS-p1iKztvtu5yw-*DIbqtVuP1r1tqknjGmcRG*BaNd1*N2oq3F8tD9*COpilPaWYELaHPvP8u9ghEzAAn*Yqn8KsTR8), тарифы), которые влияют на конечный результат, являются непропорционально зависимыми от неизвестных (объемы товаров

или инвестиций), и потому общий результат описывается нелинейным соотношением. Нелинейность - это довольно распространенная ситуация, ее вызывают сложные взаимоотношения между величинами, что характерно для технических, финансовых, биологических и других процессов. Потому нелинейность экономических задач существенно расширяет возможности учета существующих свойств и черт, хотя относительно их решения исследователи должны учитывать повышенную сложность получения желанного результата до невозможности его получения вообще.

Нелинейные модели классифицируют с позиции сложности получения глобального оптимума - все зависит от функциональных особенностей целевой функции и ограничений. Все множество нелинейных задач оптимизации можно разделить на три классы соответственно к особенностям целевой функции и функции ограничений в порядке нарастания сложности:

I. Вогнутые и выпуклые задачи квадратичного программирования, где достигается глобальный оптимум.

II. Вогнутые и выпуклые задачи выпуклого программирования, где достигается глобальный оптимум.

III. Задачи нелинейного программирования общего вида, где достигается локальный оптимум, среди которых ищут глобальный оптимум.

В Excel для поиска оптимуму нелинейной задачи используется улучшенный метод сопряженных градиентов Флетчера-Ривса итерационного типа, приспособленный известным математиком Л. Лесдоном для программы надстройки Excel Solver (Поиск решений).

Илея градиентного метода поиску экстремума функции (предложена в 1847 году Коши): выбирается начальная (стартовая) точка (начальное приближение в виде набора произвольных значений неизвестных) и вычисляется градиент (начальные производные целевой функции в диапазоне этой точки), который определяет шаг и направление движения в следующую точку для улучшения ЦФ. В следующих точках эта процедура повторяется, пока эти производные не станут нулевыми, что говорит о достижении экстремума. Усовершенствование градиентных методов ставит за цель ускорения сходимости итерационного вычислительного процесса и базируется на учете особенностей функции. Особенность программы-оптимизатора Поиск решений относительно нелинейных моделей - «Отчет по устойчивости» определяет теневые цены ограничений у виде множителей Лагранжа и, соответственно, отсутствие значения максимального допустимого увеличения ограничивающего параметра.

Поскольку речь идет о нелинейных задачах оптимизации, при определении параметров модели оптимизации не нужно фиксировать режим «Линейная модель». Ниже рассмотрены некоторые практические задачи нелинейных моделей:

## Оптимальный портфель инвестиций / Минимальный риск (Модель Шарпа) Постановка задачи.

Инвестирования касается трех ценных бумаг, для которых известно только доходность за 12 месяцев, а дисперсию и ковариацию, которые есть оценкаи риска, нужно найти из данной статистики доходности ЦБ и дальше определить значения оптимального портфеля, которое обеспечит минимальный риск. Причем, зафиксированное ограничение на величину дохода (5%) и на величину первой ценной бумаги (не больше чем 50% от общей сумы).

### Экономико-математическая модель.

Найти план инвестирования (портфель) такой, чтобы

Общий риск = Дисперсия ЦБ 1 \* Сумма инвестиции ЦБ 1  $\textdegree{}2$  + Дисперсия ЦБ 2 \* Сума инвестиции ЦБ 2  $\textdegree$ 2 Дисперсия ЦБ 3 \* Сумма инвестиции ЦБ 3  $\textdegree$ 2 +2 \* (Ковариация ЦБ 12\* Сумма инвестиции ЦБ 1 \* Сумма инвестиции ЦБ 2 + Ковариация ЦБ 13\* Сумма инвестиции ЦБ 1 \* Сумма инвестиции ЦБ 3 + Ковариация ЦБ 23\* Сумма инвестиции ЦБ 2 \* Сумма инвестиции ЦБ 3) - min

При ограничениях: Сумма частей портфеля = 100%; Сумма дохода = 5%; Вложения в ЦБ 1  $\epsilon$  = 50%, все неизвестные больше нуля.

## *Реализация в Excel.*

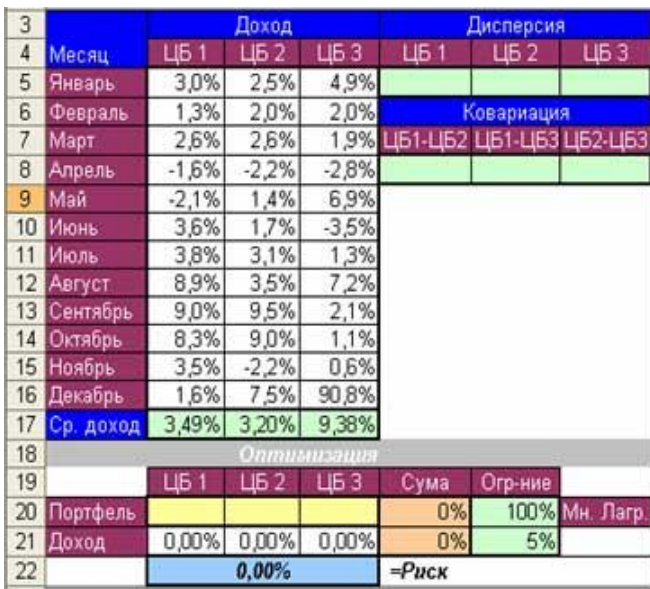

Средний доход очень просто вычисляется с помощью функции Excel СРЗНАЧ(Диапазон), вариация (дисперсия) с помощью функции ДИСПР(Диапазон), а ковариация – функции КОВАР(Диапазон 1;Диапазон 2). Имея значения вариации трех ценных бумаг и ковариаций, можно вычислить значения целевой функции.

Запускаем программу [Поиск решений](http://exsolver.narod.ru/solver.html)

командой *Данные/Анализ*/*Поиск решения* (В **Excel 2007**) *Сервис/Поиск решения* (В **Excel 2003** и ниже). В полях Установить целевую ячейку, Изменяя ячейки, Ограничения вводим

соответствующие адреса ячеек. Не забываем фиксировать в окне Параметры поиска решений переключатель на позицию Неотрицательные значения. Нажимаем кнопку Выполнить и в появившемся окне Результаты поиска решения выводим [отчет по](http://exsolver.narod.ru/report_sensitivity.html)  [устойчивости](http://exsolver.narod.ru/report_sensitivity.html). **Результат:**

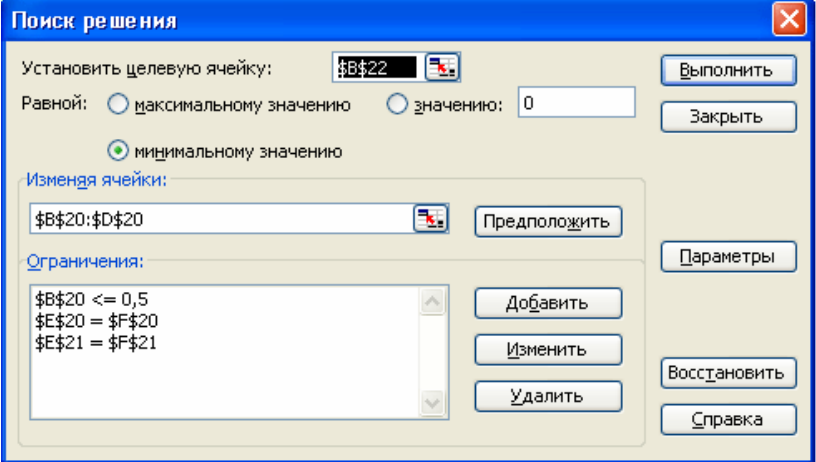

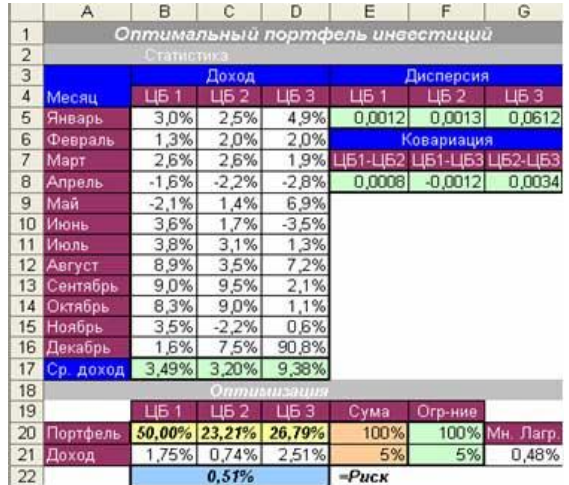

### *План производства*

### **Постановка задачи.**

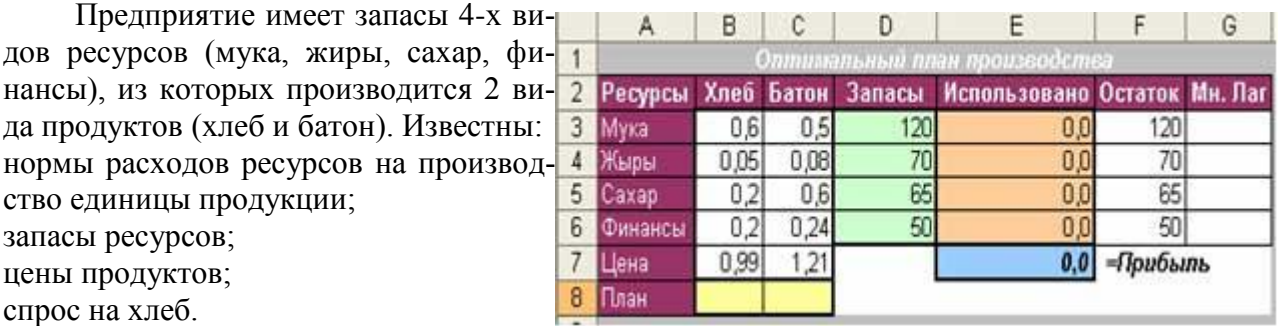

Найти оптимальный план производства, при котором прибыль от реализации произведенной продукции должна быть максимальный. При чем прибыль равна выручка – затраты = цена ед. продукции \* план ед. продукции – план ед. продукции^0,7 **Экономико-математическая модель.**

Найти план (количество хлеба и батонов) такой, чтобы Прибыль =0,99\*Хлеб+1,21\*Батон –Хлеб^0,7-Батон^0,7 - mах При ограничениях: 0,6\*Хлеб+0,5\*Батон<=120 0,05\*Хлеб+0,08\*Батон<=70 0.2\*Хлеб+0.6\*Батон $\leq$ =65 0,2\*Хлеб+0,24\*Батон<=50 Хлеб,Батон>=0

## **Реализация в Excel.**

[Создаем таблицу](http://exsolver.narod.ru/spreadsheet.html) с формулами, которые связывают план, ограничения и целевую функцию (Прибыль):

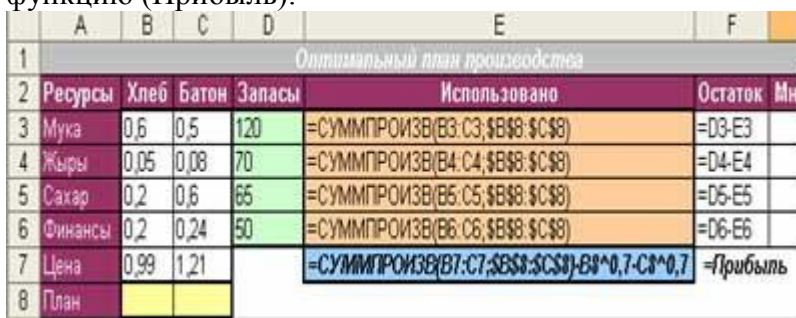

в столбце «Использовано» в каждую ячейку вводим формулу вычисления количества использованных ресурсов: =СУММПРОИЗВ(Норма; План);

в ячейку с Прибылью вводим формулу =СУММПРОИЗВ(Цена; План)- Хлеб^0,7- Батон^0,7.

Запускаем программу [Поиск решений](http://exsolver.narod.ru/solver.html) командой *Данные/Анализ*/*Поиск решения* (В **Excel 2007**) *Сервис/Поиск решения* (В **Excel 2003** и ниже). В полях Установить целевую ячейку, Изменяя ячейки, Ограничения вводим соответствующие адреса ячеек. Не забываем фиксировать в окне

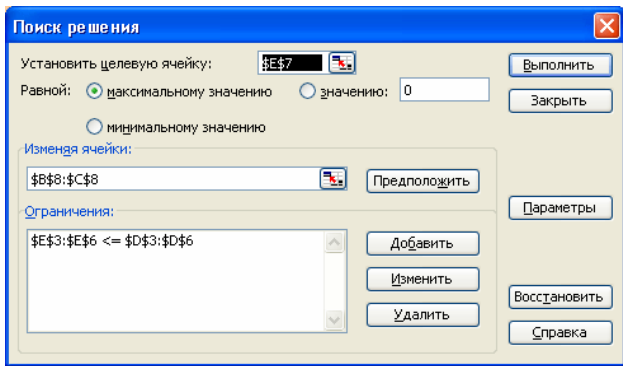

Параметры поиска решений переключатель на позицию Неотрицательные значения. Нажимаем кнопку Выполнить и в появившемся окне Результаты поиска решения выводим ОТЧАТ ПО УСТОЙЧИВОСТИ

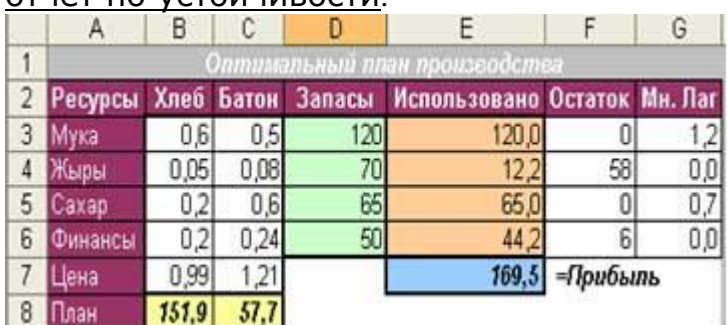

### Анализ результата.

Оптимальный план производства (151,9; 57,7) обеспечивает максимальную прибыль в размере 169,5 д. ед.

Множители Лагранжа указывают на увеличения прибыли при увеличении дефицитного запаса ресурсов на 1 ед.

## Задачи для самостоятельного выполнения:

## 1. План производства 2

В этой залачи считается, что лохол нелинейно зависит от объемов выпуска, поскольку цена реализации за продукт представлена нелинейной функцией, которая зависит от объема реализации.

Нужно решить задачу про оптимальный план производства трех видов продуктов с использованием имеющихся четырех видов машин и покупки пяти видов сырья, где доход от реализации продукта определяется величиной Доход = К-ство продукции \* Цена реализации, где Цена реализации задана нелинейною функциею, которая зависит от объема реализации:

при количестве  $\leq$  Спрос/4: Цена реализации = Базовая цена:

при количестве <= Спрос/2: Цена реализации = Базовая цена – Базовая цена \* количество продукции/2\*Спрос;

при количестве > Спрос/2: Цена реализации = Базовая цена/2.

Целевая функция (прибыль) есть разница между доходом от реализации всей продукции и затратами на их производство.

## 2. Загрузка оборудования

Заказано 10 ед. продукции, которая производится на десяти рабочих местах (машинах). Для каждой машины заданная квадратичная функция затрат на производство единицы продукции. Нужно определить оптимальный план загрузки машин, то есть, на какой машине и сколько продукции нужно произвести, чтобы выполнить заказ и при этом общие затраты были минимальными.

Дополнительно могут быть заданы ограничения на: а) целочисленный план; б) максимально допустимая продуктивность машин за смену.

Это задача квадратичного программирования, поскольку целевая функция нелинейная, и в этой задачи состоит из сумы нелинейных функций типа  $v = a + bx + cx^2$ , где: х определяет количество продукции;

коэффициент а - накладные затраты (не зависят от х);

коэффициент b - затраты на сырье (пропорциональные величине x);

коэффициент с - затраты на обслуживание (квадратично зависят от х).

### 3. Размер конструкции

В отдельный класс под названием геометрическое программирование в математическом программировании выделены нелинейные модели оптимизации, цель которых состоит в определении оптимальных геометрических размеров определенных конструкций за критерием, скажем, максимизации их объема или минимизации затрат материалов на производство.

Пример: Предприятие разрабатывает тару для нового продукта в виде банки цилиндрической формы определенным радиусом и высотой заданного объема, которую производят с металлического листа штамповкой и сваркой швов, Эти банки потом укладывают в картонную коробку заданных габаритов. Нужно найти такие оптимальные значения радиуса и высоты, чтобы минимизировать затраты на материал та сварку швов.

Два технологических процесса реализуют производство двух видов продукции, используя при этом три вида ресурсов. Определить план производства, при котором относительная оценка этих процессов в виде соотношения продуктивностей первого и второго, будет максимальной при условии обеспечения ресурсных ограничений.

# *Рекомендации:*

- 1. Учащимся можно предложить подготовить доклад по данной теме
- 2. Проверить теоретические знания, в ходе ответов на вопросы учителя.

Занятия 16-17 (2 ч)

## *ЗАЩИТА ПРОЕКТОВ, ЗАЧЕТ.*

## *Рекомендации:*

Предполагается индивидуальный подход: ученикам предоставляется выбор получения итоговой оценки (зачет) в двух формах: защита проекта или решение предложенных учителем задач.

## *Задачи для самостоятельного решения (можно использовать в качестве дополнительных, домашних, зачетных):*

1. Исходные данные транспортной задачи приведены схематически:

внутри прямоугольника заданы удельные транспортные затраты на перевозку единицы груза, слева указаны мощности поставщиков, а сверху - мощности потребителей. Сформулировать экономико-математическую модель исходной транспортной задачи, найти оптимальный план закрепления поставщиков за потребителями, установить единственность или не единственность оптимального плана, используя *Поиск решения*

| ,,,,,,,,,,, |     |     |     |     |     |  |
|-------------|-----|-----|-----|-----|-----|--|
|             | 150 | 350 | 200 | 100 | 100 |  |
| 500         |     |     |     |     |     |  |
| 300         |     |     |     |     |     |  |
| 100         |     |     |     |     |     |  |

**1**

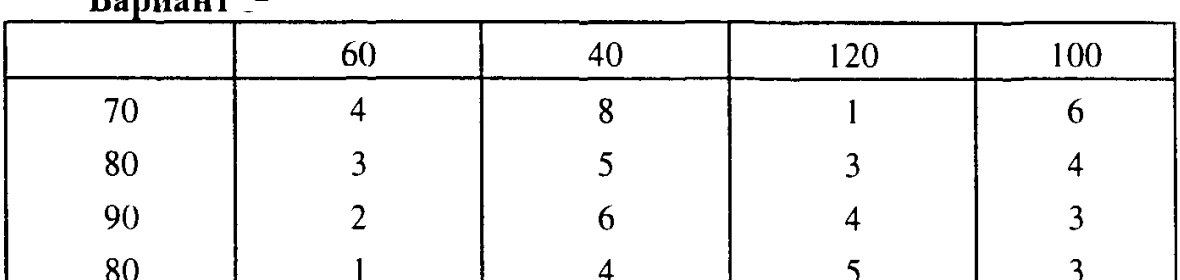

**Bonuaux** 2

 $\mathbf{Bapname}_{3}$ 

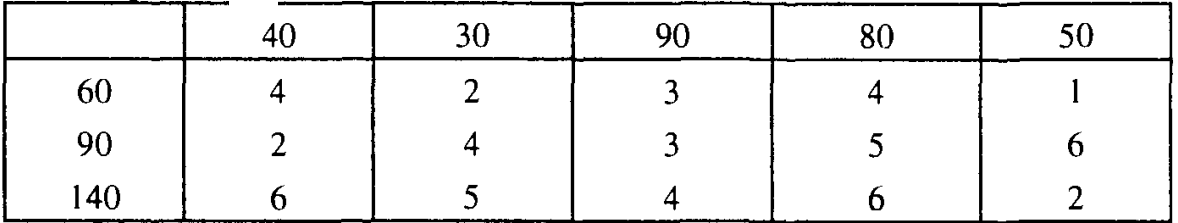

Вариант<sub>4</sub>

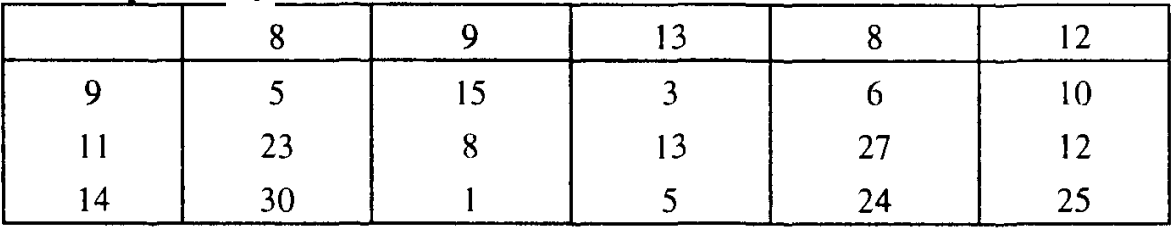

## Вариант 5

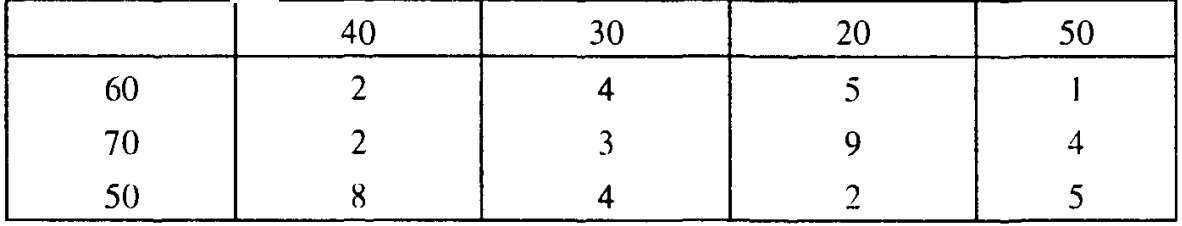

Для изготовления четырех видов продукции используют три вида сырья. Запасы сырья, нормы его расхода и цена каждого продукта привелены в таблице.

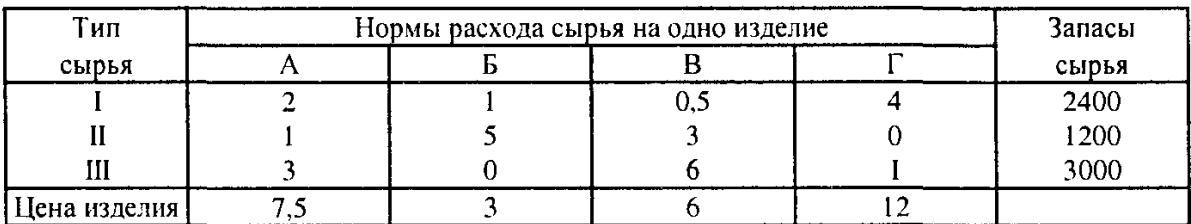

- 1. Как изменится общая стоимость выпускаемой продукции и план ее выпуска, если запас сырья I вида увеличить на 100 кг, а II вида - уменьшить на 150 кг?
- 2. Целесообразно ли выпускать изделие Д ценой 10 ед., если нормы затрат сырья 2, 4 и 3 кг?

На предприятии выпускается три вида изделий, используется при 3. этом три вида сырья.

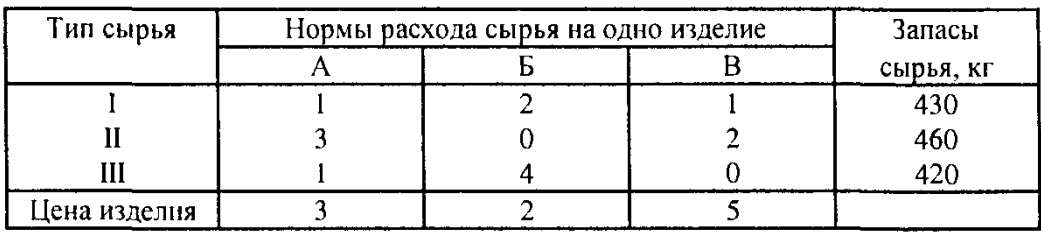

- 1. Как изменится общая стоимость выпускаемой продукции и план ее выпуска, если запас сырья I вида увеличить на 80 кг, а II вида - уменьшить на 10 кг?
- 2. Целесообразно ли выпускать изделие Г ценой 7 ед., если нормы затрат сырья составляют 2, 4 и 3 кг?

4. Имея такой финансовый отчет, фирма поставила себе цель повысить уровень прибыли до \$20000. Методом подбора параметра определите сумму общих расходов, расходов на

продажу и административных расходов, которая бы обеспечила желаемую прибыль.

2.

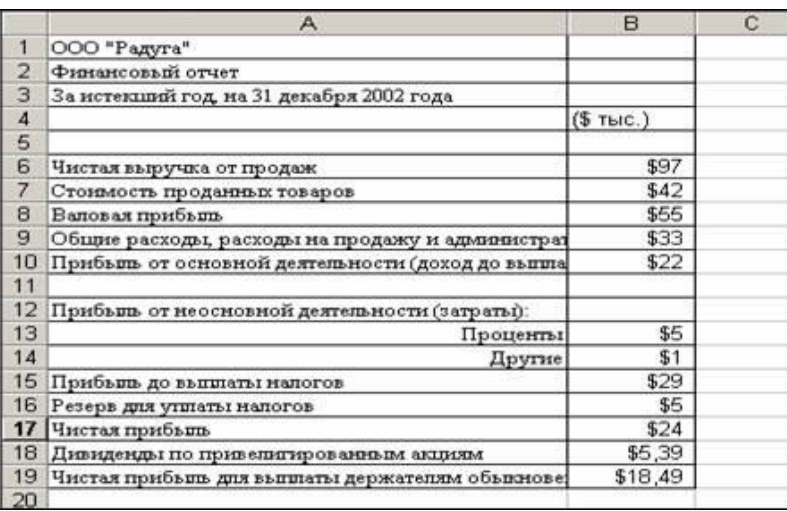

## 5. **План выгодного производства.**

Предположим, что мы решили производить несколько видов конфет. Назовем их условно «А», «В», «С». Известно, что реализация 10 килограммов конфет «А» дает прибыль 9 у. е., «В» – 10 у. е., «С» – 16 у. е.

Конфеты можно производить в любых количествах (сбыт обеспечен), но запасы сырья ограничены. Необходимо определить, каких конфет и сколько десятков килограммов необходимо произвести, чтобы общая прибыль от реализации была максимальной.

Нормы расхода сырья на производство 10 кг конфет каждого вида приведены ниже.

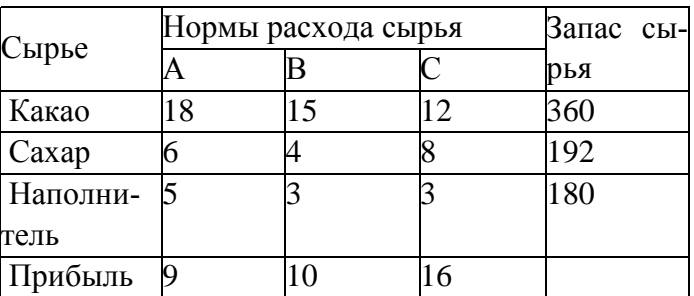

6. Ваше предприятие выпускает изделия 1, изделия 2, изделия 3, используя общий склад комплектующих. Каждое изделие состоит из деталей, имеющихся на складе. В связи с ограниченностью запаса необходимо найти оптимальное соотношение объемов выпуска изделий. Прибыль, получаемая от каждого изделия, равна соответственно 47,32; 31,55; 22,08. Число деталей, идущих на каждое изделие, указано в таблице.

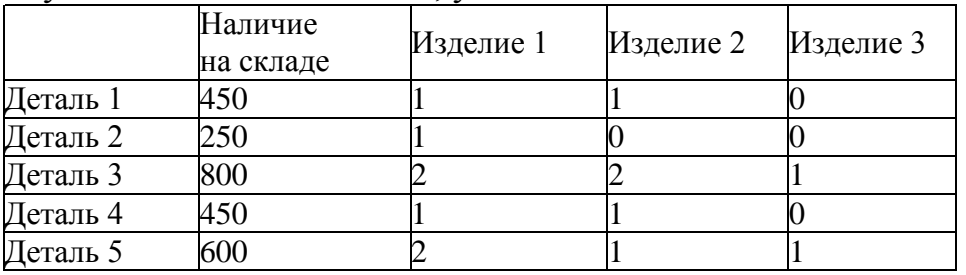

7. Найти оптимальный объем перевозок товаров с 3 заводов на 5 региональных складов. То есть минимизировать затраты на перевозку грузов от заводов-производителей на торговые склады.

Производительность каждого завода и затраты на перевозку от завода на каждый склад приведены в таблице:

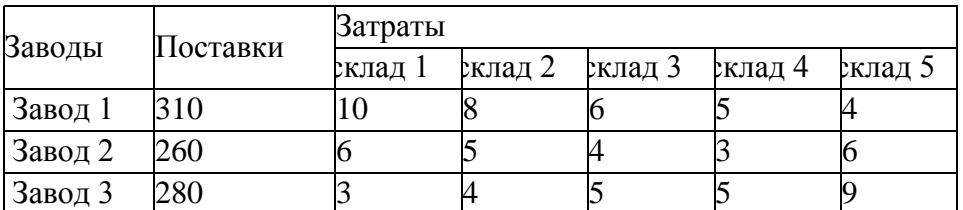

8. Парк отдыха обслуживается семью группами сотрудников. (Группы обозначены А, Б, В, Г, Д, Е, Ж.) Каждая группа имеет разные выходные дни. Выходных дней для каждой группы должно быть не менее двух, выходные следуют подряд. Один сотрудник входит только в одну группу. Известна потребность в сотрудниках в каждый из дней. Все сотрудники имеют одинаковый размер недельной оплаты, который не зависит от графика работы. Необходимо подобрать такую численность сотрудников в каждой группе, чтобы добиться минимизации затрат на оплату труда при выполнении требования по числу сотрудников на каждый день. Дневная зарплата сотрудников 40 у. е. 9. В нескольких пунктах (пункты отправки) скопились транспортные средства (ТС). Эти ТС необходимо перегнать в другие пункты (пункты приемки). Необходимо составить такой план перегона, чтобы общая стоимость перегона была минимальной.

В этой задаче мы имеем следующие значимые факторы:

– число ТС, имеющихся на каждом из трех пунктов отправки:

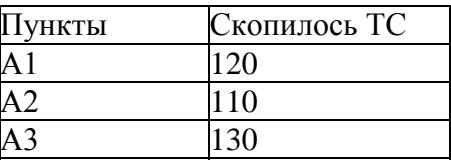

– необходимые количества ТС для каждого из пяти пунктов приема:

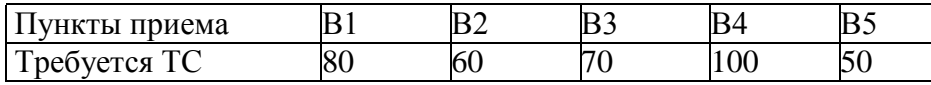

– стоимость перегона одного ТС по каждому из пятнадцати маршрутов:

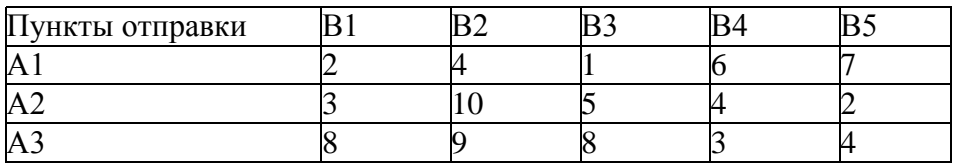

10. Для некоторого технологического процесса требуется использование угля с определенным содержанием фосфора и пепла. Доступны три сорта угля – А, В, С. Как их следует смешать, чтобы удовлетворить ограничения на примеси и минимизировать цену? Характеристики каждого угля приведены в таблице:

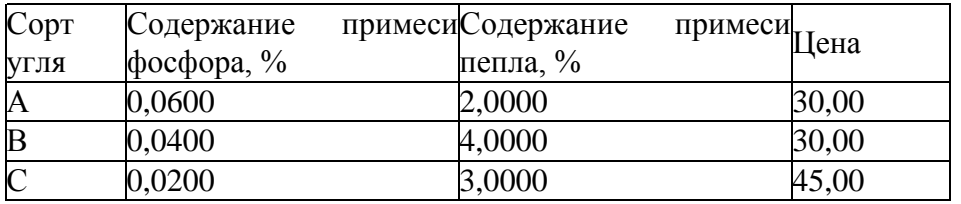

Смесь угля должна иметь следующие характеристики:

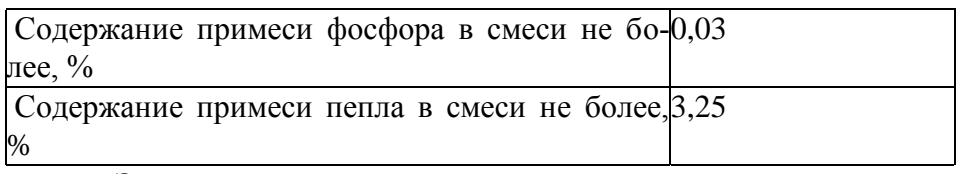

11. Задача о рюкзаке.

Имеется 4 предмета, каждый из которых характеризуется весом и ценой. Нужно выбрать из них такие и столько, чтобы их общий вес не превышал 83, а суммарная цена была максимальной.

### **Список литературы для учителя:**

- 1. Акулич И.Л. Математическое программирование в примерах и задачах. М.: Высшая школа, 1986. – 320
- 2. Белошапка В.К. Информационное моделирование в примерах и задачах. Омск: Изд-во ОГПИ, 1992. 185 с.
- 3. Бояршинов М.Г. Математическое моделирование в школьном курсе информатики // Информатика и образование. 1999. - 7. С. 13-17.
- 4. Гобарева Я.Л. Технология экономических расчетов средствами Excel. М.: КНОРУС, 2006. 344 с.
- 5. Горчаков А.А., Орлова И.В. Компьютерные экономико-математические модели. – М.:ЮНИТИ, 1995
- 6. Зеньковский В.А. Применение Excel в экономических и инженерных расчетах. Солон, 2005. 192 с.
- 7. Златопольский Д.М. 1700 заданий по Microsoft Excel . СПб.: БХВ-Петербург, 2003. – 544 с.
- 8. Орлова И.В. Экономико-математические методы и модели. Выполнение расчетов в среде Excel / Практикум: Учебное пособие для вузов. – М.: ЗАО «Финстатинформ», 2000. – 136 с.
- 9. Сидоров М.Е. Решение задач оптимального планирования в таблицах Excel // Информатика и образование. 2001. - 1. С. 36-51
- 10. Угринович Н.Д. Исследование информационных моделей с использованием систем объективно-ориентированного программирования и электронных таблиц // Профильная школа. - 2005. - 3. - С.23-29.
- 11. Экономико-математические методы и прикладные модели. М.: ЮНИТИ, 1999
- 12. http://www.eidos.ru/ Корнеева Т. Б. Методологические основы создания элективных курсов по предмету Информатика и ИКТ на профильном уровне.
- 13. http://www.minobr.sakha.ru/ Орлов В.А. Типология элективных курсов и их роль в организации профильного обучения.
- 14. http://www.profile-edu.ru/ Концепция профильного обучения на старшей ступени общего образования.

## **Список литературы для учащихся:**

- 15. Дубинина А.Г., Орлова С.С., Шубина И.Ю., Хромов А.В. Excel для экономистов и менеджеров. – СП.: Питер, 2004
- 16. Лавренов С.М. Excel: Сборник примеров и задач. М.: Финансы и статистика, 2002. 336 с.
- 17. Макарова Н.В. Информатика. Задачник по моделированию. 7-9 класс. СП.Ж Питер, 2001
- 18. Угринович Н.Д. Информатика и информационные технологии. Учебник для 10-11 классов / Н.Д. Угринович. – 4-е изд. – М.: БИНОМ. Лаборатория знаний, 2007. – 511 с.

## Анкета

Прочитайте каждое высказывание и выразите свое отношение к изучаемому элективному курсу, поставив напротив высказывания свой ответ, используя для этого следующие обозначения:

- $\bullet$  Bepho (++)
- Пожалуй, верно  $(+)$
- $\blacksquare$  Пожалуй, неверно (-)
- $\blacksquare$  Неверно (--)
- 1. Изучение элективного курса даст возможность узнать много важного для себя, проявить свои способности.
- 2. Элективный курс мне интересен, и я хочу знать узнать как можно больше.
- 3. Учебные задания мне неинтересны, я их выполняю, потому что этого требует учитепь
- 4. Трудности, возникающие при изучении элективного курса, делают ее для меня еще более увлекательным.
- 5. Если что-то не получается, стараюсь разобраться и дойти до сути.
- 6. На занятиях элективного курса у меня часто бывает такое состояние, когда «совсем не хочется учиться».
- 7. Материал, изучаемый на элективном курсе, с интересом обсуждаю в свободное время (на перемене, дома) со своими одноклассниками (друзьями).
- 8. Стараюсь самостоятельно выполнять задания по элективному курсу, не люблю, когда мне подсказывают и помогают.
- 9. Оценка по информатике для меня важнее, чем знания.
- 10. Мои интересы и увлечения в свободное время связаны с тематикой элективного **KVDCa**
- 11. Выбранный элективный курс дается мне с трудом, и мне приходится заставлять себя выполнять учебные задания.
- 12. Если по болезни (или другим причинам) я пропускаю занятия элективного курса, то меня это огорчает.

## **Проектная работа по элективному курсу «Оптимизационное моделирование экономических задач в ЭТ «Excel»»**

# **(Доставка продукции для торговых предприятий Магаданской области)**

*Выполнила ученица 9а класса МОУ «СОШ с УИМ № 15» Кузнецова Ксения*

Для территорий, где торговля развивается с привлечением значительного количества товарных ресурсов, производимых за пределами региона, транспорт рассматривается как составная часть рыночной инфраструктуры, обеспечивающей жизнедеятельность региона. Поэтому правильная организация "северного завоза" является едва ли не самой важной составляющей общей комплексной задачи продовольственного обеспечения районов Крайнего Севера.

Исходными условиями решения задачи предусматривается два варианта обеспечения региона необходимым продовольствием: поставки необходимого количества продуктов питания с предприятий и организаций, расположенных вне региона, и поставки пищевой продукции с предприятий, находящихся внутри региона. Поскольку первый вариант предусматривает перевозки грузов в размере до 92% потребности Магаданской области, в последующем этот вариант принят как основной для разработки и принятия решений.

Рассмотрим задачу:

## *Постановка задачи.*

На заказ торговых предприятий Магаданской области продукция (мука) перевозится от трех поставщиков пяти потребителям. Стоимость на доставку включается в себестоимость продукции, поэтому торговые предприятия заинтересованы обеспечить потребности своих потребителей в товаре самым дешевым способом.

Дано: запасы (предложения) товаров на складах поставщиков; потребности (спрос) товаров потребителями; затраты (цена) на транспортирование между каждой парой «поставщик-потребитель». Найти схему оптимальных перевозок для удовлетворения нужд (откуда и куда), при котором общие затраты были бы минимальными.

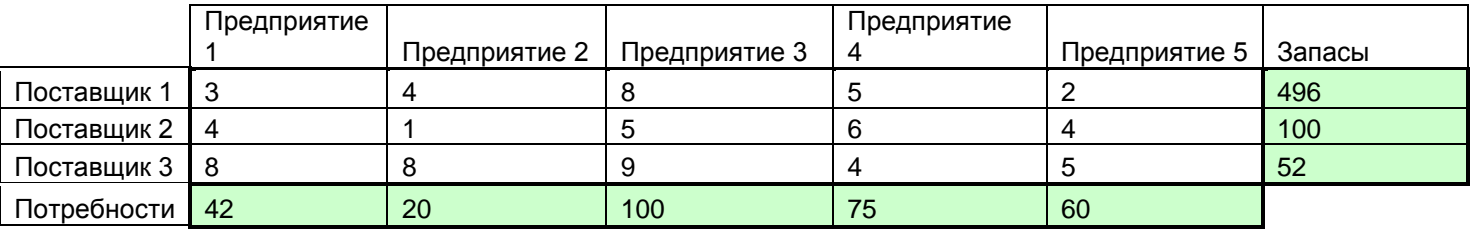

## *Экономико-математическая модель.*

Найти План перевозок, при котором Общие затраты = План\*Цена перевозок - min При ограничениях: Ввезено = Потребности; Вывезено <= запасы и План>=0

## *Реализация в Excel*

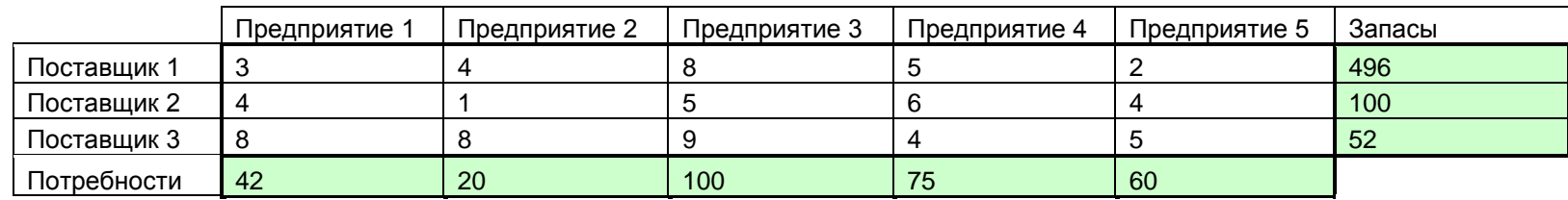

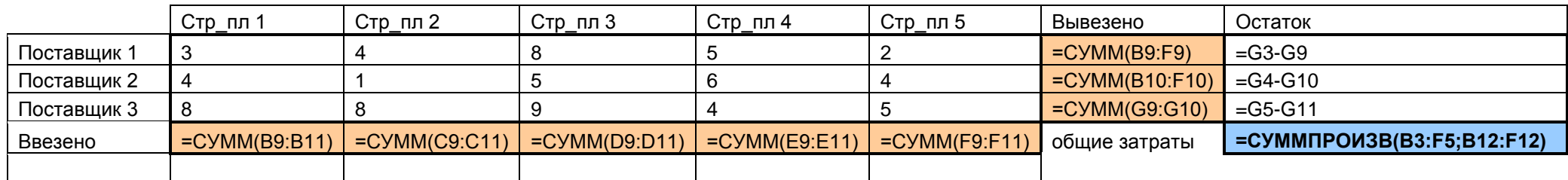

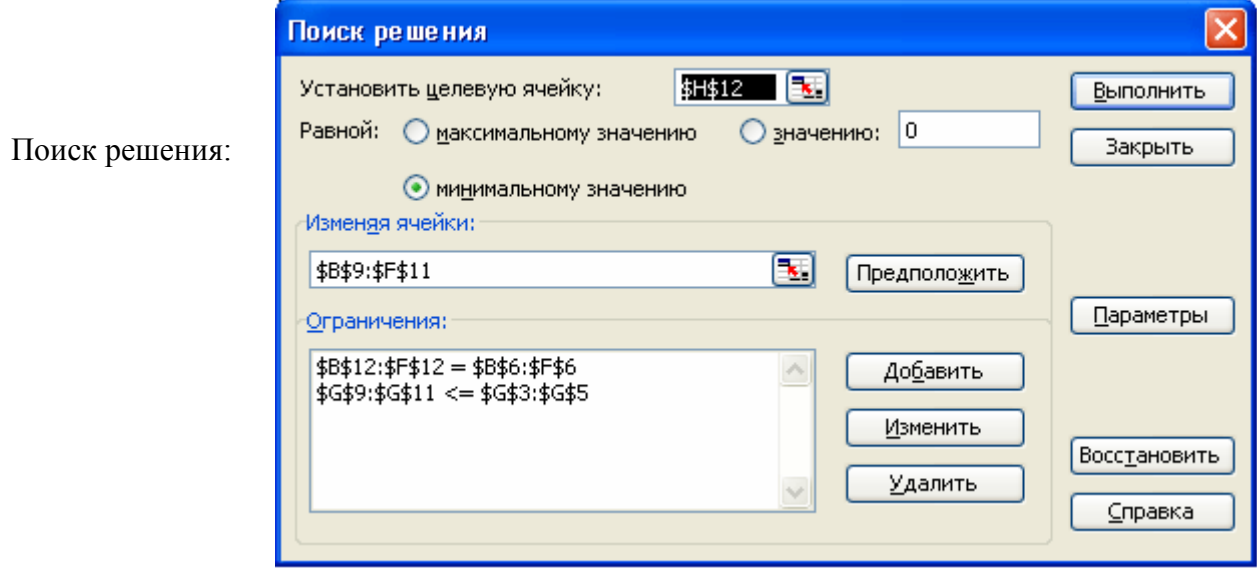

## Выводим отчет по устойчивости:

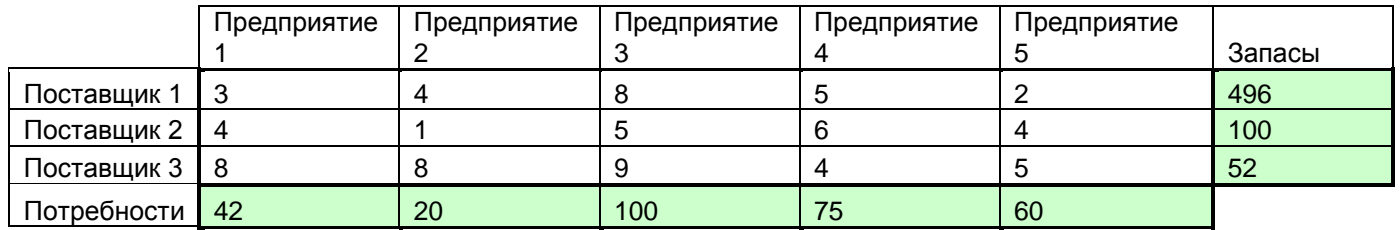

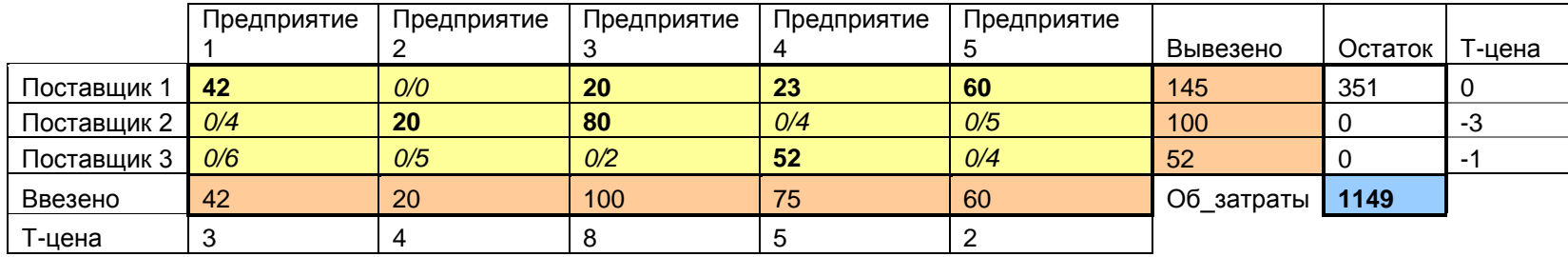

*Анализ результатов:*

Минимальные затраты на транспортирование составляют 1149 ден. ед.

Нормированная стоимость показывает, до какого значения нужно уменьшить затраты на перевозку, чтобы невыгодные маршруты стали выгодными.

Теневые цены запасов поставщиков есть отрицательные числа, они показывают, как уменьшатся Общие затраты при увеличении дефицитных запасов поставщиков. Теневые цены потребностей потребителей указывают, как увеличатся Общие затраты при увеличении потребностей.

## **ПРИЛОЖЕНИЕ 3**

## *История математического программирования (исследование операций)*

**Выполнила:** Фарафонтьева Александра, ученица 9а класса МОУ «СОШ с УИМ № 15»

## *Математика это искусство называть разные вещи одним и тем же именем. Анри Пуанкаре*

Существенное усложнение организационных, экономических и производственных процессов, характерное для послевоенного периода (50-ые годы XX ст.), привело к потребности использования в соответствующих расчетах мощных математических и вычислительных средств, что стало возможным, в частности, с появлением компьютеров (ЭВМ).

На стыке математики и экономики возник и постепенно стал развиваться современное научное направление "Математическая экономика", где профессиональные экономисты в своих исследованиях активно используют математические методы, а математики обращаются к экономическим задачам, чтобы применить соответствующие полученые ими результаты. Основателем и активным разработчиком математической экономики считается [В. В. Леонтьев.](http://exsolver.narod.ru/Intresting/Leontieff.html)

Еще в середине 20-х годов XX ст., работая в России, В.В. Леонтьев определил проблему межотраслевого баланса (МОБ), сначала на уровне отдельного государства, а впоследствии - на уровнях региональной и мировой экономики. Он указал на важность учета межотраслевых взаимосвязей, которые и определяют общий результат экономической деятельности. То был новый подход к исследованию сложно организованных объектов или процессов, который значительно позже назвали системным. Для решения проблемы МОБ, которой он занимался всю свою жизнь уже как гражданин США, В.В. Леонтьев использовал классический аппарат линейной алгебры и матричного анализа для развязывания систем линейных уравнений достаточно большого размера, хотя для выполнения табличных расчетов на то время применялись лишь механические арифмометры.

В 1938 году 26-летний профессор-математик [Л. В. Канторович](http://exsolver.narod.ru/Intresting/Kantor/index.html) (1912-1986), работая научным консультативным фанерной фабрики, впервые сформулировал задачу оптимального (то есть наилучшего из всех возможных вариантов при определенных ограничениях) использования ограниченных производственных ресурсов (тогдашняя закодированная тема исследования - "задача фантреста") и предложил соответствующий математический метод ее решения.

Этот принципиально важный результат, полученный Канторовичем в процессе серьезных математических исследований в условиях плановой экономики (нужно знать, что советские экономисты игнорировали математику вообще: тогда на экономические факультеты поступали учиться те, кто еще из школы не знал и "боялся" математики. Следствия такого ее невосприятия у нас чувствуется еще и до сих пор, поскольку теоретиками экономической науки и практики еще достаточно часто есть ученики тех первых "авторитетов" плановой экономики, построенной на принципах идеологии ленинизма-марксизма), опубликован в 1939 г., в виде скромной брошюры, долгое время сохранялся в "спецхранах" и оставался неизвестным передовой научной, инженерно-технической и экономической общественности. Это и не удивительно, потому что автор этого результата — Л.В. Канторович — за тогдашней марксистско-ленинской идеологией, не мог рассчитывать на заинтересованность со стороны плановой экономики СССР, когда все "лучшие" планы формировались "вверху" в московском Госплане и спускались для выполнения на конкретные предприятия, где не должно было и возникать сомнений относительно их качеств. Соответственно за этой схемой, на предприятиях не могла появиться потребность ставить и решать задачи оптимизации. А если бы такая потребность у кого-то возникла, то, возникла бы заинтересованность уже совсем других государственных "органов"... Судьбы обоих научных работников, как видим, во многом похожие: высокообразованные

и талантливые молодые выпускники Ленинградского университета экономист В. Леонтьев и математик Л. Канторович работали на новую экономику, сделали свои гениальные открытия, но оказалось — "не в том месте" и несвоевременно. Первый из них вынужден был покинуть родину навсегда, второй — хотя и остался, но долгие годы, находясь под пристальным присмотром власти, не должен был даже вспоминать о своем открытии. Результаты этих исследований лишь через много лет были оценены должным образом - Нобелевскими премиями из экономики.

Американский математик [Дж. Данциг,](http://exsolver.narod.ru/Intresting/Dantzig/index.html) занимаясь планированием в оборонной сфере, где разрабатывал программы совершенствования военно-воздушных сил США, в 1947 г. повторно и независимо сформулировал эту самую задачу оптимизации и соответствующий математический аппарат, который назвал "линейное программирование" и предложил для ее машинного решения эффективный "симплекс-метод". В 50-ые годы в США с появлением первых ЭВМ этим методом сразу же воспользовались и запрограммировали его. После этого начался бурный процесс применения линейного программирования в самых разнообразных сферах: военной, промышленной, бизнесовой и др. Осенью 2004 г. мировая научная общественность торжественно отмечала 90-летие от дня рождения Дж. Данцига. В частности в Винницком филиале Европейского университета ежегодная научная конференция студентов второго курса была посвящена именно этому событию, в Стенфорский университет было послано приветствие.

С середины 50-х годов математическая оптимизация уже в виде всем известного линейного программирования начала применяться и в прежнем СССР. Давняя разработка Л. В. Канторовича (о которой ему и его ученикам было запрещено даже вспоминать) вернулась на родину в американской упаковке! Постепенно наши "чистые" математики начинают решать практические задачи оптимального планирования, которые существуют в экономике и производственной сфере, встречая со стороны признанных специалистов в политэкономике социализма подозрение и глухое сопротивление. Так в СССР формируется научное направление "экономико-математическое моделирование".

Мощный толчок в развитие и внедрение методов оптимизации для планирования и управления в стране, в частности в Украине, связанный с именем выдающегося математика и умелого организатора науки академика [В.М. Глушкова.](http://exsolver.narod.ru/Intresting/Glushkov/index.html) Он смог убедить партийное руководство государства о необходимости активного развития этих работ, в 1962 г. впервые в прежнем СССР он организовал академический Институт кибернетики в Киеве с научными отделами, где разрабатывались математические модели и методы оптимизации.

Эти модели внедрялись в разных отраслях производства в составе автоматизированных систем управления (АСУ).

Линейное программирование дало толчок развитию новых математических моделей оптимизации — оно стало ядром более общего научного направления в прикладной математике - математического программирования. И теперь, как видим, математическое программирование стало составляющей математического образования студентов университетов.

"Исследование операций" является логическим продолжением дисциплины "Математическое программирование", оно имеет собственную интересную историю. Научное направление "исследование операций" вознкло перед Второй мировой войной, в 1938 г. Тогда так достаточно обобщенно и невыразительно (и понятно, потому что речь шла о достаточно секретных военных действиях) назвали многообразные организационные научно обоснованные действия, направленные на повышение обороноспособности Англии в борьбе с подводными лодками и авиацией немецких фашистов. Эти процедуры, которые предлагались и выполнялись силами штабных офицеров и научных работников разных направлений, оказались достаточно производительными благодаря эффективному использованию многообразных научно-технических ресурсов.

Именно тогда выдающийся американский математик и статистик [Норберт Винер](http://exsolver.narod.ru/Intresting/Viner/index.html) занимался проблемами противовоздушной обороны. Он положил начало новой математически обоснованной науке управления объектами разной природы, которую называл "кибернетика" и издал книгу с таким же названием в 1948 г.

Из первой опубликованной у нас монографии можно составить определенное представление о содержании операционных задач военного характера. Почти сразу после войны методы исследования операций стали использовать в менеджменте для планирования и управления экономическими процессами.

Исследование операций основывается на разработке и использовании математических методов, которые дают возможность определить тенденции развития определенных реальных процессов путем постановки конкретной математической задачи. ее решение дает возможность оценить ожидаемую эффективность соответствующих действий в числовом эквиваленте. Этот научный подход организации исследований получил впоследствии название "математическое моделирование" - он оказался достаточно универсальным и мощным, стимулировал активное развитие как математики в целом, так и аналоговой и цифровой вычислительной техники для машинной реализации достаточно сложных математических моделей.

Интересно, что активное развитие математических методов стимулировало разработку теории универсальных вычислительных машин, которые по определенной программе давали возможность получить соответствующий результат.

Выдающиеся математики, такие, как Джон фон Нейман (США) или В.М. Глушков (СССР), как никто понимали необходимость иметь мощные вычислительные средства. Они и стали известными в мире как основатели математической теории автоматов и руководители проектов по разработки компьютеров, активными проводниками внедрения метолов математического молелирования  $\overline{B}$ экономическую практику. Слеловательно, после войны метолы и технологии операционного управления сложными организациями были перенесенные на задаче управления промышленными предприятиями, экономикой и процессами бизнеса и образовали отдельное направление научного управления производством, экономикой и бизнесом под названием "наука управления" (Management Science).

Как часто бывало в СССР, в начале 50-х годов военные специалисты первыми смогли ознакомиться с полученными по спецканалам еще не опубликованными у нас книгами и статьями американских авторов о линейном программировании и исследовании операций - ведь защита государства всегда была выше идеологии. Интерес военных к проблеме оптимального планирования объяснялся не экономическими задачами - тогда мы жили в разных экономических системах и считалось, что советская плановая экономика - "на высоте", а западная рыночная является загнивающей и бесперспективной. Военные интересовались эффективными и универсальными математическими молелями типа залач оптимального деления ограниченных ресурсов, потому что, если для экономистов ресурсами являются финансы, сырье или энергия, то для военных — это самолеты, ракеты, бомбы, тем, что это была часть общей теории управления системами, названной тогда странным сроком "исследования операций".

И это правильно, ведь линейное программирование впервые возникло в Пентагоне (Министерстве обороны США), где работал его изобретатель Дж. Данциг, а исследование операций, что возникло во время Второй мировой войны, понятно, касалось в первую очередь военных операций. Вне сомнения, много научных идей в те годы получали дополнительную поддержку, если у них были заинтересованные военные круги, и линейное программирование — один из примеров такого подхода к развитию в СССР (и не только) научных исследований.

Но правильно и то, что сразу же после войны в США методы оптимизации стали активно использовать в управлении производством (менеджменте), финансах и банковском деле, что чрезвычайно стимулировало развитие компьютерной индустрии, математического программирования и исследования операций, в частности и потому, что военные операционисты (как тот же Дж. Данциг) перешли работать в сферу бизнеса и образования.

Никто из наших военных специалистов (среди них были инженеры, которые очень неплохо знали математику; некоторые из них были взяты в армию по окончании математических и физических факультетов), обычно, никогда не слышал о работах Л.В. Канторовича и это не странно - запрещение действовало безотказно. В 1957-1958 гг. они лишь начинали знакомиться с переводами американской литературы из линейного программирования и ведомости о работах Канторовича от тех, кто об этом знал, были откровением. (Хотя запрещение относительно самого Канторовича на то время как будто было снято, в условиях "холодной войны" между СССР и США его научные результаты определенное время оставались секретными и недоступными даже для наших специалистов. Именно поэтому о работе Канторовича из математической оптимизации, опубликованной еще в 1939 г. в малоизвестном университетском сборнике, в США узнали достаточно поздно.

То же с легализацией у нас линейного программирования возник и длился лет двадцать научный спор о приоритете открытия линейного программирования, но справедливость восторжествовала - Л. В. Канторович заслуженно стал Нобелевским лауреатом из экономики, хотя «отцом линейного программирования» в США по традиции называют Дж. Данцига.

Следовательно, первыми отечественными авторами исследований из математического программирования стали те математики, которые имели определенную причастность к военной тематике и доступ к соответствующей документации.

В СССР экономистом-академиком [В. С. Немчиновым](http://exsolver.narod.ru/Intresting/Nemchynov.html) термину "исследования операций" был найден "наш" аналог под названием "экономико-математические методы". Это название выполняло определенную пропагандистскую, подчеркнуто мирную, сугубо экономическую, ориентацию нашей математической оптимизации в отличие от военноагрессивного названия "исследование операций" (хотя первыми пользователями этих методов у нас были именно военные). Этот "хитрый" ход позволил легализовать работы из математического программирования, создать соответствующие научные учреждения, реанимировать результаты Канторовича и активно развивать операционные исследования в нашем государстве.

На то время вычислительные методы линейного, а позже - математическое программирование уже приобрели статусу мощных инструментов решения многообразных задач оптимизации с применением ЭВМ. Это естественно, что модели и методы математического программирования вошли в арсенал средств для поиска оптимальных решений в экономических и организационных задачах.

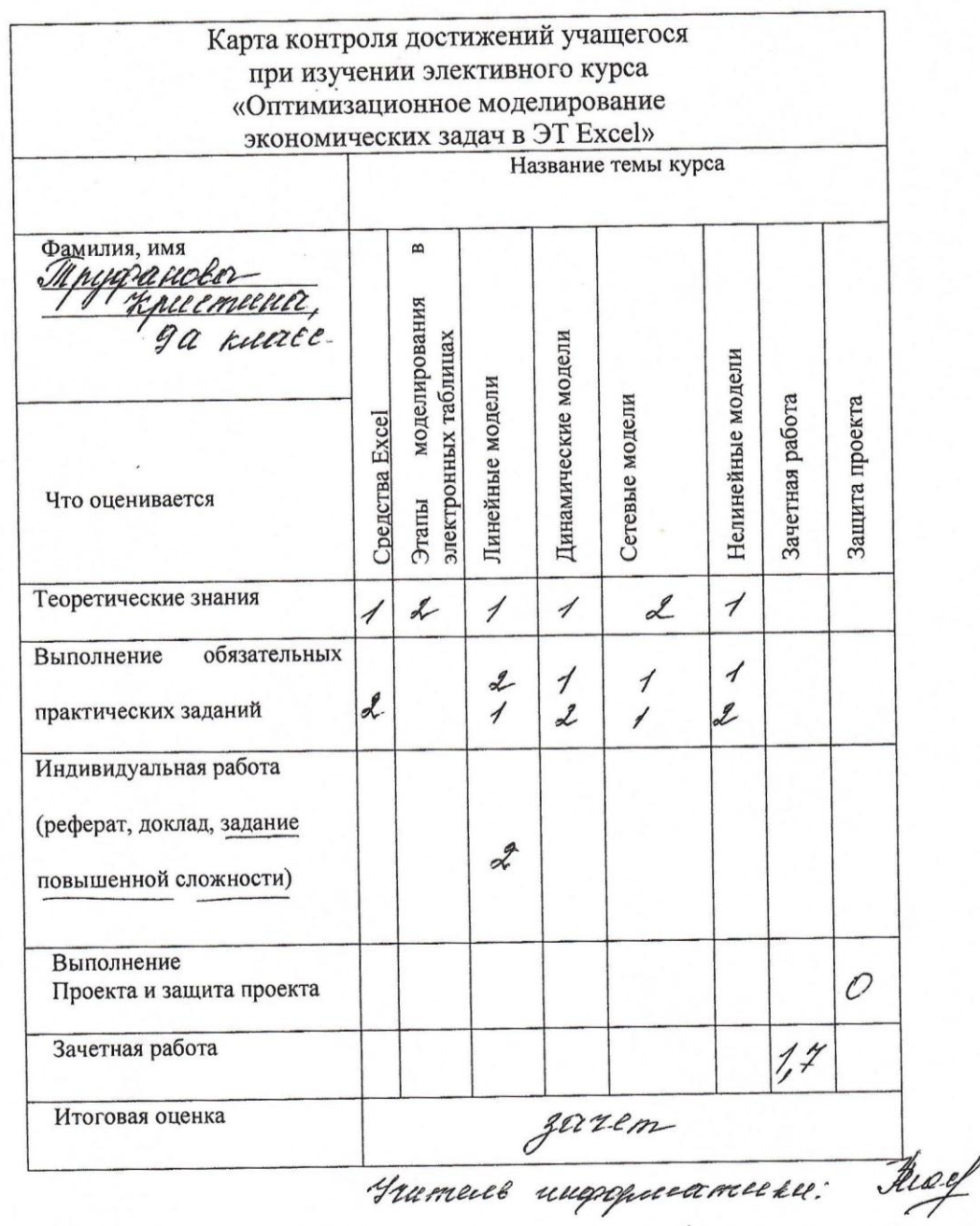

## **ПРИЛОЖЕНИЕ 5**

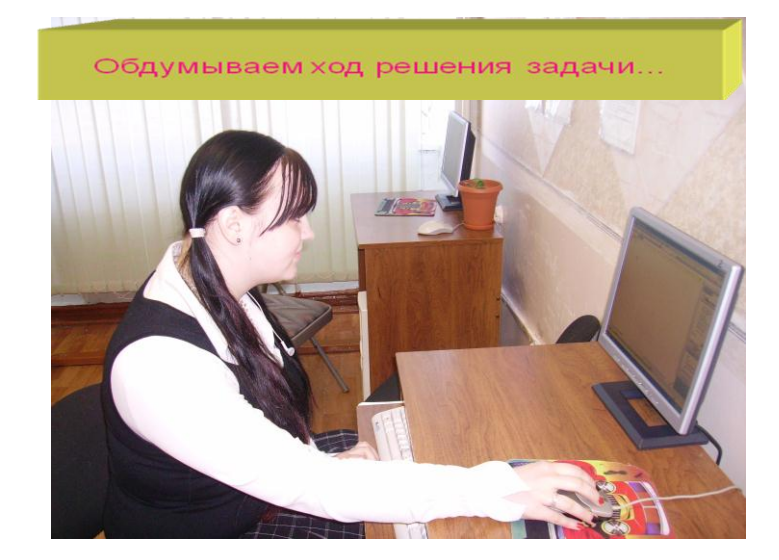

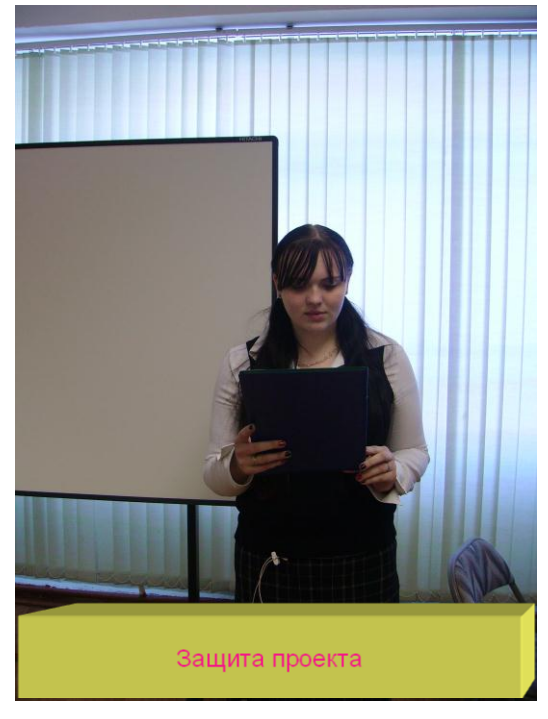

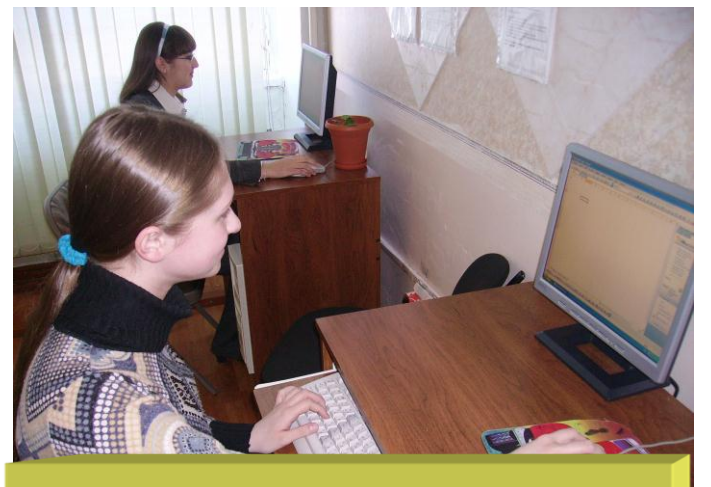

Работа над задачей

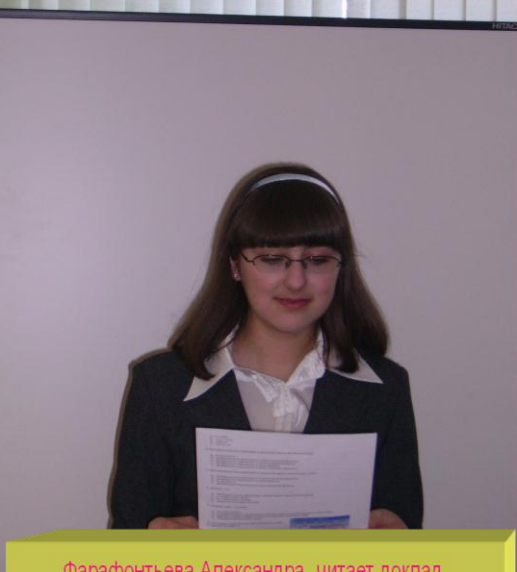

-<br>Фарафонтьева Александра читает доклад<br>по теме «История математического программирования»